# HP OpenView Service Desk

for the Windows and UNIX operating systems

# Release Notes

Software version: 5.10 Patch 16 / June 2011

Edition 1

This document provides an overview of the changes made in HP OpenView Service Desk 5.10. This document contains important information not included in the manuals or the online help.

In This Version

**Documentation Updates** 

**Installation Notes** 

**Enhancements and Fixes** 

Known Problems, Limitations, and Workarounds

**Documentation Errata** 

**Accessibility Support** 

Integration with Other HP OpenView Solutions

**Troubleshooting** 

Support

**Legal Notices** 

1

# In This Version

This release contains improvements that have been implemented since Service Desk 5.0, including the following:

Addition of the HP OpenView web console.

Ability to log approval votes in history lines.

List of approvers maintained during the life of an object.

Blocking of services, service levels, and service-level agreements.

Additional custom fields.

Email templates for outgoing notification emails for approvals and assignments (for service calls, incidents, problems, projects, changes, and work orders).

Enhanced metric data collection.

Ability to configure Service Level Manager (SLM) dimension exports from the HP OpenView console.

Enhanced metric heartbeat management (metric states are displayed as available, unavailable, or unreachable in the HP OpenView console).

Command-line utility for the HP OpenView console, ovconsolecmd, has been enhanced to accept filter parameters from the command line. This enhancement is useful for integrating other programs with the HP OpenView console. For example, you can now open a view from the command line that displays all calls originating from a particular phone number.

Console administrators can now create relationship types, and console users can specify those types when they create relationships between objects. This enhancement is useful when objects can have multiple kinds of relationships with each other. For example, a Configuration Item can be related to an Incident in the following ways: Emitting CI, Root Cause CI, Emitting Node, or Impacted Node.

Hierarchical grouping of forms, views, and actions. Lists of existing forms, views, and actions are now grouped by object type in the HP OpenView configuration workspaces. This enhancement enables you to find the form, view, or action that you want much more quickly. It also enables you to update certain attribute values for multiple forms, views, or actions at the same time.

Customizable system views for enhanced audit logging. You can now choose the system view used to display enhanced audit logging information.

Reusable classifications and closure codes groups. You can now create reusable classifications and closure code groups that are persisted in the HP OpenView database. This enhancement enables you to define m-ton relationships between objects. Defining relationships in this way enables you to restrict the values from which a console user can choose for a particular field on a form. You can add this restriction by using the "Limit field value range by relations" action in a UI rule.

Ability to create new objects by using templates with missing required fields. It is now possible to use a template that does not contain values for all required fields as a nested template. When the template is used to populate the values of a form, and such a nested template is used, the console user is prompted to provide the missing required field values.

Ability to audit configuration settings. If you log on to the console by using an account with the Auditor role, you can audit changes — including additions, modifications, or deletions — that take place in the HP OpenView Configuration workspace.

Ability to select certain email attachments for Database rules. This feature enables you to send certain attachments to certain email recipient groups when a database rule that specifies the "Send email message" action is triggered.

Configuration Exchange improvements. The following improvements were made to the Configuration Exchange function: selectively blocking or unblocking objects, including copy fields and audit rules, enhanced log file readability, improved run-time messaging, and including the references audit (list of blocked or deleted objects that are still referenced by other objects).

Secure FTP option for attachments. A configuration option in the administrator console now enables you to send and receive attachments by using Secure FTP (FTPS).

Option to apply a view filter in Advanced Find. If you enable this option in the General Settings dialog box, when console users launch the Advanced Find function, the filter operating on the current view (if any) is also applied to their search results. Users can also select a different view to display the search results.

Condition field prepopulated in Advanced Find. If you open the Advanced Find dialog box by pressing **F2** from a look-up field, the summary filter criteria field is prepopulated, based on the value of that attribute.

Central control of the automatic refresh interval. The HP OpenView console administrator can now exercise central control over the interval at which the console clients refresh the active view with information from the database. If you do not select this option, console users whose roles permit them to do so can set their own refresh intervals.

"Older Than" and "Newer Than" conditions available in Advanced Find. You can now search for objects based on the values of certain date- and time-related attributes. You can specify all objects older or newer than a specified number of days.

Smart action fields can now contain carriage-return and line-feed (CR/LF) characters. You can now embed CR/LF characters in a smart action field. This enhancement enables you to specify more than one command in a smart action.

UI rules can now be triggered by up and down arrows on a form. When you click the up or down arrow buttons on a form, the selection in the current view moves up or down accordingly, and the form for the selected object is opened. You can now trigger a UI rule when the selection changes as a result of clicking up or down.

New Rules log files track Rule Manager debugging messages: INFO, WARN, SEVERE, and FINE. (The system log file continues to hold Rule Manager non-debug messages.)

Automatic three retries if a Data Update or Data Exchange action fails.

Emails initiated by Database rules can include attachments, and can specify a group (category) of attachments.

Emails initiated by Database rules can now go to multiple addresses. Each address is separated by a semicolon (;).

New action choice is available: Limit field range by relations.

The following triggers can now be launched by agents on other systems (for example, a Web API or an email interface), and can launch a database event that can potentially trigger another event:

- When a value has changed
- After an item has been opened
- After a new item has been opened
- After an existing item has been opened
- Before an item is saved

The following actions are now executed in the background:

- Update Data
- Limit field value range
- User Notification message
- Data Exchange with an external system
- Command Exec Action (executed on the server, not the client machine)

**NOTE:** Rules can trigger other rules. As you add rules, make sure you do not create loops, which can lead to problems with system stability and data integrity. History lines have an additional 64KB attribute field named New Value, so more of the history information is visible.

Object relationship management enhancements:

- Relate arbitrary objects. For example, create a UI rule action that, when triggered, restricts the available values a user can choose for a field. Or limit the range of relations between a particular entity and the set of all possible values.
- Auditing of relationships between objects now allows auditing of many-to-many relations.

For information about the differences between HP OpenView Service Desk 4.5 and HP OpenView Service Desk 5.0, refer to HP OpenView Service Desk 5.0 Differences Between 4.5 and 5.0/5.1.

For information about tracing, logging, and troubleshooting, refer to the new *HP OpenView Service Desk Support Guide*.

For information about the versions of the integrated products with which Service Desk can integrate, refer to the Supported Platforms list at this URL:

#### http://openview.hp.com/ecare/getsupportdoc?docid=OV-EN020917

For information about the integration with HP OpenView Operations, refer to the *HP OpenView Service Desk Operations Integration Administrator's Guide*. For information about other integrations, refer to the *HP OpenView Service Desk Data Exchange Administrator's Guide*. These guides are delivered in the integration release of which they form a part. They are not delivered in Service Desk 5.10.

# **Documentation Updates**

The first page of this release notes document contains the following identifying information:

Version number, which indicates the software version.

Publish date, which changes each time the document is updated.

To check for recent updates or to verify that you are using the most recent edition, visit the following URL:

#### http://h20230.www2.hp.com/selfsolve/manuals

This site requires that you register for an HP Passport and sign-in. To register for an HP Passport ID, go to:

#### http://h20229.www2.hp.com/passport-registration.html

Or click the **New users - please register** link on the HP Passport login page.

You will also receive updated or new editions if you subscribe to the appropriate product support service. Contact your HP sales representative for details.

NOTE: To view files in PDF format (\*.pdf), Adobe Acrobat Reader must be installed on your system. To download Adobe Acrobat Reader, go to the following web site: http://www.adobe.com/

# Installation Notes

Installation requirements and instructions for installing Service Desk are documented in the *HP OpenView Service Desk 5.1 Installation Guide*, provided in Adobe Acrobat (.pdf) format.

# Installation Problems

This section provides workarounds to known installation problems.

## Installation Problems on Solaris 9 and 10

#### **Problem**

On Solaris, a Finalize action warning error is displayed at the end of the installation. The application installer tries to start all the processes, and the ovobs process fails.

#### The error message states the following:

Finalize action for HP OpenView Service Desk Management

Server (Starting the server.) was not successful.

## The following shows the status after the installation:

| Ovcd       | OV Control                     | CORE     | (2434) | Running |
|------------|--------------------------------|----------|--------|---------|
| ovbbccb    | OV Communication Broker        | CORE     | (2435) | Running |
| ovloginsv  | OV Login Server                | JAVA     |        | Stopped |
| ovapacheA  | OV Apache(A) WebServer Service | WEB      |        | Aborted |
| ovsdma     | OV SLM OVSD Metric Adapter     | SLM      | (2757) | Running |
| ovtomcatA  | OV Tomcat(A) Servlet Container | WEB      | (2625) | Running |
| ovsdslm    | OV Service Level Management    | SLM      | (2762) | Running |
| ovobs      | OV Object Server               | OBS      |        | Aborted |
| ovcs       | OV Certificate Server          | SERVER   | (2763) | Running |
| ovsdreport | OV Service Desk Reporting      | SDREPORT |        | Aborted |

This problem is linked to the value of the timeout of the OV Control process, which is too small for Solaris systems.

#### Workaround

Enter the following commands:

- ovc -kill
- 2 ovconfchg -ns ctrl.ovcd -set ACTION TIMEOUT 120
- 3 ovc -start

## QXCR1000315787:

# Apache Startup

#### **Problem**

For all UNIX systems in an NIS-controlled environment, the OvApacheA package, installed during the Service Desk management server installation, does not create the user ovwebusr and the group ovwebgrp.

#### Workaround

To solve this problem, create the user ovwebusr and the group ovwebgrp manually on the Network Information Service (NIS) server after installing the OvApacheA product but before starting the OvApacheA WebServer service.

Follow these steps:

1 Add a group:

groupadd ovwebgrp

2 Add the ovwebusr group:

useradd -G ovwebgrp ovwebusr

3 Restart the Apache process:

ovc -start ovapacheA

## Installation Freezes

#### **Problem**

If the installation screen remains static for a very long time, your machine may have frozen.

#### Workaround

To prevent the installation from freezing, follow these steps:

1 Download the scripten.exe file from the Microsoft web site:

#### http://www.microsoft.com

- 2 Run the scripten.exe file.
- 3 Restart your computer.
- 4 Run the setup.exe file again.

# Error Messages in the Log Files

#### **Problem**

You encounter error messages in the following log file:

C:\Program Files\HP OpenView\data\log\system0.0.en US

# Example:

Oct 18, 2005 9:01:48 AM;5;10;com.hp.ov.obs;SEVERE;SQL Exception: JDBC error 942: ORA-00942: table or view does not exist, SQL state: 42000 for query: select 1 from itsm\_personsjava.sql.SQLException: ORA-00942: table or view does not exist

#### Workaround

None. Do not be alarmed. These messages do not impact the behavior of the application.

# **Enhancements and Fixes**

This section describes major new features, as well as fixes for defects raised by customers, in Service Desk 5.10 Patch 16 (current release), Service Desk 5.10 Patch 15 (previous release), Service Desk 5.10 Patch 14, Service Desk 5.10 Patch 13, Service Desk 5.10 Patch 12, Service Desk 5.10 Patch 11, Service Desk 5.10 Patch 10, Service Desk 5.10 Patch 9, Service Desk 5.10 Patch 8, Service Desk 5.10 Patch 7, Service Desk 5.10 Patch 6, Service Desk 5.10 Patch 5, Service Desk 5.10 Patch 4, Service Desk 5.10 Patch 3, Service Desk 5.10 Patch 2, Service Desk 5.10 Patch 1, and Service Desk 5.10.

## **Enhancements:**

Service Desk 5.10 Patch 16

This section describes major new features in Service Desk 5.10 Patch 16.

| Enhancement    | Description                                                    |
|----------------|----------------------------------------------------------------|
| QXCR1001094574 | Support Windows Server 2008 R2 Enterprise Edition (64-bit)     |
| QXCR1001094576 | Support Oracle 11gR2                                           |
| QXCR1001094578 | Support Service Desk 5.1 Client on Microsoft Window 7 (64-bit) |

#### QXCR1001094574:

Support Windows Server 2008 R2 Enterprise Edition (64-bit)

#### **Problem**

Service Desk 5.10 did not support Windows Server 2008 R2, and a customer requested for this support.

#### Solution

Provide support for Service Desk 5.10 to run on top of Window Server 2008 R2 Enterprise Edition.

# QXCR1001094576:

Support Oracle 11gR2

#### **Problem**

Oracle 11gR1 Premier Support ends in August 2012. Support for Oracle 11gR2 Edition is needed to address the impact on Service Desk 5.10.

#### Solution

Provide support for Service Desk 5.10 to run on top of Oracle 11gR2 edition.

#### QXCR1001094578:

Support Service Desk 5.1 Client on Microsoft Window 7 (64-bit)

#### **Problem**

Service Desk 5.10 does not support Microsoft Window 7(64-bit).

#### **Solution**

Provide support for Service Desk 5.10 Client to run on top of Microsoft Windows 7 (64-bit), including Professional, Enterprise and Ultimate Editions from this patch.

## **Enhancements:**

Service Desk 5.10 Patch 15

This section describes major new features in Service Desk 5.10 Patch 15.

# Enhancement Description QXCR1001023123 Support for SQL Server 2008 Enterprise Edition QXCR1001051878 Support Service Desk 5.1 Client on Microsoft Window 7 QXCR1000350858 Enable deleting multiple selected CIs even some of them have relations to other CIs

#### QXCR1001023123:

Support for SQL Server 2008 Enterprise Edition

#### **Problem**

Microsoft SQL Server 2003 Mainstream Support retires on April 12, 2011. Support for SQL Server 2008 Enterprise Edition is needed to address the impact on Service Desk 5.10.

#### Solution

Provide support for Service Desk 5.10 to run on top of SQL Server 2008 Enterprise Edition.

#### QXCR1001051878:

Support Service Desk 5.1 Client on Microsoft Window 7

#### **Problem**

Service Desk 5.10 does not support Microsoft Window 7.

#### **Solution**

Support Service Desk 5.1 client on Microsoft Window 7 starting from Service Desk 5.10 Patch 15. This patch supports Microsoft Windows 7 (32-bit), including Professional, Enterprise and Ultimate Editions.

#### QXCR1000350858:

Enable deletion of multiple selected CIs even if some of them have relations to other CIs.

#### **Problem**

When deleting multiple Configuration Items at the same time, the deletion process is interrupted by a prompt window if one or more of them have relations to other Configuration Items. In addition, it is inconvenient that the Configuration Items that have relations to other Configuration Items are not shown in the prompt window.

#### **Solution**

Enable deleting multiple Configuration Items without relations at once, and prompt a dialog to show items that are failed to be deleted due to having relations to other Configuration Items.

# **Enhancements:**

Service Desk 5.10 Patch 14

This section describes major new features in Service Desk 5.10 Patch 14.

#### **Enhancement Description**

QXCR1000991712 Support for Windows Server 2008 Enterprise x86 (32-bit).

## QXCR1000991712:

Support for Windows Server 2008 Enterprise x86 (32-bit).

As Microsoft announced, Windows Server 2003 Mainstream Support retires on July 13, 2010. Service Desk 5.10 uses Windows Server 2003 as its main platform of Window operating system. Therefore, we need to provide support for Windows Server 2008 Enterprise x86(32bit) to avoid the impact.

#### Solution

Provide support for Service Desk 5.10 to run on top of Window Server 2008 Enterprise x86 (32-bit) edition normally.

NOTE: For Service Desk 5.10 to function properly, make sure to turn off the UAC option of Windows 2008.

To turn off the **UAC** option of Windows 2008, do the following:

Make sure that you have the administrator privilege of Windows 2008.

Locate the UAC setting by clicking Control Panel  $\rightarrow$  User Accounts  $\rightarrow$  Turn User Account Control on or off.

Uncheck Use User Account Control (UAC) to help protect your computer option.

Restart Windows 2008.

## **Enhancements:**

Service Desk 5.10 Patch 13

There is no enhancement implemented in Service Desk 5.10 Patch 13.

## **Enhancements:**

Service Desk 5.10 Patch 12

This section describes major new features in Service Desk 5.10 Patch 12.

#### **Enhancement Description**

QXCR1000889286 Support JRE 1.6 in Service Desk 5.10.

#### QXCR1000889286:

Support JRE 1.6 in Service Desk 5.10

#### **Problem**

As Sun announced, Java SE 1.5 will reach its End of Service Life (EOSL) on October 30, 2009. Service Desk 5.10 uses JRE1.5 as its Java run-time environment. So we need to support JRE 1.6 to avoid the affects of Java EOSL.

#### **Solution**

Upgrade OvJREB1.5 in the Service Desk 5.10 installer to OvJREB1.6 and make sure that Service Desk 5.10 can run on top of JRE 1.6 normally.

# **Enhancements:**

Service Desk 5.10 Patch 11

This section describes major new features in Service Desk 5.10 Patch 11.

#### **Enhancement Description**

QXCR1000899740 Implement the HPCSS requirement for executable files on the Windows platform.

#### QXCR1000899740:

Implement the HPCSS Requirement for Executable Files on the Windows Platform

#### **Problem**

Customers need to manage their security risks and expect to use industry-standard methods to validate the authenticity and integrity of code delivered to them by HP. In addition, digital signing of some Windows objects avoids pop-up warnings that require special attention.

#### Solution

Sign all .exe, .msi, and .js executables of the Windows installer with the HP Code Signing Service.

# **Enhancements:**

Service Desk 5.10 Patch 10

This section describes major new features in Service Desk 5.10 Patch 10.

#### **Enhancement Description**

QXCR1000397335 Not possible to add attachments by using drag and drop if no attachment is present.

## QXCR1000397335:

Not Possible to Add Attachments by Using Drag and Drop if No Attachment is Present

#### **Problem**

It is not possible to drag and drop an attachment from the desktop or an explorer window onto a record unless there is already at least one attachment and the attachment panel is visible.

#### **Solution**

Drag and drop files onto the form directly, then add the files as attachments.

# **Enhancements:**

Service Desk 5.10 Patch 9

This section describes major new features in Service Desk 5.10 Patch 9.

#### **Enhancement Description**

QXCR1000778599 Server Monitor log file.

QXCR1000778602 Improve hotfix mechanism.

#### QXCR1000778599:

Server Monitor log file

#### **Problem**

Server Monitor log file is unable to save captured information for Server Monitor.

#### Solution

As of Service Desk 5.10 Patch 9, Server Monitor has an option in the menu to save the current information to the file. The log file can be plain text format or CSV format.

#### QXCR1000778602:

Improve hotfix mechanism

#### **Problem**

Improve hotfix mechanism.

#### **Solution**

Hotfix manager is an enhancement to HP OpenView Service Desk 5.10 that improves the efficiency of deploying hotfixes. It provides a command-line tool to help Service Desk administrators manage hotfixes in an integrated manner. The automatic deployment functionality of hotfix manager significantly reduces the effort to deploy hotfixes for Service Desk clients.

For detailed information, refer to the HP OpenView Service Desk 5.10 Patch 9 Hotfix Management Guide.

## **Enhancements:**

Service Desk 5.10 Patch 8

This section describes major new features in Service Desk 5.10 Patch 8.

#### **Enhancement Description**

QXCR1000414502 Specify the Oracle service name during Service Desk 5.x installation.

QXCR1000760195 Housekeeping of files created by SDSLM/NETIF.

QXCR1000778596 Support tool collects more log files.

#### QXCR1000414502:

Specify the Oracle Service Name During Service Desk 5.x Installation

#### **Problem**

Service Desk 5.x does not support an Oracle service name during installation.

#### **Solution**

As of Service Desk 5.10 Patch 8, Service Desk 5.1 supports an Oracle service name during installation.

#### **Specifying the Oracle Service Name on Windows**

To specify the Oracle service name during Service Desk 5.x installation on Windows, follow these steps:

- 1 Right-click **My Computer** on your desktop.
- 2 In the shortcut menu, select **Properties**.
- 3 In the System Properties dialog box, select the **Advanced** tab.
- 4 Select Environment Variables.
- 5 Make sure there is no OvConnType environment variable in System Variables.
- 6 In the New System Varibles dialog box, add the following:
  - Variable Name: OvConnType
  - Variable Value: OracleThinServiceName

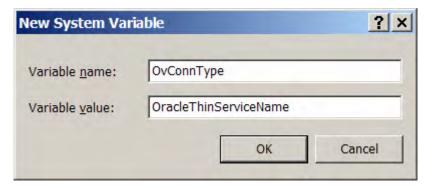

- 7 Install a Service Desk 5.1 Patch 8 management server with an Oracle Database.
- 8 In the database configuration page of installation wizard, add a valid Oracle service name in the Instance field.

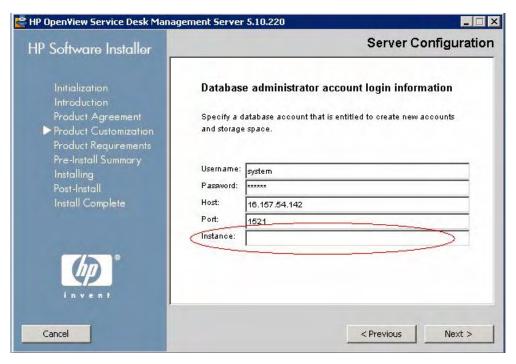

9 Click **Next** and continue the installation until finished.

## **Specifying the Oracle Service Name on UNIX**

To specify the Oracle service name during Service Desk 5.x installation on UNIX, follow these steps:

- 1 Make sure there is no existing OvConnType environment variable on the machine.
- 2 Define a new environment variable, as follows:
  - Variable Name: OvConnType
  - Variable Value: OracleThinServiceName

You can define the variable by entering following command:

#### #export OvConnType=OracleThinServiceName

**NOTE:** The OvConnType environment variable is used in the installation phase only. After installation completes, you do not need it any more.

- 3 Install a Service Desk 5.1 Patch 8 management server with an Oracle Database.
- 4 In the database configuration page of the installation wizard, add a valid Oracle service name in the Instance field.
  - For a graphic of the database configuration page of the installation wizard, see the Windows procedure.
- 5 Click **Next** and continue the installation until finished.

## QXCR1000760195:

# Housekeeping of Files Created by SDSLM/NETIF

#### **Problem**

When exporting Service Desk changes and problems, temporary files are generated.

Sometimes, these files fill up the following temporary directories:

Windows

```
<OVPI_Installer>\data\netif\tmp\data\arch
```

UNIX

```
<OVPI_Installer>/data/netif/tmp/data/arch
```

#### Solution

You can configure your system to keep or remove the temporary files.

To configure temporary files on Windows, follow these steps:

- 1 Go to the following directory:
  - Windows

```
<OvInstallDir>\bin
```

— UNIX

```
<OvInstallDir>/bin
```

2 Check the value of the following:

```
[entityExporter.configSrv.ovpiExporter]\disposition;
```

Enter one of the following commands:

Windows

Ovconfget

— UNIX

```
ovconfget.sh
```

You see one or both of the following values:

— true

Temporary files that are kept after exporting.

false

Temporary files that are removed automatically after exporting.

3 Enter the following command:

```
ovconfchg -ns entityExporter.configSrv.ovpiExporter -set disposition %value%
```

In this command, %value% represents true or false.

The command changes the value of the following:

```
[entityExporter.configSrv.ovpiExporter]\disposition
```

4 Enter the following command:

```
ovc -restart ovsdreport
```

## QXCR1000778596:

# Support Tool Cannot Collect OvTomcat and OvApache Log Files Automatically

#### **Problem**

The Service Desk 5.x support tool cannot collect OvTomcat and OvApache log files.

#### Solution

As of Service Desk 5.10 Patch 8, the Service Desk 5.1 support tool can collect more log file information.

Compared to the previous support tool, the new version can automatically collect OvTomcat and OvApache log files, as well as all files in the following directories:

#### Windows

%OVINSTALLDIR%\bin

#### UNIX

/opt/OV/bin

# **Enhancements:**

# Service Desk 5.10 Patch 7

This section describes major new features in Service Desk 5.10 Patch 7.

| Enhancement    | Description                                                |
|----------------|------------------------------------------------------------|
| QXCR1000341751 | OvSDBanner does not have color parameters like banner.exe. |
| QXCR1000371528 | Map view zoom feature enhancement.                         |
| QXCR1000381338 | Time zone change required for Australia (Perth).           |

#### QXCR1000341751:

OvSDBanner Does Not Have Color Parameters Like banner.exe

#### **Problem**

Original OvSDBanner does not have color parameters like banner.exe in Service Desk 4.5.

#### **Solution**

As of Service Desk 510 Path 7, OvSDBanner has color parameters. For example, OvSDBanner.exe /red pops up a red banner.

#### QXCR1000371528:

# Map View Zoom Feature Enhancement

#### **Problem**

The map view zoom feature does not work as required. If there are a large number of objects represented in a map view, they are rendered very small. If the zoom value is increased, it increases the size of the background, objects, and labels. Although the background, objects, and labels become larger, the object labels still overlap (that is, they are still unreadable).

#### Solution

The labels no longer overlap when the names are very long. The objects are readable.

#### QXCR1000381338:

Time Zone Change Required for Australia (Perth)

#### **Problem**

Service Desk has a time zone for Australia (Perth) UTC + 8.00 with no Daylight Saving Time. Local state government recently passed legislation to start Daylight Saving Time from December 3, 2006. Daylight Saving Time starts on the last Sunday in October. It ends on the last Sunday in March.

#### **Solution**

As of Service Desk 5.10 Patch 6, you can use the daylight time zone for Australia (Perth) correctly. In Patch 5 and earlier, you can use DST tool supported by Sun Microsystems to update the JRE/JDK manually.

## **Enhancements:**

Service Desk 5.10 Patch 6

This section describes major new features in Service Desk 5.10 Patch 6.

| Enhancement    | Description                                                   |
|----------------|---------------------------------------------------------------|
| QXCR1000383560 | Support Service Desk 5.x client on Microsoft Vista.           |
| QXCR1000714629 | Remove the SHS component from Service Desk 5.1 since Patch 6. |
| QXCR1000764553 | Support JRE 1.5 since Service Desk 5.10 Patch 6.              |

#### QXCR1000383560:

Support Service Desk 5.x Client on Microsoft Vista

#### **Problem**

Service Desk 5.10 does not support Microsoft Vista before Service Desk 5.10 Patch 6.

## Solution

Support Service Desk 5.x client on Microsoft Vista since Service Desk 5.10 Patch 6. This patch supports Windows Vista Enterprise Edition only.

## QXCR1000714629:

Remove the SHS Component from Service Desk 5.1 Since Patch 6

#### **Problem**

The SHS component is deprecated.

#### **Solution**

SHS component was removed in Service Desk 5.10 Patch 6.

#### QXCR1000764553:

Support JRE 1.5 Since Service Desk 5.10 Patch 6

#### **Problem**

Service Desk 5.10 does not support JRE 1.5 before Service Desk 5.10 Patch 6.

#### **Solution**

JRE 1.5 since Service Desk 5.10 Patch 6.

# **Enhancements:**

Service Desk 5.10 Patch 5

This section describes major new features in Service Desk 5.10 Patch 5.

| Enhancement    | Description                                                     |
|----------------|-----------------------------------------------------------------|
| QXCR1000434898 | Use JRE 1.4.2_13 as the default JRE for Service Desk Web Start. |
| QXCR1000442706 | Yes, No, and Cancel buttons are not translated into Portuguese. |
| QXCR1000455984 | Display hotfix information in the logs.                         |
| OV-EN023545    | Support New Zealand DST change in 2007.                         |

## QXCR1000434898:

Use JRE 1.4.2\_13 as the Default JRE for Service Desk Web Start

#### **Problem**

In the current configuration, JRE 1.4.2\_07 is used as the default JRE for the Service Desk Web Start client when users launch it through Microsoft Internet Explorer.

#### **Solution**

Use JRE 1.4.2\_13 as the default JRE for the Service Desk Web Start client.

#### QXCR1000442706:

Yes, No, and Cancel Buttons are Not Translated into Portuguese

#### **Problem**

After the installation of the Language Pack, the Yes, No, and Cancel dialog boxes are not translated into Portuguese.

#### Solution

Now, the Yes, No, and Cancel dialog boxes are translated into Portuguese

#### QXCR1000455984:

Display Hotfix Information in the Logs

#### **Problem**

After deploying a sign jar hotfix, support engineers and customers cannot see hotfix information.

#### **Solution**

Now, hotfix information is recorded in a log file when the system starts up.

The hotfix information looks like this:

```
Aug 10, 2007 2:29:39
PM;1;10;com.hp.ov.obs.startup.Launcher;getHotfixInfo;com.hp.ov.obs;INFO;><Hotfix - QXCR1000419356 installed for module library C:\Program Files\HP OpenView\java\hotfix\hotfix_OvObsCommon.jar
```

#### OV-EN023545:

Support New Zealand DST change in 2007

For details, see the following web site:

http://openview.hp.com/ecare/getsupportdoc?docid=OV-EN023545

# **Enhancements:**

Service Desk 5.10 Patch 4

This section describes major new features in Service Desk 5.10 Patch 4.

#### QXCR1000420461:

Entity Changed DB Rule Does Not Trigger UI Rule

#### **Problem**

In some conditions, a UI rule can be trigged by a DB rule. This can cause some unexpected behaviors.

#### Solution

UI Rule is not triggered by a DB rule again.

#### QXCR1000410151:

# Unique Field Setting Cannot Be Imported by Configuration Exchange Again

#### **Problem**

The configuration import functionality does not check the unique field restriction when importing. This can cause some duplicate unique fields in the database. The upgrade fails when it checks unique fields.

#### **Solution**

The configuration import functionality checks the unique field restriction when importing data.

# **Enhancements:**

Service Desk 5.10 Patch 3

This section describes major new features in Service Desk 5.10 Patch 3.

## QXCR1000405657:

Database Upgrade Fails Because of OutOfMemory Issue

#### **Problem**

If customer database has many configuration settings, the upgrade to Service Desk 5.10 Patch 2 fails, and the log shows an "out of memory" message.

#### Solution

Adjust the maximum memory for Java by setting the environment variable OV\_OPTS.

Windows example:

OV OPTS = 
$$\text{``-Xms64M -Xmx512M''}$$

If the upgrade process encounters an OutOfMemory issue, change the OV\_OPTS environment variable to the proper value.

## **Enhancements:**

# Service Desk 5.10 Patch 2

This section describes major new features in Service Desk 5.10 Patch 2.

| Enhancement    | Description                                                                            |
|----------------|----------------------------------------------------------------------------------------|
| QXCR1000313889 | SHOW fields in Service Desk 5.0.                                                       |
| QXCR1000325476 | Fields missing in the DB Rule action to configure an update of related service events. |
| QXCR1000347192 | No way to refresh the Combination view.                                                |
| QXCR1000348778 | Assigning roles or including roles is time-consuming.                                  |
| QXCR1000382977 | Paste functionality with the mouse is not available on objects.                        |
| QXCR1000379214 | Application running on an older JRE 1.4 reports the incorrect time.                    |

#### QXCR1000379214:

# Application Running on an Older JRE 1.4 Reports the Incorrect Time

#### **Problem**

For Service Desk 5.10 Patch 2, the JDK and JRE were upgraded from 1.4.2\_08 to 1.4.2\_11. The upgrade enables support of 2007 U.S. Daylight Saving Time (DST) and the Energy Policy Act of 2005.

#### Workaround

Most of the time zones in Service Desk work well after updating, but the information of some other time zones is inconsistent. For details, see <u>Known Problems</u>, <u>Limitations</u>, and <u>Workarounds</u>.

# **Enhancements:**

Service Desk 5.10 Patch 1

This section describes major new features in Service Desk 5.10 Patch 1.

| Enhancement    | Description                                                                        |
|----------------|------------------------------------------------------------------------------------|
| QXCR1000387427 | Would like to have support for Microsoft SQL Server 2005 for Service Desk $5.10$ . |
| QXCR1000387443 | Would like to have support for Microsoft SQL 2000 Cluster.                         |

#### QXCR1000388539:

Support of 2007 U.S. Daylight Saving Time (DST) and the Energy Policy Act of 2005

#### **Problem**

Java 1.4.1\_11 is required to make the system compliant with 2007 U.S. Daylight Saving Time (DST) and the Energy Policy Act of 2005.

#### Workaround

For all Service Desk 5.x versions as of January 2007, SDSK\_00107 was submitted to the SSO website, which contains a Sun tool named "tzupdater." The tzupdater tool enables you to update installed JDK and JRE images with the most recent time zone data to accommodate the 2007 U.S. Daylight Saving Time (DST) changes. These time zone changes were brought into force by the U.S. Energy Policy Act of 2005.

#### **Solution**

Service Desk 5.10 Patch 2 upgrades to the Java version that contains the correct time zone data.

# Enhancements: Service Desk 5.10

This section describes major new features in Service Desk 5.10.

## Self-Healing Services

Self-Healing Services software is shipped with this release. It is included when you install the Service Desk management server software.

#### To access the Self-Healing Services software:

Open a web browser, and go to the following location:

#### https://localhost:8443/SAM

2 Use the default username and password combination:

```
admin/admin
```

Self-Healing Services software can be used to gather and submit data needed to streamline the resolution of problems found in Service Desk 5.10. HP recommends the use of Self-Healing Services, which is included in every support contract.

Documentation and downloads are available at the following location:

#### http://support.openview.hp.com/self\_healing.jsp.

The automatic submission of troubleshooting data to GP Support requires the installation of the HP Instant Support Enterprise Edition (ISEE) software.

You can get this software from the following location:

#### http://support.openview.hp.com/self\_healing\_downloads.jsp

#### To enable or disable Self-Healing Services software:

To disable the Support Automation Manager (SAM) web application, enter the following command:

- Windows
  - cscript %OVINSTALLDIR%/bin/shsctrl.vbs -disablesam
- UNIX

```
/opt/OV/bin/shsctrl -disablesam
```

To enable the SAM web application, enter the following command.

- Windows
  - cscript %OVINSTALLDIR%/bin/shsctrl.vbs -enablesam
- UNIX

```
/opt/OV/bin/shsctrl -enablesam
```

The disable option unregisters the SAM web application. The enable option registers it.

If the ovtomcatA service is running when you disable or enable the SAM web application by using the above commands, you need to restart the ovtomcatA service for the changes to take effect.

# Fixes:

# Service Desk 5.10 Patch 16

This section describes defects fixed by Service Desk 5.10 Patch 16.

| Defect         | Description                                                          |
|----------------|----------------------------------------------------------------------|
| QXCR1000831568 | Auditing of ${\bf CI}$ Un-relating does not work with the SD Web API |
| QXCR1000827947 | Auditing of CI Un-relating not working as expected                   |

# Fixes:

# Service Desk 5.10 Patch 15

This section describes defects fixed by Service Desk 5.10 Patch 15.

| Defect         | Description                                                                                                    |
|----------------|----------------------------------------------------------------------------------------------------|
| QXCR1000241634 | Advanced Find with a string ID causes three error messages                                                              |
| QXCR1000330467 | CME3.1 IC1: Advanced Find "Older Than (Days)" value is not editable                                                     |
| QXCR1000343758 | Error log file is not stored in the same directory as the default log file                                              |
| QXCR1000344520 | New Smart Action is disabled                                                                                            |
| QXCR1000350858 | Enable deletion of multiple CIs even if some of them have relations to other CIs                                        |
| QXCR1000357924 | $\textbf{Required Fields} \ attribute \ list \ and \ keyboard \ keys \ (up/down) \ do \ not \ change \ focus \ of \ it$ |
| QXCR1000395400 | The required field setting get lost after upgrade                                                                       |
| QXCR1000889334 | Invalid view can be saved by view action                                                                                |
| QXCR1000889727 | Invalid view can be saved by explorer view                                                                              |
| QXCR1000971578 | Format rule condition with date and number field cannot be updated correctly                                            |
| QXCR1001043868 | In the new data import window, error occurs if un-matched entity is provided                                            |
| QXCR1001046111 | Flickering screen when opening drop-down menu in combination with search screen                                         |

# Fixes:

# Service Desk 5.10 Patch 14

This section describes defects fixed by Service Desk 5.10 Patch 14.

| Defect         | Description                                                                      |
|----------------|----------------------------------------------------------------------------------|
| QXCR1000306291 | Missing Relations when using System Action "Create Workorder"                    |
| QXCR1000325481 | Specialist can't use inbound email to log a Service Call.                        |
| QXCR1000328248 | Online Help: Active Directory User Authentication is not explained well enough.  |
| QXCR1000427923 | When attach a file to a subcontract call, SD attaches it to the initial one.     |
| QXCR1000862871 | ovc server can not start if the indicated FTP server does not exist.             |
| QXCR1000866274 | <b>Open URL</b> only presents in context menu when selecting from right to left. |

| QXCR1000889297 | The system pops up JDBC Error message when you edit the view with non-sys account. |
|----------------|------------------------------------------------------------------------------------|
| QXCR1000889753 | An email is sent twice if there is no condition in the DB rule.                    |
| QXCR1000951219 | Quick Find displays incorrect relation for a copied reference.                     |
| QXCR1000952652 | The UI rule is unable to execute when condition contains operator '>=1 year age.   |
| QXCR1000955572 | Copy Field does not work for entities created by actions.                          |
| QXCR1000959144 | Blocked codes are visible for all users in <b>Update All</b> dialog.               |
| QXCR1000962341 | After closing smart action dialog in the UI Rule, a NullPointerException pops up.  |
| QXCR1000963821 | After clearing Caller and entering new Caller, SD does not recognize searchcode    |
| QXCR1000972014 | Can not copy attachments using drag and drop.                                      |
| QXCR1000980568 | Local view problem.                                                                |
| QXCR1000987921 | Drag and drop can create duplicated relation if Reference attribute is audited.    |
| QXCR1000989210 | The WebConsole can not display chart view if SD server is on the Unix platform.    |
| QXCR1000994488 | Could not create a new Reference for Workorder due to default search view option.  |
| QXCR1000994491 | Could not add multiple References to Workorder.                                    |
|                |                                                                                    |

# Fixes: Service Desk 5.10 Patch 13

This section describes defects fixed by Service Desk 5.10 Patch 13.

| Defect         | Description                                                                                                    |
|----------------|----------------------------------------------------------------------------------------------------|
| QXCR1000361838 | An error message appears if selecting an existing Service Today record during creation of a new record form.       |
| QXCR1000388128 | Java error Assertion Failed appears when relating items on Web console.                                            |
| QXCR1000468901 | After configuration exchange import, you have to clear cache and restart the server to see the change.             |
| QXCR1000806893 | Attachment classification codes can not be displayed properly in the entities.                                     |
| Defect         | Description                                                                                                    |
| QXCR1000815984 | Changing time manually in <b>Advanced Find</b> is not possible.                                                    |
| QXCR1000829147 | Can not change the parent/child relation of CIs in the explorer view.                                              |
| QXCR1000841761 | The <b>Template</b> field is not Read-Only after saving an item.                                                   |
| QXCR1000841810 | A java.lang.nullpointerexception exception occurs when using find $(F3) \ after$ changing views.                   |
| QXCR1000844714 | Unexpected behavior occurs when manually changing time filters.                                                    |
| QXCR1000889055 | Triggering a UI rule with system action opens multiple forms.                                                      |
| QXCR1000889061 | When <b>CI Category</b> field is set to <b>View</b> in Roles by the administrator, it is still writable for users. |
| QXCR1000910013 | IDs skipped when records are created via Web API if <b>ID after Creation</b> checkbox is deselected.               |

| QXCR1000914298 | A defect occurs when entering numeric values with more than five digits in $\bf Advance$ $\bf Find$ . |
|----------------|----------------------------------------------------------------------------------------------------|
| QXCR1000924759 | Can not save or open SLM-SLO if add a particular custom field to the form.                            |
| QXCR1000930578 | Existing attachments cannot be opened after upgrading from 5.1 Patch 3 to Patch 10.                   |
| QXCR1000931077 | Log information of debug hotfix in log file.                                                          |
| QXCR1000939508 | Performance Issue: User session hangs when relating service to SLA.                                   |
| QXCR1000939523 | SD / PI reports inconsistency.                                                                        |
| QXCR1000949088 | PDF attachments are opened twice.                                                                     |
| QXCR1000953048 | Serialization error while reading ResultSet due to ArrayIndexOutOfBoundsException.                    |
| QXCR1000953552 | Classification and Category lookup changed behavior to case-sensitive.                                |
| QXCR1000968254 | Audit history of Service Event Relation only shows relation addition but not relation removal.        |
| QXCR1000968275 | An error message appears when referencing workorders.                                                 |
| QXCR1000970168 | Many SlmCore user session not found errors in log.                                                    |
| QXCR1000977872 | Web console may throw an exception when the label text includes HTML reserved characters.             |

# Important Behavior Changes: Service Desk 5.10 Patch 13

This section describes important behavior changes since Service Desk 5.10 Patch 13.

#### QXCR1000829147:

Can Not Change the Parent/Child Relation of Cls In the Explorer View

## Behavior change:

In an explorer view, the CI relationships opened from the leaf view are read-only.

#### QXCR1000841810:

A java.lang.nullpointerexception Exception Occurs When Using Find (F3) After Changing Views

# Behavior change:

The **Find** dialog closes automatically when user switches to another view or shows the view in a new window.

#### QXCR1000889055:

Triggering A UI Rule With System Action Opens Multiple Forms

## Behavior change:

**Create Change** action is removed from System Action of UI Rule of Change. **Create Problem** action is removed from System Action of UI Rule of Problem. **Create Incident** action is removed from System Action of UI Rule of Incident.

## QXCR1000939523: SD / PI Reports Inconsistency

## Behavior change:

A new switch is added to indicate that if the extra flag should be added to the report. The extra flag indicates whether the corresponding item is created in the reporting cycle or not.

How to add/use the switch:

- Add a new switch enableNewInCycle in the configuration file sdreporting.ini which is under <OVInstallDir>\misc\xpl\config\defaults folder, and set to true as follows:
  bool enableNewInCycle=true
- 2 Run < OvInstallDir > \bin \ovconfchg command to save the switch to the control.
- 3 Run <OvInstallDir>\bin\ovc -restart ovsdreport command to bring the switch into effect.

The switch is considered false by default if it is not defined.

#### Limitation:

This new feature must work together with OpenView Performance Insight (OVPI) patch RNS14.10.001 or later patches. Although the patch RNS14.10.001 is for OVPI 5.4, the integration between Service Desk 5.10 and OVPI 5.4 is not officially supported yet.

#### QXCR1000953552:

Classification And Category Lookup Changed Behavior to Case-Sensitive

#### Behavior change:

Searching code-type items, such as Folder, Classification and Category, in **Quick Find** dialog is not case-sensitive anymore.

# Fixes:

# Service Desk 5.10 Patch 12

This section describes defects fixed by Service Desk 5.10 Patch 12.

| Defect         | Description                                                                       |
|----------------|-----------------------------------------------------------------------------------|
| QXCR1000320908 | TableView: Sticky selection indicator after a sort or group.                      |
| QXCR1000335739 | On UNIX, problems logging on without OvObsClient.conf.                            |
| QXCR1000342486 | L10N: Defect in executing the command OVsdarchive.                                |
| QXCR1000361817 | Open duration does not show in view.                                              |
| QXCR1000367947 | Failed to add a related item like Initiator to the Advanced Find of a change.     |
| QXCR1000381706 | Custom field code 1 is activated by default in SD 5.10.                           |
| QXCR1000393056 | L10N: Error occurs in SD 5.00 SP1 when checking the ignore client setting option. |
| QXCR1000399255 | L10N: On Windows 2000, clicking Help on the menu does not open the online help.   |
| QXCR1000410515 | Column Registration; Created By column is not visible in the history lines tab.   |
| QXCR1000415616 | Unable to see the list of related Service Events (Table) from Advanced Find.      |
| QXCR1000444382 | Unable to delete orphaned Code Fields for a Configuration Item.                   |

| Defect         | Description                                                                                  |
|----------------|----------------------------------------------------------------------------------------------|
| QXCR1000450164 | Printing special character causes a Java error.                                              |
| QXCR1000456409 | Separators do not work in the web console.                                                   |
| QXCR1000457935 | When opening a hyperlink with CTRL+click, four notepads are shown.                           |
| QXCR1000463095 | Outbound email To: <pre><email addresses=""> line can exceed 1,000 characters.</email></pre> |
| QXCR1000463588 | Update All on CIs fails with an error message.                                               |
| QXCR1000472160 | Copy of a person does not correctly reflect attachments.                                     |
| QXCR1000713002 | Creating a change in the web console encounters a Java exception.                            |
| QXCR1000740000 | Advanced Find for Services fails when using the Advanced tab.                                |
| QXCR1000741997 | Underpinned Services can relate a service type that is not allowed for a service.            |
| QXCR1000743974 | Service call priority duration is one second off.                                            |
| QXCR1000753029 | Smart actions of any type are not available to be assigned to a role.                        |
| QXCR1000760583 | Filter and Quick Find windows of a view stay in a loop.                                      |
| QXCR1000772860 | Audited relations in a CI save changes that never happened.                                  |
| QXCR1000779629 | Changes to the output folder are not saved.                                                  |
| QXCR1000797100 | Unable to open an SC that is edited but not saved by using View Action.                      |
| QXCR1000808852 | If the action Own is executed on two or more records, the error dialog displays.             |
| QXCR1000808941 | Log-on screen is not visible when browsing from within SD 5.10.                              |
| QXCR1000813295 | Service Pages is not using language settings correctly.                                      |
| QXCR1000816127 | Right-clicking to insert a page does not work.                                               |
| QXCR1000831578 | Cannot save the [View] [Match Case] fields value in the Name Filter form.                    |
| QXCR1000831613 | Cannot save a table view when adding a special condition in the Format Rules.                |
| QXCR1000841779 | Wildcard (*) in the middle of a string is not allowed when using Quick Find.                 |
| QXCR1000841794 | Print range is unavailable.                                                                  |
| QXCR1000851202 | History Line Update All permission errors since upgrading to SD 5.10 P7.                     |
| QXCR1000860771 | Blocked Classification checklist can be used in the Checklist wizard action.                 |
| QXCR1000861414 | System pop-up null point exception when using a default schedule Gantt view.                 |
| QXCR1000863460 | CTRL-clicking an URL opens the URL three times.                                              |
| QXCR1000885440 | Compliance SLO tab under Service causes a client hang and a Java heap space.                 |
| QXCR1000889295 | Need to support Oracle 11g in Service Desk 5.10.                                             |
| QXCR1000891219 | Cannot View/Modify items assigned to the logged on user's workgroup.                         |
| QXCR1000899224 | Get an error when adding a person to a workgroup (Production System).                        |
| QXCR1000899341 | Web Start client shows certificate expiration message of OvSecLogin.                         |
| QXCR1000899778 | Web Start client shows certificate expiration message of iLog-Gantt.                         |
| QXCR1000903598 | Java error when opening a referenced project from a project.                                 |
| QXCR1000907304 | Text box size changes after attempting a patch upgrade.                                      |
| QXCR1000909179 | Filter in the Advanced Find does not work for Template.                                      |
| QXCR1000930534 | View with a periodic refresh leads the client to hang.                                       |

#### **Defect** Description

QXCR1000934099 NullPointerException is thrown when trying to edit related work orders.

# Important Behavior Changes: Service Desk 5.10 Patch 12

This section describes important behavior changes since Service Desk 5.10 Patch 12.

#### QXCR1000841779:

Wildcard (\*) in the Middle of A String is Not Allowed When Using Quick Find

#### Behavior change:

A new JVM parameter ov.sd.quickfind.wildcard.allowed enables you to switch wildcard allowance on and off when using Quick Find.

If the allowance is switched off, the behavior of Quick Find remains unchanged. If the allowance is switched on, the wildcard is allowed in Quick Find.

If the parameter is not added, the switch is considered to be false by default.

To add the ov.sd.quickfind.wildcard.allowed parameter on Windows, follow these steps:

- Open the %OvInstallDir%bin/ovconsole.bat file.
- 2 Append the line starting with 'set JVMARGS=' with a new parameter:

Dov.sd.quickfind.wildcard.allowed=true

The new statement should look like this:

```
set JVMARGS=-Xms64m -Xmx256m -Dsun.java2d.noddraw=true -Dcom.hp.ov.ui.formOpenMax=10 -DovAppName=OvConsole %XPL_CLIENT_ARGS% -Dov.sd.quickfind.wildcard.allowed=true
```

To add the ov.sd.quickfind.wildcard.allowed parameter on UNIX, follow these steps:

- 1 Open the /opt/OV/bin/ovconsole file.
- 2 Append the line starting with 'JVM\_ARGS=' with a new parameter:

Dov.sd.quickfind.wildcard.allowed=true

The new statement should look like this:

```
JVM_ARGS="-Xms64m -Xmx256m -Dcom.hp.ov.ui.formOpenMax=10 -DovAppName=OvConsole -
Dov.sd.quickfind.wildcard.allowed=true"
```

#### QXCR1000889295:

Need to Support Oracle 11g in Service Desk 5.10

#### Behavior change:

Rigorous testing indicates that Server Desk 5.10 can work together with Oracle 11g normally.

#### Limitations:

To use the OCI connection type, you can install Service Desk Server with Oracle 10g client but not with Oracle 11g. Only Oracle10g OCI features are supported in such a connection type.

# QXCR1000907304:

Text Box Size Changes After Attempting a Patch Upgrade

# Behavior change:

The 4K field can be resized.

# Fixes:

# Service Desk 5.10 Patch 11

This section describes defects fixed by Service Desk 5.10 Patch 11.

| Defect         | Description                                                                              |
|----------------|------------------------------------------------------------------------------------------|
| QXCR1000304083 | Error message is displayed for disableAutoStartSdMa.bat and disableAutoStartSdSlm.bat.   |
| QXCR1000318930 | Data is doubled in the DPIPE table for the SD Reporting Full Export.                     |
| QXCR1000318931 | When starting SD Reporting Incremental for the first time, the export is incorrect.      |
| QXCR1000333375 | Folder restricted Roles view all in data in charts.                                      |
| QXCR1000335920 | Mouse cursor is in the last modified field after the "Save and New" (Service Call)       |
| QXCR1000341146 | In Security/Roles in Advanced/Fields, the three radio buttons are not working correctly. |
| QXCR1000344083 | User Notification Messages are sent in the wrong format.                                 |
| QXCR1000344871 | Cannot drag and drop attachments onto a record if none is already there.                 |
| QXCR1000348164 | Changing a notification message does not take effect.                                    |
| QXCR1000352686 | Relating Service to CI or Service throws exceptions using the service hierarchy.         |
| QXCR1000357945 | Inconsistency in (un)relate privileges between OvConsole and WebConsole.                 |
| QXCR1000378168 | R:Value modification in Service page view settings cannot be triggered.                  |
| QXCR1000397066 | Users can modify templates without having the rights to do so.                           |
| QXCR1000401200 | Wrong attachment directory structure.                                                    |
| QXCR1000403970 | Difference in processing between standard and custom required fields set read only       |
| QXCR1000413978 | Boolean custom fields show values of True or False in hard copy.                         |
| QXCR1000414886 | Some CIs cannot be created with the Generate CI Wizard.                                  |
| QXCR1000415862 | Error when adding a condition to the format rules of a view.                             |
| QXCR1000419292 | System pop-up error when relating an incident in the CI form.                            |
| QXCR1000420577 | Cannot relate a workgroup with the administrator role in CI.                             |
| QXCR1000436141 | Button to add or delete a category item disappears from Advanced Find.                   |
| QXCR1000440507 | Date and Time settings for users are not stored for their accounts.                      |
| QXCR1000451043 | Corruption of the integer value to the custom field.                                     |
| QXCR1000459363 | Cannot export administrator settings for the Sdc module with the OvObsModex command.     |
| QXCR1000460577 | System pop-up error when making settings in the project Gantt view.                      |
| QXCR1000468525 | Java error when filling out the Assignment with an external organization field           |

| Defect         | Description                                                                                           |
|----------------|----------------------------------------------------------------------------------------------------|
| QXCR1000741528 | Some fields for the Data Source Attribute field On X-Axis tab pop up error                            |
| QXCR1000749216 | Relate forms error when creating a role.                                                              |
| QXCR1000763553 | Cannot view history lines in service pages.                                                           |
| QXCR1000765856 | Some fields do not show completely under complex conditions settings.                                 |
| QXCR1000766472 | Schedule Gantt chart view does not work.                                                              |
| QXCR1000780767 | Service Navigator SN status field does not update correctly in the CI form.                           |
| QXCR1000797027 | Operators are different under new and edit when creating a UI rule.                                   |
| QXCR1000828533 | Two types of code, Classification and Closure code, cannot be used.                                   |
| QXCR1000829140 | Cancel button on the rule window does not prevent an action from being updated.                       |
| QXCR1000835403 | New hotfix does not overwrite the old one that has the same defect id.                                |
| QXCR1000846269 | ${\it Click\ Quick/AdvancedFind\ pops\ up\ an\ Illegal Argument Exception\ in\ the\ explorer\ view.}$ |
| QXCR1000847430 | Query cannot be executed for User Notification Message in Advanced Find.                              |
| QXCR1000847449 | Deleted User Notification Message is still displayed in Quick Find.                                   |
| QXCR1000847927 | Nullpointer exception occurs when setting view properties.                                            |
| QXCR1000850037 | Contents on the More Choice tab disappears in the Advanced Find.                                      |
| QXCR1000851212 | History Line view error.                                                                              |
| QXCR1000856133 | Deleting DB Rules generates an unexpected exception.                                                  |
| QXCR1000860268 | No arrow displays on grouped columns to show the sorting mode.                                        |
| QXCR1000860301 | Cannot choose the Application Program to open the attachment file.                                    |
| QXCR1000860819 | Metric Adapter aborts after it is re-registered by the ovcreg tool on HP-UX.                          |
| QXCR1000863411 | Caller identification number is missing in the confirmation email.                                    |
| QXCR1000863911 | Multiple user sessions are logged after re-activating clients.                                        |
| QXCR1000866986 | OVConsole local hotfixes are not removed during upgrading.                                            |
| QXCR1000867469 | Mismatch in concurrent licenses accounting.                                                           |
| QXCR1000870710 | Error on page trying to update a Service Call in the web console.                                     |
| QXCR1000880219 | Custom fields are still editable after they are de-actived.                                           |
| QXCR1000880526 | Invalid View can be saved.                                                                            |
| QXCR1000881656 | Read-only of the Template Value form does not take effect.                                            |
| QXCR1000889194 | NullPointerException occur when clicking the clear button in the Service Hierarchy.                   |

# Important Behavior Changes: Service Desk 5.10 Patch 11

This section describes important behavior changes since Service Desk 5.10 Patch 11.

# QXCR1000397066:

User Can Modify the Templates Without Having the Rights to Do So

#### Behavior change:

Users are not able to access all templates. They are able to access only the templates for which they have the Maintain Templates right on entities.

#### QXCR1000414886:

Some Cls Cannot Be Created with the Generate Cl Wizard

#### Behavior change:

Instead of rolling back the whole transaction, the Configuration Items that are fulfilled with the creation criteria are generated in case there are failures during the generation.

#### QXCR1000460577:

System Pop-Up Errors When Making Settings in the Project Gantt View

#### Behavior change:

If you choose a custom field for the Start Attribute field or for the End Attribute field, the check box Show Change and the check box Show Work Order are set to unchecked and disable.

After you choose a non-custom field for the Start Attribute field and for the End Attribute field, the check box Show Change and the check box Show Work Order is enabled again.

#### QXCR1000860268:

No Arrow Displays on Grouped Columns to Show the Sorting Mode

#### Behavior change:

An arrow icon (without index) shows on the grouped table header. The direction depends on which sorting mode (ascending or descending) the users chose.

# Fixes:

# Service Desk 5.10 Patch 10

This section describes defects fixed by Service Desk 5.10 Patch 10.

| Defect         | Description                                                                        |
|----------------|------------------------------------------------------------------------------------|
| QXCR1000309374 | Registration; Created by person: Menu Quick View or Open Person is not enabled.    |
| QXCR1000356202 | Not all entities are visible in the template screen.                               |
| QXCR1000357907 | DB rule to update related records does not offer all fields.                       |
| QXCR1000357941 | Unable to open an attachment from service calls with a non-alphanumeric file name. |
| QXCR1000358663 | View definitions that refer from the Chart view replace the based view.            |
| QXCR1000360185 | Parameters missing in error messages for required fields.                          |
| QXCR1000360189 | When an invalid new password is entered, the error message is not complete.        |
| QXCR1000360221 | Minutes of duration fields in entities become one less that what is entered.       |
| QXCR1000360706 | Setting auto format in a view results in a computed error.                         |
| QXCR1000361476 | Remove the party object and other entities in the web console.                     |

| Defect         | Description                                                                                                  |
|----------------|----------------------------------------------------------------------------------------------------|
| QXCR1000363505 | Checklist functionality: Questions are truncated.                                                            |
| QXCR1000363839 | Show additional time zones option does not work properly.                                                    |
| QXCR1000364837 | IS Metric condition allows free text values instead of comparison operators.                                 |
| QXCR1000365371 | Y axis function reverts to Average in the chart view.                                                        |
| QXCR1000370657 | Advanced Find search on workgroups without members fails.                                                    |
| QXCR1000377220 | Quick Find problem for services in a subcontract call.                                                       |
| QXCR1000385276 | After Advanced Find is used for awhile, the green arrows are grayed.                                         |
| QXCR1000389372 | No negative indications with the Average pickup time OVSD metric.                                            |
| QXCR1000389529 | In a server call, when you select a caller, then select a CI, an exception occurs.                           |
| QXCR1000390401 | Web Start Console does not show an error.                                                                    |
| QXCR1000395736 | The ovconsolecmd -advanceFind -filter expression does not work.                                              |
| QXCR1000400680 | Two popups for read-only service calls.                                                                      |
| QXCR1000796648 | OVSD 5.1 Accessibility Function.                                                                             |
| QXCR1000806382 | SLM/OVPI reports reuse old data when newer data is not available.                                            |
| QXCR1000814363 | Read-only field becomes editable after a refresh.                                                            |
| QXCR1000819210 | Schedule Gantt Chart View generates a java error.                                                            |
| QXCR1000823035 | $\label{lem:compare} Unexpected\ NullPointer Exception\ at\ {\tt com.hp.ov.ui.util.TextComparator.compare}.$ |
| QXCR1000823037 | Unexpected NullPointerException at AppTableView.getContext.                                                  |
| QXCR1000823038 | Unexpected NullPointerException at AbstractCommandManagerImpl.removePropertyCh                               |
| QXCR1000823040 | Unexpected NullPointerException at BaseFormImpl.getEntity.                                                   |
| QXCR1000827319 | Too many SLM Core User logons in the Service Desk report service.                                            |
| QXCR1000853127 | Smart Action filter should not contain EntitySet.                                                            |
| QXCR1000853181 | Error when creating a new service call.                                                                      |
| QXCR1000855882 | Full client fails to start after applying hotfixes by hotfixshell.                                           |
| QXCR1000857701 | Hotfix updator does not check enablement of the function before opening the FTP server.                      |
| QXCR1000860128 | Performance issue: Cache version on the server side does not refresh properly.                               |
| QXCR1000873550 | CPU spikes on a Java process every two minutes, causing bad performance.                                     |

# Important Behavior Changes: Service Desk 5.10 Patch 10

This section describes important behavior changes since Service Desk 5.10 Patch 10.

# QXCR1000364837:

IS Metric Condition Allows Free Text Values Instead of Comparison Operators

# Behavior change:

Validation is executed before saving the SLA to avoid invalid operators being saved. If the inputted operator is invalid, an error message box pops up to prompt users.

#### QXCR1000853127:

Smart Action Filter Should Not Contain EntitySet

## Behavior change:

The Entity Set type attributes (for example, Roles of Person, Work Orders, and Referenced From) are filtered out from the attribute selection menu in the Smart Action condition panel.

# Fixes:

# Service Desk 5.10 Patch 9

This section describes defects fixed by Service Desk 5.10 Patch 9.

| <b></b>        |                                                                                                    |
|----------------|----------------------------------------------------------------------------------------------------|
| Defect         | Description                                                                                                    |
| QXCR1000325490 | Sorting over columns in required field configuration is not possible.                                                       |
| QXCR1000325727 | Faulty form for Address Domain, Node, etc., in Quick Find                                                                   |
| QXCR1000343752 | Unable to sort on Internal Attribute field in Entity Mapping form.                                                          |
| QXCR1000344135 | Search criteria are visible after deleting its Advanced Find "named filter".                                                |
| QXCR1000346280 | State in Location displayed as Status if State in Incident renamed to Status.                                               |
| QXCR1000354215 | R: Template value cannot be set to History lines.                                                                           |
| QXCR1000354556 | Summary field of Schedule entity does not store the value entered.                                                          |
| QXCR1000355138 | Navigating records through advanced find using Previous and Next button.                                                    |
| QXCR1000396655 | Errors in trend.log and no data in Service Desk report pack.                                                                |
| QXCR1000399183 | Inconsistent security settings between services and CI.                                                                     |
| QXCR1000430532 | Set some fields to be read only, failed to new a CI or relate CI to change.                                                 |
| QXCR1000760179 | $ System \ popup \ \mathtt{S} \ \ \mathtt{NullPointException} \ error \ when \ create \ new \ template \ in \ the \ role. $ |
| QXCR1000780251 | Service Call deadline can be set before registration created date                                                           |
| QXCR1000781491 | The entity can't be saved after setting attachment classificiation                                                          |
| QXCR1000786152 | Table REP_HVT_TRANSACTION_ENTITIES in Oracle 10.1 for SD/SLM increases very fast.                                           |
| QXCR1000790540 | Problem to create a Service call in Service pages when Service is required file.                                            |
| QXCR1000790895 | Upgrade process cannot clear existing hotfix(s) automatically.                                                              |
| QXCR1000791780 | Audit Work order-CI relation with detailed references information instead of OI.                                            |
| QXCR1000795119 | Update all has no effect when value is 'make empty.'                                                                        |
| QXCR1000796180 | Bug in pie chart view.                                                                                                    |
| QXCR1000803583 | Attributes embedded into email body of DB Rule do not support nested brackets.                                              |
| QXCR1000804162 | Text 64k custom field is decreased/shrunk to unreadable size.                                                               |
| QXCR1000804226 | ovslmdimexp service stopped when logging off the terminal service.                                                          |
| QXCR1000813140 | Problem with data exchange reconciliation.                                                                                  |

## **Defect** Description

QXCR1000813288 Upgrade failed on HPOvSlmMo after updating system role in SLM account.

# Important Behavior Changes: Service Desk 5.10 Patch 9

This section describes important behavior changes since Service Desk 5.10 Patch 9.

#### QXCR1000325727:

Faulty Form for Address Domain, Node and others are in Quick Find.

#### Behavior change:

User will be unable to click the **select field** button if the menu is empty.

#### QXCR1000354556:

Summary field of Schedule entity does not store the value entered.

#### Behavior change:

Summary field of Schedule entity will summarize the general information of the Schedule entity automatically and will be **read only** just like Schedule Element.

#### QXCR1000803583:

Attributes embedded into email body of DB Rule do not support nested brackets.

#### Behavior change:

The embedded attributes in DB Rule Action parameters now support nested brackets.

#### QXCR1000813288:

Upgrade failed on HPOvSImMo after updating system role in SLM account

#### Behavior change:

The SLM Core account will be **read only** as of Service Desk 5.10 Patch 9.

## Fixes:

# Service Desk 5.10 Patch 8

This section describes defects fixed by Service Desk 5.10 Patch 8.

| Defect         | Description                                                                          |
|----------------|--------------------------------------------------------------------------------------|
| QXCR1000390643 | Parent category can be deleted, but its child cannot be deleted.                     |
| QXCR1000451548 | Deleting Language Pack causes data corruption.                                       |
| QXCR1000462126 | Service Call: Quick Find is affected by Query Restriction.                           |
| QXCR1000472174 | $Data Collector\ emits\ Trigger Caculation Datapoint\ with\ incorrect\ time stamps.$ |
| QXCR1000748741 | Service hours datapoints are discarded in the staging process of DataFeeder.         |
| QXCR1000754114 | Typing the wrong user in Approver of a Change freezes the client with a              |

| Defect         | Description                                                                            |
|----------------|----------------------------------------------------------------------------------------|
|                | Validation error.                                                                      |
| QXCR1000754666 | View format Rules are not working.                                                     |
| QXCR1000759155 | Chart views based on Boolean attribute generates an error.                             |
| QXCR1000761035 | $ovsdslm\ process\ aborts\ when\ [Infrastructure\ Availability]\ metric\ is\ removed.$ |
| QXCR1000761070 | Wrong SQL of querying datapoints from SQLQueue in DataFeeder.                          |
| QXCR1000768805 | Web API issue in multiple-server environment. Get data call uses an invalid session.   |
| QXCR1000771700 | Destroy timer queue explicitly when time calculation is completed.                     |
| QXCR1000782639 | SLM emits incorrect order datapoints to OVPI during startup.                           |
| QXCR1000782643 | Ovsn MA does not close the socket after the discovery task is finished.                |
| QXCR1000782692 | $Service Engine Time out \ of \ OvsnMA \ connector \ is \ hard-coded.$                 |
| QXCR1000783172 | SLAs periods (monthly) do not change after the new period starts.                      |
| QXCR1000786787 | MA is treated as down when it is not down.                                             |
| QXCR1000803089 | Font size in forms shrunk after update to Patch 6.                                     |
|                |                                                                                        |

# Fixes: Service Desk 5.10 Patch 7

This section describes defects fixed by Service Desk 5.10 Patch 7.

| Defect         | Description                                                                              |
|----------------|------------------------------------------------------------------------------------------|
| QXCR1000356753 | Attachment: All Access cannot use classifications created by the system account.         |
| QXCR1000361801 | Query takes an unexpectedly long time.                                                   |
| QXCR1000363477 | Classification checklist does not get focus when started in the service call screen.     |
| QXCR1000388428 | Performance problem when updating a Child Organization.                                  |
| QXCR1000429624 | Problem creating an Incident from Service Call because of field length mismatch.         |
| QXCR1000439748 | Time of running the Service Desk client is not synchronized with the server dynamically. |
| QXCR1000440223 | Cannot add a Database Account with an empty Account Name.                                |
| QXCR1000440894 | Actual Duration field is not updated when using DB rules with related items.             |
| QXCR1000441191 | Actions for Viewing the OVPI Reports are not visible within the full client.             |
| QXCR1000451945 | Item in workflow does not open with the following fields are required message.           |
| QXCR1000452453 | Multiple read-only notification popups are displayed if multiple roles are assigned.     |
| QXCR1000452498 | Active sessions of web console users get multiplicity.                                   |
| QXCR1000459367 | SD: Configuration Exchange - Import exchange file with overwrite option.                 |
| QXCR1000461105 | Attachment exist flag copied when using action Create Workorder from Incident.           |
| QXCR1000461618 | Session are removed, but users cannot log on.                                            |
| QXCR1000461619 | Customizing the current user view does not work.                                         |

| Defect         | Description                                                                                         |
|----------------|----------------------------------------------------------------------------------------------------|
| QXCR1000462518 | $OvObsLoadObject  generates  an  \mbox{{\tt Attempt}} $ to set value of readonly attribute warning. |
| QXCR1000463050 | Web console Java exception: relating new work order from service call.                              |
| QXCR1000463068 | Warning message box popup says Error when open service definition from another                      |
| QXCR1000465328 | Bad performance when listing services based on location search in a service call.                   |
| QXCR1000467019 | Service Quick Find in Advanced Find returns NullPointerException.                                   |
| QXCR1000467023 | Change number custom field 123% issue.                                                              |
| QXCR1000468478 | Partly implements RFC2183 to make SD work with MS Exchange Server 2007.                             |
| QXCR1000471194 | Long child code table issue.                                                                        |
| QXCR1000471664 | Relating Schedules to a Service Level does not work.                                                |
| QXCR1000472083 | Required fields Notification Messages not working as expected.                                      |
| QXCR1000472593 | Exception: Unexpected error when descrializing a JavaObject found in log file.                      |
| QXCR1000713024 | Columns contents missing when exporting a view.                                                     |
| QXCR1000713541 | Approval mail-notifications are not resolved for respective fields.                                 |
| QXCR1000740874 | Cannot copy/paste records Hosted at from an Organization record.                                    |
| QXCR1000742010 | After logging on to Web UI and ovconsole with the same account, the user privileges are different.  |
| QXCR1000748266 | The number for maximum installations cannot be lower than                                           |
| QXCR1000758909 | Old attachment cannot be opened after an upgrade to SD 5.1 Patch 4.                                 |
| QXCR1000764125 | Time Cost calculation fields do not display the correct value.                                      |
| QXCR1000768834 | Service Definition Check Cycle function is not completed.                                           |
|                |                                                                                                    |

# Important Behavior Changes:

Service Desk 5.10 Patch 7

This section describes important behavior changes since Service Desk 5.10 Patch 7.

# QXCR1000429624:

Problem Creating an Incident from a Service Call Because of Field Length Mismatch

# Behavior change:

When creating an incident from a service call, Service Desk truncates the text if it exceeds the maximum length of the target field.

## QXCR1000439748:

Time of Running the Service Desk Client is Not Synchronized With the Server Dynamically

# Behavior change:

The Service Desk 5.10 client synchronizes its time with that of the server dynamically.

## QXCR1000471664:

Relating Schedules to a Service Level Does Not Work

# Behavior change:

In Service Desk 5.10 Patch 6 and earlier, one service level can be related to multiple schedules. As of Service Desk 5.10 Patch 7, only one service level can be related to one schedule.

# Fixes:

# Service Desk 5.10 Patch 6

This section describes defects fixed by Service Desk 5.10 Patch 6.

| Defect         | Description                                                                                   |
|----------------|-----------------------------------------------------------------------------------------------|
| QXCR1000303808 | Assignment loop created when a Person is in two Workgroups.                                   |
| QXCR1000344769 | Index out-of-bounds error when clicking a chart view legend.                                  |
| QXCR1000348759 | Unable to delete a Person who created a new code as admin.                                    |
| QXCR1000349922 | From the Person form, users can see CIs assigned to folders to which they have no access.     |
| QXCR1000354578 | Cannot map the gender of a person to the value map "Unspecified."                             |
| QXCR1000360138 | ON operator is not working in Advanced Find.                                                  |
| QXCR1000361352 | Date-time display format set in an account has no effect on custom date fields.               |
| QXCR1000362436 | Cannot use IScheduledRuleTask in the Web API.                                                 |
| QXCR1000394183 | Better message is needed when running out of licenses.                                        |
| QXCR1000399198 | java.lang.RuntimeException using the Web API for Approval.                                    |
| QXCR1000418901 | Named Filter does not work as expected when relating objects in 5.1.                          |
| QXCR1000431401 | Audit History Line Deletions does not work.                                                   |
| QXCR1000431406 | Configuration Exchange log cannot be opened on the Solaris platform.                          |
| QXCR1000432424 | Right-clicking the blue bar in the Gantt view pops up an unexpected exception error.          |
| QXCR1000432455 | Cannot save the modified format rule name for the table view for the system user.             |
| QXCR1000432872 | System popup java.lang.<br>Array<br>IndexOutBoundException:2 results when the Y-Axis and Data |
| QXCR1000434415 | "Hide" rights to "attachments" of a Service Call does not work.                               |
| QXCR1000436508 | Service field filled by "service supporting the CI" cannot be saved in SC.                    |
| QXCR1000447711 | Command cd - is not available on the Solaris platform.                                        |
| QXCR1000451656 | ovloginsv status becomes N/A, and users are not able to log on to Service Desk 5.x.           |
| QXCR1000451968 | No notification of query restricted if records are filtered after a query is restricted.      |
| QXCR1000452939 | Data Update fails for related work orders if the predecessor ID is higher than                |
| QXCR1000459963 | Operations >=1 years, >=2 years, and >=6 months do not work in the Format Rule                |
| QXCR1000463095 | Outbound email To: <pre><email addresses=""> line may exceed 1,000 characters.</email></pre>  |

| Defect         | Description                                                                              |
|----------------|------------------------------------------------------------------------------------------|
| QXCR1000465774 | Launch throws an exception when performing a class load.                                 |
| QXCR1000468883 | Tomcat is out of memory after running for some time.                                     |
| QXCR1000471649 | DB rule external actions fail with a Too many open files error.                          |
| QXCR1000716752 | Web Start digital signature error when launching Web Start.                              |
| QXCR1000739024 | When opening a related item from the hosted item, some field content in the related item |
| QXCR1000739029 | Cannot close the related item form again unless the main window is closed.               |
| QXCR1000739954 | When opening a related schedule from a workgroup, the schedule element is lost.          |
| QXCR1000739960 | UK DST reverts to GMT at 1 a.m. rather than at 2 a.m.                                    |
| QXCR1000740910 | Customer fields do not take effect immediately.                                          |
| QXCR1000764580 | Java XPL logging of different processes is spread over multiple files.                   |
| QXCR1000764605 | Default installation data folder changed on the Windows platform.                        |
| QXCR1000469010 | Object Server hangs in cache updating                                                    |

# Important Behavior Changes:

Service Desk 5.10 Patch 6

This section describes important behavior changes since Service Desk 5.10 Patch 6.

#### QXCR1000764580:

Java XPL Logging of Different Processes is Spread Over Multiple Files

#### Behavior change:

Before Service Desk 5.10 Patch 6, all processes generated their own log files. Patch 6 changes this behavior. Now, all processes write to the same log file: system.0.en\_US.

## QXCR1000764605:

Default Installation Data Folder Has Changed on Windows

## Behavior change:

Before Service Desk 5.10 Patch 6, the default installation data directory was the following:

C:\Program Files\HP OpenView\data

Now, the default installation data directory is the following:

C:\Documents and Settings\All Users\Application Data\HP\HP BTO Software

#### QXCR1000394183:

Better Message is Needed When Running Out of Licenses

## Behavior change:

Before Service Desk 5.10 Patch 6, when the number of users exceeded the number of licenses, the following error message popped up:

Login failed. You do not have access permissions. Please contact your system administrator.

Now, the following error message pops up:

Maximum X concurrent users can login at one time.

Here, x represents the maximum number of users that can be logged on concurrently.

# Fixes:

# Service Desk 5.10 Patch 5

This section describes defects fixed by Service Desk 5.10 Patch 5.

| Defect         | Description                                                                            |
|----------------|----------------------------------------------------------------------------------------|
| QXCR1000304724 | Running ovobsconfig/modim -import should log a warning.                                |
| QXCR1000306778 | Groups by a field in views can result in duplicate groups.                             |
| QXCR1000340665 | Sorting on Columns does not work if some rows have empty data.                         |
|                | - · ·                                                                                  |
| QXCR1000342882 | Information from the Parent attribute is not resolved in a DB rule.                    |
| QXCR1000343653 | NullPointerException after creating a form with the same name as an existing form.     |
| QXCR1000344105 | Caller location not available for selection in a service call rule.                    |
| QXCR1000352382 | Auto format Rules do not work for "Deadline."                                          |
| QXCR1000371685 | Assigning the template to an SP user results in a Query Builder error.                 |
| QXCR1000377237 | Home of Person buttons in the Residential location opens the wrong forms.              |
| QXCR1000382985 | Incident history line Edit button is presented when an account does not have Modify    |
| QXCR1000391562 | File $\rightarrow$ Export $\rightarrow$ UI rule hangs.                                 |
| QXCR1000408642 | Up/Down buttons clear the information field.                                           |
| QXCR1000408643 | Deadline in the view format rule generates the java error java.lang.ClassCastException |
| QXCR1000408690 | Web console: Tree view is not displayed.                                               |
| QXCR1000410956 | java.lang.NullPointerException occurs somehow.                                         |
| QXCR1000411995 | Cannot sort rules manually.                                                            |
| QXCR1000413981 | Advanced Find label is not consistent.                                                 |
| QXCR1000415850 | History lines are not being updated.                                                   |
| QXCR1000418411 | Service Desk 5.1 SP1 Attachments sent on notification messages.                        |
| QXCR1000418897 | OvObsLoadObject.bat problems.                                                          |
| QXCR1000419356 | New UI Rules with duplicate ordering number.                                           |
| QXCR1000424098 | Cannot copy UI rules.                                                                  |
| QXCR1000427952 | Cannot edit the configuration item created by an incident template.                    |
| QXCR1000431382 | Multiple sessions after the console is reconnected.                                    |

| Defect         | Description                                                                                       |
|----------------|---------------------------------------------------------------------------------------------------|
| QXCR1000431417 | Status indicator shows a red X after the console is reconnected.                                  |
| QXCR1000432451 | Improve the WAN performance issue of QXCR1000359551.                                              |
| QXCR1000434901 | Cannot use Service Desk Web Start after installing JRE 1.6.                                       |
| QXCR1000436132 | Change the content of the security warning dialog.                                                |
| QXCR1000438951 | $Recurring \ java.lang. Null Pointer Exception \ when \ logging \ on \ to \ the \ web \ console.$ |
| QXCR1000439762 | New calls are attached with the attachments from old calls.                                       |
| QXCR1000450560 | Object Server hangs because of the deadlock between Repository<br>Collection and WeakR            |
| QXCR1000442684 | Receive duplicate email notifications when an Item is assigned.                                   |
| QXCR1000445643 | Unable to open attachments.                                                                       |
| QXCR1000448533 | FTP failure causes Service Desk client to gray screen no error when opening attachments.          |

# Important Behavior Changes: Service Desk 5.10 Patch 5

This section describes important behavior changes since Service Desk 5.10 Patch 5.

# QXCR1000371685:

Assigning the Template to an SP User Results in a Query Builder Error

# Behavior change:

When opening a new entity form, you are not allowed to use a different entity's templates, only its super entity's templates (if the super entity template exists). Before Service Desk 5.10 Patch 5, you could use a different entity's templates, but an error resulted.

# Fixes:

# Service Desk 5.10 Patch 4

This section describes defects fixed by Service Desk 5.10 Patch 4.

| Defect         | Description                                                                   |
|----------------|-------------------------------------------------------------------------------|
| QXCR1000398937 | Calls with folder rights do not show in Service Today.                        |
| QXCR1000331302 | Email notification to all members of a workgroup is not possible.             |
| QXCR1000337260 | OVO/U Integration: monthly scheduled outage is not working.                   |
| QXCR1000353298 | Approved Change is still shown as My Approvals in Service Today.              |
| QXCR1000366497 | Sending approval mail does not work in Service Desk 5.1.                      |
| QXCR1000369341 | Event queue reader thread stops after a Smart Action is created.              |
| QXCR1000369526 | Associations check results in errors.                                         |
| QXCR1000378159 | Related CIs cannot be inserted according to the template.                     |
| QXCR1000378210 | Service call accessing error by servicepage end user when it contains an SLA. |

| Defect         | Description                                                                                     |
|----------------|-------------------------------------------------------------------------------------------------|
| QXCR1000381729 | WebUI: Exception thrown when there is an action email message to this person.                   |
| QXCR1000385047 | Category search criteria is cleared but still visible.                                          |
| QXCR1000387708 | Field Subject in History Line is not filled in automatically.                                   |
| QXCR1000388496 | Upgrade fails on loginname unique index creation after upgrading to SD $5.1$ Patch.             |
| QXCR1000389407 | The order of historyline displays incorrectly when registration time is very close.             |
| QXCR1000394861 | Incorrect warning message popup when selecting a default form.                                  |
| QXCR1000396000 | Text entered in Zoom field is not saved.                                                        |
| QXCR1000396413 | OVSD integration does not work with OVO/U agent core patch 8.16.                                |
| QXCR1000397339 | Custom fields are not refreshed when using arrows to navigate in forms.                         |
| QXCR1000397749 | Upgrade:Relation information cannot be displayed when you click the Preview button.             |
| QXCR1000398165 | After an upgrade, services in the Service CI map view show OIDs if applying a filter.           |
| QXCR1000398895 | Opening the first call of the view that only the view authorizes results in an exception.       |
| QXCR1000398954 | SD 5.1 Patch1 scheduled task sends an email even when the condition is not met.                 |
| QXCR1000399935 | Failure when using scrolling up and down arrows in role editing.                                |
| QXCR1000400275 | Installing OVIS over OVSD 5.1 fails.                                                            |
| QXCR1000402293 | Not possible to sort fields when re-editing the actions of DB $\left( \text{UI} \right)$ rules. |
| QXCR1000403120 | Service call Quick View is disabled in a related work order.                                    |
| QXCR1000403151 | [Approval;Approval Votes;Approver;Primary E-Mail Address] mail send fails.                      |
| QXCR1000403216 | Problem exporting a view to a file.                                                             |
| QXCR1000408182 | View Format does not take effect with the set field [Open Duration] in Format Rules.            |
| QXCR1000410121 | Obs monitor is not workable after opening for one day during endurance testing.                 |
| QXCR1000410151 | Upgrade installation from SD 5.1 to a new build failed on an HP-UX 23 machine                   |
| QXCR1000411550 | Client cache is forced to refesh when the client logon with non-classic approval                |
| QXCR1000411999 | NullPointer exception in Object Server causes an error in the web GUI.                          |
| QXCR1000413386 | Error message pops up when triggering a Smart Action in a UI rule in the web console.           |
| QXCR1000414010 | The $OvObsModex$ command does not work with the $\neg q$ parameter.                             |
| QXCR1000414018 | The search code is not correct when creating ci with the Generate CI Wizard.                    |
| QXCR1000414493 | The operating management service can be related to multiple SLAs.                               |
| QXCR1000414506 | WebUI: When deleting the default service level, the information that pops up is                 |
| QXCR1000415589 | Problem with the Service Event Relation View.                                                   |
| QXCR1000418480 | Import Person related to Organization is slow (bad performance).                                |
| QXCR1000420461 | UI and DB rules execution sequence.                                                             |
| QXCR1000421856 | OutOfMemoryError occurs after the Object Server is running for some time.                       |
| QXCR1000422738 | It is possible to create a work order predecessor-successor loop relationship.                  |
| QXCR1000426108 | SD 5.10 SP1 Service Pages Restricted and Full list takes 10 minutes.                            |
| QXCR1000427087 | Clients hang, and new clients are unable to connect.                                            |

| Defect         | Description                                                                              |
|----------------|------------------------------------------------------------------------------------------|
| QXCR1000427903 | Too many missed scheduled tasks building up in the queue.                                |
| QXCR1000427993 | Sometimes, installing SD 5.10p2 fails in combination with SQL Server 2005.               |
| QXCR1000429248 | Error message pops up when triggering a system action by using a UI rule in the web GUI. |
| QXCR1000430536 | Service-CI map view pops up one error when it has filter conditions.                     |
| QXCR1000430575 | Create person pop-up error when setting field title or suffix in a person form           |
| QXCR1000430967 | When adding an attachment in the web console, Tomcat process CPU spikes to $100\%$ .     |
| QXCR1000433209 | Unable to update using Planned Values.                                                   |
| QXCR1000434128 | Analyzed Data calculateReports defect.                                                   |
| QXCR1000434864 | OvObsLoadObject incorrect not a valid classname warning.                                 |
| QXCR1000434916 | Object Server hangs when getting system environment variables.                           |
| QXCR1000436521 | Database Connection is not released immediately when sending an online message.          |
| QXCR1000441479 | Populating Caller in a new Service Call takes too long under certain conditions.         |

# Fixes: Service Desk 5.10 Patch 3

This section describes defects fixed by Service Desk 5.10 Patch 3.

| Defect         | Description                                                                         |
|----------------|-------------------------------------------------------------------------------------|
| QXCR1000333036 | Secondary server connection is not found.                                           |
| QXCR1000385889 | Primary grayed-out telephone/email fields are not updated after Data Exchange.      |
| QXCR1000375958 | Related CI auditing shows OIDs instead of names and type in the history.            |
| QXCR1000361338 | Incident Services filter does not work in view                                      |
| QXCR1000366066 | $Upgrade\ process\ fails\ for\ package\ HPOvObsSv-01.00.564-WinNT4.0-release.msi.$  |
| QXCR1000381423 | R:Fail to start autopass when checking Ignore client setting.                       |
| QXCR1000384927 | Search for "caller location" in Service Calls in the web console goes into a loop.  |
| QXCR1000385897 | The reset password does not work in Service Desk 5.1.                               |
| QXCR1000387392 | Module error when opening attachments in the web console.                           |
| QXCR1000348546 | To Deadline in system view generates a "condition attribute is computed" error.     |
| QXCR1000366078 | Generate CI wizard ends with an error.                                              |
| QXCR1000366889 | Advanced Find on 64K text custom field fails when searching for one word.           |
| QXCR1000369834 | Advanced Find View Filter does not work with CI. Used by Items is empty.            |
| QXCR1000370631 | It is possible to create more than one relation between CIs of the same type.       |
| QXCR1000372770 | Error message when adding Status (Service Today) to Service Event Relation.         |
| QXCR1000375636 | Default incident status in SD causes errors if the user has no right to status.     |
| QXCR1000376924 | Cannot select Business Location if there is no access role on Residential location. |
| QXCR1000378873 | SD 5.0 SP2 variable \$hh\$ always returns GMT time.                                 |

| Defect         | Description                                                                             |
|----------------|-----------------------------------------------------------------------------------------|
| QXCR1000381351 | Blocked checklist is still available in the GUI.                                        |
| QXCR1000389500 | Error when submitting SC in SP if logged on with an SP account.                         |
| QXCR1000309062 | Wrong content for Role in help about the general user role.                             |
| QXCR1000322829 | Time duration is not displayed in the web console.                                      |
| QXCR1000377214 | When sizing columns in group views, collapsed rows reopen automatically.                |
| QXCR1000377853 | Filter in view from 5.0 to 5.1 no longer has the same attributes.                       |
| QXCR1000354857 | Licensing reconciliation with AutoPass slows down logons.                               |
| QXCR1000331584 | HP-UX scripts do not work because of a Ctrl-M at the end of every line.                 |
| QXCR1000317617 | Database Export/Import is possible using OvObsConfig. Is this supported?                |
| QXCR1000350494 | Cannot resolve [Service call; Assignment; To Person; Primary E-Mail Address] in WO.     |
| QXCR1000347979 | HTTP server used for UI/DB rules returned with error: 100 Continue.                     |
| QXCR1000344803 | Persons and roles indices are missing.                                                  |
| QXCR1000344158 | During an upgrade, customer settings are reset.                                         |
| QXCR1000342232 | \$ACCOUNTNAME\$ system variable refers to the wrong attribute.                          |
| QXCR1000341843 | Sent Date is incorrect in outbound email.                                               |
| QXCR1000341262 | Setting Caller using a searchcode that starts with a number fails.                      |
| QXCR1000333897 | Setting Assignment; to Workgroup using data update from an external system action.      |
| QXCR1000330984 | Object Server stops/aborts without errors in the log files.                             |
| QXCR1000325765 | Copy/paste in rules results in records with a duplicate ordering number.                |
| QXCR1000317950 | Cannot use %line.separator% in Database rules.                                          |
| QXCR1000388989 | OVSD Metric Values value shows $\ \ 0.0$ when no records are evaluated.                 |
| QXCR1000394464 | Required fields are missing in Java Web Start.                                          |
| QXCR1000392163 | QXCR1000366385 is not completely fixed.                                                 |
| QXCR1000359551 | Unacceptable performance when looking for services.                                     |
| QXCR1000379598 | Removing Organization data results in an error on the template.                         |
| QXCR1000362782 | OVSD Metric negative indication is shown for a Service Call closed within the deadline. |
| QXCR1000374159 | Copying and pasting roles does not work.                                                |
| QXCR1000398507 | java.lang.nullpointer when using Data Exchange with an external system UI rule.         |
| QXCR1000406017 | Sessions are not removed from logged-on users after session timeout.                    |
| QXCR1000345923 | No way to map the account field in an account - role mapping with Data Exchange.        |
| QXCR1000381335 | WebAPI setCreated() method should not be opened in javadocs.                            |
| QXCR1000394452 | Secondary server is not found in an AD environment.                                     |
| QXCR1000385900 | java.lang.NullPointerException when defining limit field value rule.                    |
| QXCR1000344669 | Error in Audit relation for items.                                                      |

| Defect         | Description                                                                               |
|----------------|-------------------------------------------------------------------------------------------|
| QXCR1000338157 | Cannot set assignment to person or workgroup with Data Exchange db rule action.           |
| QXCR1000323433 | Sort is not working with refresh in CardView.                                             |
| QXCR1000376331 | The row redirects when <b>Ctrl</b> + <b>Letter</b> shortcut key is clicked.               |
| QXCR1000362503 | AppLookupField causes performance problems.                                               |
| QXCR1000376666 | Parent name cannot be updated in the child node if the parent node is modified.           |
| QXCR1000377492 | Cannot create a form in a role.                                                           |
| QXCR1000336941 | Session disconnect closes the callback port.                                              |
| QXCR1000341765 | Interactive logon failed.                                                                 |
| QXCR1000321386 | Database Export/Import possible using OvObsConfig, but is not supported.                  |
| QXCR1000332081 | ACES run-time messaging import problem.                                                   |
| QXCR1000403255 | $Incorrect\ transaction\ handling\ in\ sequencer\ causes\ database\ (MS-SQL)\ deadlocks.$ |
| QXCR1000396042 | Modify OvSdLic to make it accept command-line arguments.                                  |
| QXCR1000402679 | Roles are not sorted in sub-branches.                                                     |
| QXCR1000389404 | Time is incorrect in PST time zone in Service Pages.                                      |
| QXCR1000286466 | UI rules are executed in the background.                                                  |
| QXCR1000405657 | Database upgrade fail because of OutOfMemory issue                                        |
|                |                                                                                           |

# Fixes: Service Desk 5.10 Patch 2

This section describes defects fixed by Service Desk 5.10 Patch 2.

| Defect         | Description                                                                        |
|----------------|------------------------------------------------------------------------------------|
| QXCR1000028515 | ICE browser out-of-memory error displaying a TIP graph.                            |
| QXCR1000036589 | ICE nullpointer exception if TIPs form is closed before pages load.                |
| QXCR1000291081 | Underpined-Operational Service: Exception in SD business logic.                    |
| QXCR1000299650 | Error logged when importing ACES file into OVSD.                                   |
| QXCR1000313676 | OvObsModim and OvObsConfig core dump JVM.                                          |
| QXCR1000313889 | SHOW fields in Service Desk 5.0.                                                   |
| QXCR1000321016 | OVConsoleCmd in smart action cannot use quotes in smart action parameters.         |
| QXCR1000321127 | Obs: Config Exchange UI items are not fully populated.                             |
| QXCR1000325476 | Fields missing in DB Rule action to configure an update of related service events. |
| QXCR1000327437 | SD 5.0: Custom code fields of Service Level are not functioning correctly.         |
| QXCR1000330161 | Relating several items in one action by drag and drop is not possible.             |
| QXCR1000332080 | CME 3.1: Problems with Caliber 49052 ACES Runtime Messaging.                       |
| QXCR1000332719 | GUI 03.00.042: R: NullPointerException when selecting Load Template.               |
| QXCR1000333606 | Code fields not sent in Data Exchange with External System Database Rule action.   |

| Defect         | Description                                                                                        |
|----------------|----------------------------------------------------------------------------------------------------|
| QXCR1000337168 | Smart actions cannot access Computed Field as an attribute.                                        |
| QXCR1000341812 | StackOverflowError when using Data Exchange with an external system.                               |
| QXCR1000347192 | No way to refresh the Combination view.                                                            |
| QXCR1000347528 | License consumption calculation does not always work correctly.                                    |
| QXCR1000348467 | O: Approval description is not sent in the approval notification email.                            |
| QXCR1000348778 | Assigning roles or including roles is time-consuming.                                              |
| QXCR1000350209 | Operator in the rule condition shows (OR) even if (AND) is chosen.                                 |
| QXCR1000359564 | Data Exchange Task from the GUI on UNIX fails.                                                     |
| QXCR1000361687 | ${ m SD}\ 5.1$ offers fewer related items to choose from in the dbrule update data action.         |
| QXCR1000362363 | Viewing the log file from the GUI after running Configuration Exchange fails.                      |
| QXCR1000365040 | In Data Exchange, there is an error when opening the config file. File not found.                  |
| QXCR1000369304 | Times displayed in Service Pages are wrong.                                                        |
| QXCR1000373510 | ObjectLoader handles the wrong username/password incorrectly.                                      |
| QXCR1000374142 | Command bar customizer is not translated into Japanese.                                            |
| QXCR1000376901 | Application for ovconsolecmd.bat generates an error.                                               |
| QXCR1000377285 | Upgrade to SD $5.1$ Patch 1 sometimes fails with Microsoft SQL Server 2000.                        |
| QXCR1000378179 | One hour is lost if the duration spans the DST change.                                             |
| QXCR1000379214 | Application running on an older JRE 1.4 reports the incorrect time.                                |
| QXCR1000380025 | Java NullPointerException creates a subcontract service call.                                      |
| QXCR1000380416 | ${\tt OvObsLoadObject\ returns\ the\ wrong\ exit\ code,\ and\ writes\ in\ the\ wrong\ log\ file.}$ |
| QXCR1000380761 | Console crashes after setting up a read-only rule that uses a CI category.                         |
| QXCR1000380994 | O:R:B:004 error message appears when executing OvObsLoadObject.                                    |
| QXCR1000381089 | ovconsolecmd: no list of callers in case the criterion returns multiple values.                    |
| QXCR1000381810 | Approval vote windows generates nullpointer, and does not close on OK.                             |
| QXCR1000382078 | R: Error message of LoadObject is not intact.                                                      |
| QXCR1000382977 | Paste functionality with the mouse not available on objects.                                       |
| QXCR1000392344 | Chart Views gives ClassCastException.                                                              |
| QXCR1000322216 | Smart Actions cannot access computed fields.                                                       |
| QXCR1000315745 | Out of Memory: ACES groups.                                                                        |

# Fixes:

# Service Desk 5.10 Patch 1

This section describes defects fixed by Service Desk 5.10 Patch 1.

# **Defect Description**

QXCR1000312768 Status value in Service Pages is not the template value.

| Defect         | Description                                                                                 |
|----------------|---------------------------------------------------------------------------------------------|
| QXCR1000313114 | The AltGr key removes the focus from the text field to the menu.                            |
| QXCR1000313147 | Configuration Item map shows all related CIs.                                               |
| QXCR1000315198 | No permissions to log on to the module Object ServerModule.                                 |
| QXCR1000319825 | Cannot add more than 49 minutes in a scheduled condition.                                   |
| QXCR1000320438 | Attributes disappear from the list when a two-part attribute is made a required field.      |
| QXCR1000320711 | Ovconsolecmd is missing the -ListAlways command.                                            |
| QXCR1000324506 | Boolean field of the type button does not display correctly.                                |
| QXCR1000324920 | Carriage returns in the "zoom in" window for a UI rule are not recognized by SD 5.0.        |
| QXCR1000327058 | Field Approval Group does not work in the db-rule.                                          |
| QXCR1000327437 | SD 5.0: Custom code fields of Service Level do not function correctly.                      |
| QXCR1000330128 | Item rights are not given when the folder is not defined in the form.                       |
| QXCR1000333251 | Exception is thrown when defining selection criteria in View Filter/Advanced Find.          |
| QXCR1000333667 | OvSdLic.bat does not start.                                                                 |
| QXCR1000333950 | Not possible to navigate in a view with the keyboard.                                       |
| QXCR1000335472 | Issues with Advanced Find in SD 5.0: Cannot use wildcards in search code.                   |
| QXCR1000340644 | Boolean field of the button type does not work correctly when defined in a UI rule.         |
| QXCR1000340691 | View for UI rules does not show conditions and actions.                                     |
| QXCR1000341188 | UI rule Update Data Current Person Function does not work correctly.                        |
| QXCR1000341901 | When the Advanced Find dialog is closed, the launched form is also closed.                  |
| QXCR1000342517 | Custom field names with a period (.) cannot be used as parameters in rules.                 |
| QXCR1000343719 | New search does not clear the last used criterion in Advanced Find.                         |
| QXCR1000344137 | Time information on an axis of a chart view is shown as UTC time.                           |
| QXCR1000344828 | Search definition does not open because of IndexOutOfBoundsException.                       |
| QXCR1000346192 | Impact Priority mapping does not have an effect if there is no licenses for the SLM module. |
| QXCR1000347852 | O:Database errors returned when generating reporting views.                                 |
| QXCR1000348127 | Password expiration does not work.                                                          |
| QXCR1000348138 | Graphic card problem with Service/CI Maps.                                                  |
| QXCR1000348527 | In Service Pages approvals, an exception without details is thrown.                         |
| QXCR1000348542 | Service Pages throws -java.lang.RuntimeException: Modification of attribute.                |
| QXCR1000348782 | Roles or include roles view is missing sorting capabilities.                                |
| QXCR1000348784 | UI rule and template fail to set approval data if the initiator <> is the current person.   |
| QXCR1000348900 | Subject field in mail error template is not filled in properly.                             |
| QXCR1000349054 | Account templates are not available for creation or modification.                           |
| QXCR1000349363 | Standard Search Field names display incorrectly.                                            |
| QXCR1000349871 | Unable to pass a parameter with spaces using a smart action. Quotes are replaced.           |
| QXCR1000349974 | Template Name field in the toolbar is too short to show the full template name.             |

| Defect         | Description                                                                                |
|----------------|--------------------------------------------------------------------------------------------|
| QXCR1000350166 | View Action returned is not a result.                                                      |
| QXCR1000350170 | Users cannot sort Quick Find results by clicking a column header.                          |
| QXCR1000350209 | Operator-in-rule condition shows (OR) even if (AND) is chosen.                             |
| QXCR1000352366 | Templates for "role" and "roles per account" are not available for edit.                   |
| QXCR1000352370 | Format of SD 5.0 Views when printed is totally unacceptable.                               |
| QXCR1000352388 | Problems with logon and incoming mail to SD 5.x.                                           |
| QXCR1000353290 | Unable to generate Service Calls using inbound emails.                                     |
| QXCR1000353595 | Subentity cannot be added to a standard search.                                            |
| QXCR1000353928 | Cannot resolve a 64K custom field in the body of an Incident email.                        |
| QXCR1000353936 | The Service Desk caller field is the same for a different (inbound) email sender.          |
| QXCR1000354913 | How do you create an SC based on the Person phone number?                                  |
| QXCR1000354918 | Problem with ovconsolecmd.bat when compared to sd_dataform.                                |
| QXCR1000355596 | Web console in SP1: stdout.log error message.                                              |
| QXCR1000355819 | Automatically generated Email Rejection Notifications do not include the original email.   |
| QXCR1000356123 | Attachments from old calls are attached to new calls.                                      |
| QXCR1000356282 | Application Account Template is not visible in the template in SD 5.0 but available in SD. |
| QXCR1000356305 | Result of the action "Relate Impacted Services" is visible only after saving.              |
| QXCR1000357464 | Relation Type menu is not populated in the web console.                                    |
| QXCR1000357855 | Performance problem when creating a new Service Call in Service Pages.                     |
| QXCR1000358149 | License feature "SD Concurrent User" is not released after a session timeout.              |
| QXCR1000358441 | Pop-up error message when parent and child CIs are both unique.                            |
| QXCR1000360059 | Cannot create a Configuration Exchange filter for Codes.                                   |
| QXCR1000360232 | Disconnect of non-interactive session does not release license consumption until           |
| QXCR1000361295 | Unable to get attribute mappings from SD import mapping using webapi.                      |
| QXCR1000362032 | Error message pops up when setting the Status for an icon attribute in the map view.       |
| QXCR1000362401 | Send Email action lost from the db rule record after an upgrade from SD $5.0 + SP$ .       |
| QXCR1000363557 | Error: You are not allowed to view this receiver organization                              |
| QXCR1000363795 | Default template for the role is ignored in the web console.                               |
| QXCR1000363861 | $View \rightarrow Edit \rightarrow Format conditions:$ Last Week changes to Last Month.    |
| QXCR1000364119 | Exception: Configure configuration item view, set filter in more TAB.                      |
| QXCR1000364784 | Parallel import does not work.                                                             |
| QXCR1000365061 | Drag-and-drop attachment does not work in SD $5.10$ , even when the attachment exists.     |
| QXCR1000366385 | View-only access no longer works in SD 5.0 SP2.                                            |
| QXCR1000368932 | Smart action for Outlook does not work.                                                    |
| QXCR1000370936 | One of the Approvers (exclude voted approvals) option in the filter is not available.      |
| QXCR1000372106 | Q:Workorder permissions issue: inconsistent behavior.                                      |
|                |                                                                                            |

# DefectDescriptionQXCR1000373490Attachments and fields contents invisible when access rights are set to view-onlyQXCR1000372795When closing an item, java.lang.ClassCastException is thrown.

# Fixes:

Service Desk 5.10

Service Desk 5.10 includes all customer fixes included in patches since Service Desk 5.0.

# Known Problems, Limitations, and Workarounds

This section describes known problems, limitations, and related workarounds in Service Desk 5.10 Patch16 (current release), Service Desk 5.10 Patch15 (previous release), Service Desk 5.10 Patch14, Service Desk 5.10 Patch13, Service Desk 5.10 Patch 12, Service Desk 5.10 Patch 11, Service Desk 5.10 Patch 10, Service Desk 5.10 Patch 9, Service Desk 5.10 Patch 8, Service Desk 5.10 Patch 7, Service Desk 5.10 Patch 6, Service Desk 5.10 Patch 5, Service Desk 5.10 Patch 4, Service Desk 5.10 Patch 3, Service Desk 5.10 Patch 2, Service Desk 5.10 Patch 1, and Service Desk 5.10.

# General Problems:

Service Desk 5.10 Patch 16

There are no known problems in Service Desk 5.10 Patch 16.

# General Problems:

Service Desk 5.10 Patch 15

There are no known problems in Service Desk 5.10 Patch 15.

# General Problems:

Service Desk 5.10 Patch 14

This section describes known problems, limitations, and related workarounds in Service Desk 5.10 Patch 14.

#### QXCR1000876251:

Online Help for OvObsClientSettingsEditor is Not Localized into Korean

#### **Problem**

There are some exceptions printed in the command line window when launching OvObsClientSettingsEditor on an operating system with locale set to Korea and language set to Korean.

## How to reproduce:

- 1 Install Service Desk 5.10 management server.
- 2 Install Service Desk 5.10 language pack.
- 3 Set the locale to Korea and the default language to Korean.
- 4 Execute command OvObsClientSettingsEditor under <OvInstallDir>/bin.

#### **Expected Result**

The Online Help of client settings editor is displayed in Korean.

#### **Actual Result**

The Online Help of client settings editor is not displayed in Korean.

#### **Solution**

None.

## Workaround

- 1 Go to directory <OvInstallDir>\help\ko\ov\_java\obs\ObsClientSettings, then open ObsClientSettings.hs file in a text editor.
- 2 Modify the first line for the file.

By default, it should be like following:

```
<?xml version='1.0' encoding='UTF-8' ?>
```

Replace all single quotes with double quotes. After the change is done, the first line of the file should look like the following:

```
<?xml version="1.0" encoding="UTF-8" ?>
```

# QXCR1000876262:

Online Help for OvObsServerSettingsEditor is Not Localized into Korean

#### **Problem**

There are some exceptions printed in the command line window when launching OvObsServerSettingsEditor on an operating system with locale set to Korea and language set to Korean.

# How to reproduce:

- 1 Install Service Desk 5.10 management server.
- 2 Install Service Desk 5.10 language pack.
- 3 Set the locale to Korea and the default language to Korean.
- 4 Execute command OvObsServerSettingsEditor under <OvInstallDir>/bin directory.

#### **Expected Result**

The Online Help of server settings editor is displayed in Korean.

## **Actual Result**

The Online Help of server settings editor is not displayed in Korean.

#### Solution

None.

#### Workaround

- 1 Go to directory <OvInstallDir>\help\ko\ov\_java\obs\ObsServerSettings and then open file ObsServerSettings.hs in a text editor.
- 2 Modify the first line for the file.
- 3 By default, it should be like following:

```
<?xml version='1.0' encoding='UTF-8' ?>
```

Replace all single quotes with double quotes. After the change is done, the first line of the file should look like the following:

```
<?xml version="1.0" encoding="UTF-8" ?>
```

## QXCR1001020530:

The Data and Log Folder path information is not correct.

#### **Problem**

The Data and Log Folder path information is not correct if the default Data and Log Folder path was modified

#### How to reproduce:

- On Window 2008 machine, create two folders "HP SD Application" and "HP SD Data" under the C:\ directory.
- 2 Install OVSD5.1 server with Oracle10g, select **HP SD Application** as Application Folder and **HP SD Data** as Data Folder.
- 3 Login OvConsole with system account.
- 4 Click **Help** → **About** to open the "About OpenView Console..." window, and go to the General tab.
- 5 Review Client Log File path information [Result 1].
- 6 Review Client Data Folder path information [Result 2].

## **Expected Results:**

```
[Result 1]: The Log Folder: C:\HP SD Data\HP Openview\log\ui-console.log.0 [Result 2]: The Data Folder: C:\ HP SD Data\HP Openview
```

#### **Actual Results:**

```
[Result 1]: The Log Folder: C:\Users\Admin\Application Data\HP Openview\log\ui-console.log.0 [Result 2]: The Data Folder: C:\Users\Admin\Application Data\HP OpenView
```

NOTE: This is not a new defect on Windows 2008. It also exists on Windows 2003.

#### **Solution**

None.

#### Workaround

None.

## QXCR1000968260:

Change name of OVSD Metric is not allowed

#### **Problem**

The information regarding what fields are editable for Service Desk Metrics is incorrect in the online help. How to reproduce:

- 1 On an OV Console, go to Service Manager > OVSD Metric.
- 2 Create a new OVSD Metric. Provide the required information, then save and close the form.
- 3 Open the newly created OVSD Metric item. You can see that the Name field can not be changed.

- 4 Press **F1** to launch the Online Help.
- 5 On the right panel, click on the link **Define Service Desk Metrics**.
- 6 The Define Service Desk Metrics page opens. Scroll down to the bottom of the page. In the last Note section, it states:

After you save a metric, you can change only these fields:

Name

Active

Period

When you create a metric, **Active** is automatically selected. The metric becomes active when the reporting period starts.

The description in the Online Help does not correctly reflect the real state of the Name field on an OVSD Metric form.

#### Solution

None.

#### Workaround

None.

# General Problems:

Service Desk 5.10 Patch 13

This section describes known problems, limitations, and related workarounds in Service Desk 5.10 Patch 13.

# QXCR1000399203:

(L10N) Error Messages Appear When Executing OvObsServerSettingEditor on Japanese Operating System

# **Problem**

There are some exceptions printed in the command line window when launching OvObsServerSettingsEditor on an operating system with locale set to Japan and language set to Japanese.

#### How to reproduce:

- 1 Install Service Desk 5.10 management server.
- 2 Install Service Desk 5.10 language pack.
- 3 Set the locale to Japan and the default language to Japanese.
- 4 Execute command OvObsServerSettingsEditor under < OvInstallDir > /bin.

# **Expected Result**

ServerSettingsEditor opens without any error message.

#### **Actual Result**

ServerSettingsEditor opens with error message appearing in Windows command line window or terminal window. The error message details are as follows:

```
java.io.EOFException: no more data available
at org.xmlpull.mxp1.MXParser.fillBuf(MXParser.java:2968)
at org.xmlpull.mxp1.MXParser.more(MXParser.java:2975)
at org.xmlpull.mxp1.MXParser.nextImpl(MXParser.java:1407)
at org.xmlpull.mxp1.MXParser.next(MXParser.java:1137)
at oracle.help.common.xml.HelpXmlPullParser._processDocument(Unknown Source)
at oracle.help.common.xml.HelpXmlPullParser.<init>(Unknown Source)
at oracle.help.common.xml.ParserFactory.createParser(Unknown Source)
at oracle.help.library.helpset.XMLLinkParser.parseLinkFile(Unknown Source)
at oracle.help.library.helpset.XMLLinkParser.parseLinkFile(Unknown Source)
at oracle.help.library.helpset.HelpSet.getAssociativeLinks(Unknown Source)
at oracle.help.common.AssociativeLinkRepository.addLinksInBook(Unknown Source)
at oracle.help.library.Library.addBook(Unknown Source)
at oracle.help.Help.addBook(Unknown Source)
at oracle.help.CSHManager.addBook(Unknown Source)
at com.hp.ov.obs.ui.PropertySheet.initializeHelpManager(PropertySheet.java:423)
at com.hp.ov.obs.impl.ui.config.ServerSettingsEditor.initializeHelp(ServerSettingsEditor.java:98)
at com.hp.ov.obs.impl.ui.config.ServerSettingsEditor.<init>(ServerSettingsEditor.java:88)
at com.hp.ov.obs.impl.ui.config.ServerSettingsEditor.main(ServerSettingsEditor.java:1368)
at sun.reflect.NativeMethodAccessorImpl.invoke0(Native Method)
at sun.reflect.NativeMethodAccessorImpl.invoke(NativeMethodAccessorImpl.java:39)
at sun.reflect.DelegatingMethodAccessorImpl.invoke(DelegatingMethodAccessorImpl.java:25)
at java.lang.reflect.Method.invoke(Method.java:324)
at com.hp.ov.obs.startup.AbstractLauncher.invokeNormal(AbstractLauncher.java:146)
at com.hp.ov.obs.startup.Launcher.invoke(Launcher.java:176)
at com.hp.ov.obs.startup.Launcher.main(Launcher.java:142)
at com.hp.ov.obs.startup.Launcher.main(Launcher.java:61)
```

**NOTE:** The defect exists with Japanese language on all platforms.

#### Solution

None.

#### Workaround

Edit <OvInstallDir>\help\ja\ov\_java\obs\ObsServerSettings\ObsServerSettingsLINK.xml by appending </link> to the bottom of the file. After modification, the content of the file should look like the following:

```
<?xml version="1.0" encoding="UTF-8"?>
<link version="1.0">
</link>
```

# General Problems:

Service Desk 5.10 Patch 12

This section describes known problems, limitations, and related workarounds in Service Desk 5.10 Patch 12.

## QXCR1000815938:

# Audit of History Lines Does Not Work

#### **Problem**

When a user modifies an existing history line, the change is not reflected in the relevant message in the History tab, even if an audit of history lines was enabled.

### How to reproduce:

- 1 Click OV Configuration→Users & Security→Audit→Audit Rules→Service Calls.
- 2 Select the **Solution** and **History Lines** attributes for auditing.
- 3 Create a new Service call:
  - a In the Solution field, type Test.
    - In the History tab, a new string is added indicating that the solution is set to Test.
  - b Save the service call.
  - c In the Solution field, add a string (for example, test 123).
    - The new string is added to the History tab, with the message solution from Test to test 123.
- 4 Repeat the previous step for history lines.

Create a new history line, and then try to modify it. You do not have to indicate what has changed in the Subject or Information fields.

## **Expected Result**

The modifications to history lines are reflected in the History tab.

#### **Actual Result**

The modifications to history lines are *not* reflected in the History tab.

#### Solution

None.

#### Workaround

None.

# QXCR1000927622:

Primary Currency Sign is Not Displayed Correctly on HP-UX 11.23

## **Problem**

In OvConsole on HP-UX 11.23, a corrupt currency sign displays instead of the predefined primary currency sign for the currency type of field.

## How to reproduce:

l Click OV Configuration→System Settings→Regional Settings→Currency, and then select Primary Currency Sign/Name.

- 2 Click **Workspaces**→**Service Desk**→**Service Call**, and then create new service call or open an existing service call.
- 3 Click the **Time/Cost** tab, type **10000** in the Planned Cost or Actual Cost field, and then click another field.

## **Expected Result**

The predefined primary currency sign displays.

#### **Actual Result**

A corrupt sign displays.

#### Solution

None.

#### Workaround

None.

#### QXCR1000930511:

Exception is Thrown When Creating Service Calls by Using Service Pages After an Upgrade

#### **Problem**

An exception is thrown when creating service calls by using Service Pages after an upgrade to Service Desk 5.10 Patch 6.

#### How to reproduce:

- 1 Click Workspaces→Service Manager→Service, open ZI-Lab Email Service, and click the Compliance Status tab to make sure that there is a record in the "Status per sla" view.
- 2 Click Workspaces→OV Configuration→Templates, and then navigate to the "Templates Object Type" view.
- 3 Create a new template for the service call, set the value of the Service field to ZI-Lab Email Service as an Existing Value, and then save and close the template.
- 4 Click Workspaces—OV Configuration—Actions & Rules, create a new UI Rule for Service Call with the condition Service; Name contains (AND) "ZI", give the rule an action, and save the rule.
- 5 Click Workspaces→OV Configuration→Service Pages→Template Settings→Service Call, select the template created in the previous step as "Template for insert" for the Support Engineer and SP End User.
- 6 Click Workspaces→OV Configuration→Service Pages→Access→Service Pages Account, and then create a new service page account.
- 7 Log on to Service Pages with the service page account that you created in the previous step.
- 8 Click the **Create a new Service call** link in the left navigation pane.

#### **Expected Result**

The service call is created successfully.

#### **Actual Result**

Instead of a new service call being created, an error message displays on the web page:

```
Error - an exception was thrown trying to create the service call.

Exception - You are not allowed to view this service status. Check server log for details.
```

In addition, the log file contains the following error message:

```
com.hp.ov.obs.impl.apiserver.ApiServerEntity;openNew;com.hp.ov.obs;SEVERE;Error while
performing webapi request: {0}
com.hp.ov.obs.ApplicationException: You are not allowed to view this service status
      at com.hp.ov.obs.impl.wf.AppEntityHome.checkViewAllowed(AppEntityHome.java:1637)
      at com.hp.ov.obs.impl.wf.AppEntityHome.open(AppEntityHome.java:580)
      at com.hp.ov.obs.impl.wf.AppAbstractEntitySet._open(AppAbstractEntitySet.java:1199)
      at com.hp.ov.obs.impl.wf.AppAbstractEntitySet.open(AppAbstractEntitySet.java:1133)
      at com.hp.ov.sd.slm.wf.biz.ServiceSlmExt.getLowestCompliance(ServiceSlmExt.java:266)
      at com.hp.ov.sd.slm.wf.biz.ServiceSlmExt.access$2(ServiceSlmExt.java:254)
      at com.hp.ov.sd.slm.wf.biz.ServiceSlmExt$4.get(ServiceSlmExt.java:229)
      at com.hp.ov.obs.impl.wf.AppEntity.callSpecificGet(AppEntity.java:1855)
      at com.hp.ov.obs.impl.wf.AppEntity.getValue(AppEntity.java:1812)
      at com.hp.ov.obs.impl.wf.AppEntity.getValue(AppEntity.java:1771)
      at com.hp.ov.obs.impl.wf.AppEntity.getAllValues(AppEntity.java:5597)
      at com.hp.ov.obs.impl.wf.AppEntity.getAllValues(AppEntity.java:5583)
      at com.hp.ov.obs.impl.apiserver.ApiServerEntity.openNew(ApiServerEntity.java:559)
      at sun.reflect.NativeMethodAccessorImpl.invoke0(Native Method)
      at sun.reflect.NativeMethodAccessorImpl.invoke(NativeMethodAccessorImpl.java:39)
sun.reflect.DelegatingMethodAccessorImpl.invoke(DelegatingMethodAccessorImpl.java:25)
      at java.lang.reflect.Method.invoke(Method.java:324)
      at com.hp.ov.obs.impl.net.itp.AppItpRequest.localInvoke(AppItpRequest.java:276)
com.hp.ov.obs.impl.net.itp.AppItpRequestHandler.process(AppItpRequestHandler.java:184)
com.hp.ov.obs.impl.net.tcp.AppTcpConnection.processRequest(AppTcpConnection.java:684)
      at com.hp.ov.obs.impl.net.tcp.AppTcpThread.run(AppTcpThread.java:155).
```

#### **Solution**

None.

#### Workaround

Create a new role with view access to the Service Status entity. Do not grant any views, forms, or workspaces to this role. Edit the built-in Service Pages Role to include the new role.

# QXCR1000950839:

Java WebStart is Unable to Automatically Download JRE1.6 07 on Windows Vista

#### **Problem**

Java WebStart cannot automatically download the specified JRE version 1.6 07 on Microsoft Windows Vista.

How to reproduce:

- Install Service Desk 5.10 Patch 12 on a Windows 2003 server named host1.
- 2 On a Windows Vista machine, open a web browser and type the following location:

## http://host1[:port]/ovconsole

3 Click the **HP OpenView Console** link to launch the WebStart client.

## **Expected Result**

Java WebStart automatically downloads and installs JRE1.6\_07.

#### **Actual Result**

Java Web Start is unable to automatically download and install the requested JRE version.

#### Solution

None.

#### Workaround

Install JRE1.6\_07 on Microsoft Vista manually.

# General Problems:

Service Desk 5.10 Patch 11

This section describes known problems, limitations, and related workarounds in Service Desk 5.10 Patch 11.

## QXCR1000455906:

Upgrade of the Secondary Server Re-enables the ovsdslm Process

# **Problem**

- No matter which primary or secondary server is used, when installing or upgrading an OVSD server, the following three services are installed by default:
  - ovsdslm
  - ovsdreport
  - ovslmdimexp
- 2 However, these three services can be run only with one OVSD server in a production environment.
- For details, see the online help (Using Service Desk  $\rightarrow$  Service Level Manager  $\rightarrow$  SLM Administrations  $\rightarrow$  Start and Stop the SLM Server Process).

#### **Expected Result**

When installing or upgrading, the three services listed above are *not* installed on servers other than the primary server.

#### **Actual Result**

When installing or upgrading, the three services listed above *are* installed on servers other than the primary server.

## **Solution**

None.

#### Workaround

After installing and upgrading, manually delete the three services from the OVSD servers that do not need them by entering the following commands:

```
ovcreg -del ovsdreport

ovcreg -del ovslmdimexp
```

# General Problems:

Service Desk 5.10 Patch 10

This section describes known problems, limitations, and related workarounds in Service Desk 5.10 Patch 10.

# QXCR1000866986:

Upgrade Does Not Remove the HP OpenView Console Local Hotfixes Automatically

#### **Problem**

Hotfixes installed on the client side are not cleaned out after an upgrade.

#### How to reproduce:

- 1 Install a Service Desk 5.10 Patch 9 application server.
- 2 Install a Service Desk 5.10 Patch 9 client on a separate machine, named host1.
- 3 Start the hotfix management tool, named hotfixshell.
- 4 Apply a client hotfix, and enable the hotfix auto-update feature.
- 5 On host1, start the HP OpenView console to install the new hotfix on the client side.
- 6 Disable the hotfix auto-update feature through hotfixshell.
- 7 On host1, upgrade the Service Desk 5.10 client to Patch 10.

#### **Expected Result**

Under the service desk user folder, the java directory should be removed.

# **Actual Result**

Under the service desk user folder, the java/hotfix directory still exists with the hotfix file in it.

#### Solution

It is planned to fix this problem in a later patch.

### Workaround

Disable the hotfix auto-update feature through hotfixshell, and then remove the existing client side hotfix manually from the java/hotfix directory.

# QXCR1000868097:

# Pop-up Window Loses Focus

#### **Problem**

The pop-up window loses focus.

How to reproduce:

- 1 Run ovconsole.
- 2 Select Work Spaces→Service Desk→Service Call.
- 3 Select View→Show In New Window.

## **Expected Result**

A new window pops up and shows on the top of other windows.

#### **Actual Result**

The pop-up window loses focus and is hidden behind the ovconsole window.

#### Solution

None.

#### Workaround

None.

# General Problems:

Service Desk 5.10 Patch 9

No known problems or limitations have been identified in this patch.

# General Problems:

Service Desk 5.10 Patch 8

This section describes known problems, limitations, and related workarounds in Service Desk 5.10 Patch 8.

## QXCR1000443048:

Unable to Import a Custom Created Relation

#### **Problem**

Unable to successfully import records for a custom created relation.

How to reproduce:

- 1 Create two person records.
- 2 Select HP OpenView Configuration→Data→Relations.

3 Create a custom relation between two Person entities:

Text: Person - Consultant

From: Person
To: Person

This step enables you to register the relation between person A and person B.

- 4 Select HP OpenView Configuration→Presentation→Forms.
- 5 In the Person form, add the following attributes:
  - Referenced From
  - Referring To
- **6** Select HP OpenView Configuration→Templates Object Type: Reference.
- 7 Create a template:

Name: Template Reference Person - Consultant

Template value for Relation: Person - Consultant

- 8 Select HP OpenView Configuration→Data→Data Exchange→Import Mapping.
- 9 Create import mapping:

Name: **PERSONS** 

**Entity Mappings:** 

Internal Entity: Reference

Template: Template Reference Person - Consultant

External Entity: REFERENCE

Attribute Mapping:

Internal Attribute: To

Reference To: Entity.Referring To

External Attribute: TO

Used as primary key: (selected)

Internal Attribute: From

Reference To: Entity.Referenced From

External Attribute: FROM

Used as primary key: (selected)

- 10 Select HP OpenView Configuration Data Data Exchange Data Exchange Task.
- 11 Create a Data Exchange Task:

Exchange file: reference.xml

Import: (selected)
Account: system

Import Mapping: PERSONS

Debug: (selected)

You need to change the values of the person names to the ones that you created in Step 1.

## **Expected Result**

Able to successfully import records for a custom created relation.

#### **Actual Result**

When running this task, the following error message is shown in the error log and the task fails:

Unable to find mapping for TopEntity.Referenced From...

# General Problems:

Service Desk 5.10 Patch 7

This section describes known problems, limitations, and related workarounds in Service Desk 5.10 Patch 7.

#### QXCR1000779672:

SD5.10 Patch 6 Client and Agent Cannot be Installed on Microsoft Windows Vista

#### **Problem**

Service Desk 5.10 Patch 6 installation fails on Microsoft Windows Vista if Microsoft Visual C++ 2005 SP1 Redistributable Package is not installed.

How to reproduce:

- 1 Download Service Desk 5.10 Patch 6.
- 2 Start the installation of the Service Desk client or agent on a Microsoft Windows Vista platform that does not have Microsoft Visual C++ 2005 SP1 Redistributable Package installed.

Installation fails when HPOvXpl component is being installed.

3 Select OS System Event View→Windows Log→Application Item.

The following error message can be found:

```
"Activation context generation failed for "C:\Program Files\HP OpenView\bin\ovconfchg.exe". Dependent Assembly Microsoft.VC80.CRT, processorArchitecture="x86",publicKeyToken="1fc8b3b9a1e18e3b",type="win32",version="8.0.50 727.762" could not be found. Please use sxstrace.exe for detailed diagnosis"
```

#### **Expected Result**

Service Desk client and agent can be installed successfully on the Microsoft Windows Vista platform.

#### **Actual Result**

Service Desk client and agent installation fails when installing the HPOvXpl component.

#### Workaround

Install Microsoft Visual C++ 2005 SP1 Redistributable Package manually before installing Service Desk.

You can download the package from the following Web site:

http://www.microsoft.com/downloads/details.aspx?familyid=200B2FD9-AE1A-4A14-984D-389C36F85647&displaylang=en

## **Solution**

Currently, the workaround is the solution for the problem.

# QXCR1000790895:

Upgrade Process Cannot Clear Existing Hotfixes Automatically

#### **Problem**

Service Desk 5.10 Patch 5 introduced a new hotfix deployment mechanism, performed with a signed jar file in the <%OvInstallDir%>/java/hotfix folder. Service Desk 5.10 Patch 6 and higher are supposed to clear existing hotfixes, which were deployed with the new hotfix mechanism.

## **Solution**

It is planned to fix this problem in a later patch.

## Workaround

As a workaround, follow these steps:

1 Enter the following:

```
ovc -stop
```

2 Enter the following:

```
ovc -kill
```

- 3 Remove all fies from the hotfix folder:
  - Windows

```
<%OvInstallDir%>\java\hotfix
```

— UNIX

<\$OvInstallDir>/java/hotfix

# General Problems:

# Service Desk 5.10 Patch 6

This section describes known problems, limitations, and related workarounds in Service Desk 5.10 Patch 6.

## QXCR1000748552:

Uninstalling a Client on Microsoft Windows Vista Fails

#### **Problem**

Service Desk client cannot be uninstalled successfully on Microsoft Windows Vista.

# How to reproduce:

- Install the Service Desk 5.10 Patch 6 client on the Microsoft Windows Vista platform.
- 2 Go to %OvInstallDir %/Uninstall/Client.
- 3 Execute setup.exe.
- 4 A warning dialog pops up during uninstallation.

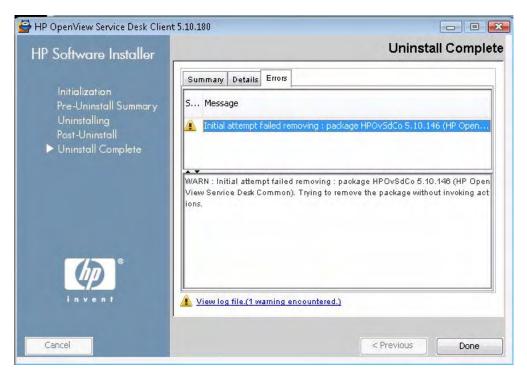

#### Solution

This issue is planned to be fixed in Service Desk 5.10 Patch 7.

## QXCR1000763030:

# Compiling ov-webapi-gen.jar Fails When Using the Default Data Folder on Windows

#### **Problem**

ov-webapi-gen.jar compilation fails when Service Desk is installed in the default data folder on Microsoft Windows.

#### How to reproduce:

- Install Service Desk 5.10 Patch 6 with the Demo database, and use the default data folder.
- 2 Install the Web API package.
- 3 Run ovc -start to start all services.
- 4 From %OvInstallDir%\bin, run OvObsWebAPIGenerator.bat.
- 5 From %OvInstallDir%\examples\webapi\generation, copy the file build.xml.
- 6 Go to the following directory:

```
C:\Documents and Settings\All Users\Application Data\HP\HP BTO Software\web-apigenerated\
```

7 Run ant build.

The build fails.

## **Solution**

This problem is planned to be fixed in Service Desk 5.10 Patch 7.

#### Workaround

As a workaround, follow these steps:

- 1 Go to %OvDataDir%\web-api-generated.
- 2 Modify build.xml.

#### Example:

Original build script

```
cproperty name="xobs.java.dir" value="../../java" />
```

Modified build script

```
cproperty name="xobs.java.dir" value="C:/Program Files/HP OpenView/java" />
```

This example assumes %OvInstallDir% is C:/Program Files/HP OpenView/.

# General Problems: Service Desk 5.10 Patch 5

This section describes known problems, limitations, and related workarounds in Service Desk 5.10 Patch 5.

# QXCR1000465774:

Log File Shows a Hotfix Error When Starting Up on Windows

#### **Problem**

When starting up the system on the Microsoft Windows platform, the log file shows the following message:

An error occurred in the retrieving hotfix information

#### **Solution**

This problem will be fixed in Service Desk 5.10 Patch 6.

#### Workaround

In the <OvInstallDir>\java folder, create a hotfix folder.

**NOTE:** The problem occurs only if no hotfix is installed. You can safely ignore it. The problem does not cause problems in Service Desk. Hotfix information is retrieved successfully if any hotfix is installed.

# General Problems:

# Service Desk 5.10 Patch 4

This section describes known problems, limitations, and related workarounds in Service Desk 5.10 Patch 4.

## QXCR1000353298:

Approved Change is Still Shown as My Approvals in Service Today

#### **Problem**

When using the Your Approval Tasks view, duplicate rows are shown instead of different items if two or more tasks need approval. Even if you approve one of the tasks, the approval tasks view retains its original rows.

#### Solution

When using the Your Approval Tasks view, items can be shown correctly, but you need to check Your Approval Tasks manually.

**NOTE:** Before Service Desk 5.10 Patch 3, in the Your Approval Tasks filter of Service Today, the option Where I am: one of the approvers and have not yet voted was selected by default. After you upgrade to Service Desk 5.10 Patch 4, the selected option is cleared. You need to select it manually.

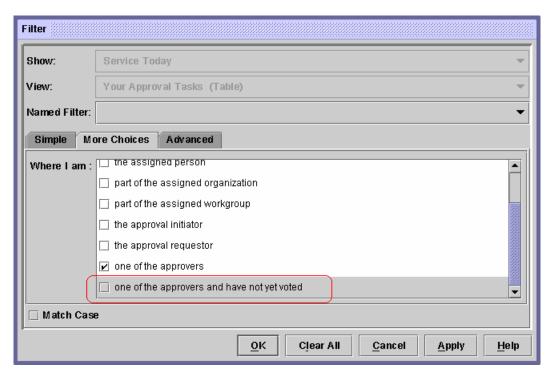

# General Problems:

# Service Desk 5.10 Patch 3

This section describes known problems, limitations, and related workarounds in Service Desk 5.10 Patch 3.

# QXCR1000424590:

Localization Characters Do Not Display Correctly after an Upgrade to SD 5.1 Patch 3

#### **Problem**

Service Desk 5.10 Patch 3 uses a new jar-signing algorithm (DSA) that is not compatible with the algorithm (RSA) used prior to the Service Desk 5.10 Patch 3 L10N package (Build 05.10.032)

#### **Solution**

Do not upgrade to Service Desk 5.10 Patch 3 if a L10N package (lower than Build 05.10.032) is installed until the release of the new localization package (Build 05.10.032).

If you installed the localization package for Service Desk 5.10 Patch 2, wait for the release of the new localization package (Build 05.10.032) for Service Desk 5.10 Patch 3. After the release, install Service Desk 5.10 Patch 3 and the related L10N package (Build 05.10.032).

#### Workaround

None.

# QXCR1000394116:

Java Web Start Certificate Expiration Issue

#### **Problem**

A message with a "soon expired" and an "expired" certificate pops up when the console is started using Java Web Start.

#### Solution

This message can be ignored. It has no impact on any Service Desk functionality.

#### Workaround

None.

#### QXCR1000414442:

Java Web Start JRE Version is Not Consistent With the Normal Client

#### **Problem**

By default, Service Desk Java Web Start uses JRE 1.4.2\_07. This version has a DST issue. OVSD is shipped with JRE1.4.2\_11, but Sun's automatic-download mechanism does not support versions higher than JRE 1.4.2\_07.

#### **Solution**

None.

#### Workaround

Deinstall JRE 1.4.2\_07, and then install JRE 1.4.2\_11 manually.

# QXCR1000396413:

OVSD Integration Does Not Work With OVO for UNIX Agent Core Patch 8.16

#### **Problem**

HP OpenView Operations for UNIX (OVO for UNIX) cannot be started after the Service Desk integration package is installed.

#### **Solution**

This problem will be fixed in Service Desk 5.10 Patch 4.

#### Workaround

To downgrade the XPL and Ctrl components to those used by the OVO agent patch, follow these steps:

- 1 On the OVO management server, do one of the following:
  - HP-UX Itanium

```
# cd /var/opt/OV/share/databases/OpC/mgd_node/vendor/hp/ipf32/hpux1122/A.08.10.160/RPC_BBC
```

```
# cp HPOvCtrl.depot.Z /var/tmp
```

```
# cp HPOvXpl.depot.Z /var/tmp
```

- # cd /var/tmp
- # uncompress HPOvCtrl.depot.Z
- # uncompress HPOvXpl.depot.Z
- # swinstall -x allow\_downdate=true -s /var/tmp/HPOvXpl.depot HPOvLcore
- # swinstall -x allow\_downdate=true -s /var/tmp/HPOvCtrl.depot HPOvLcore
- HP-UX PA-RISC

```
# cd /var/opt/OV/share/databases/OpC/mgd_node/vendor/hp/pa-risc/hpux1100/A.08.10.160/RPC_BBC
```

```
# cp HPOvCtrl.depot.Z /var/tmp
```

- # cp HPOvXpl.depot.Z /var/tmp
- # cd /var/tmp
- # uncompress HPOvCtrl.depot.Z
- # uncompress HPOvXpl.depot.Z
- # swinstall -x allow\_downdate=true -s /var/tmp/HPOvXpl.depot HPOvLcore
- # swinstall -x allow downdate=true -s /var/tmp/HPOvCtrl.depot HPOvLcore

Sun Solaris

```
# cd /var/opt/OV/share/databases/OpC/mgd node/vendor/sun/sparc/solaris7/A.08.10.160/RPC BBC
# cp HPOvCtrl.sparc.Z /var/tmp
# cp HPOvXpl.sparc.Z /var/tmp
# cd /var/tmp
# uncompress HPOvCtrl.sparc.Z
# uncompress HPOvXpl.sparc.Z
# pkgrm HPOvXpl
Answer all questions with "yes."
# pkgrm HPOvCtrl
Answer all questions with "yes."
# pkgadd -d /var/tmp/HPOvXpl.sparc HPOvXpl
Answer "Do you want to install conflicting files?" with "no."
Answer all other questions with "yes."
# pkgadd -d /var/tmp/HPOvCtrl.sparc HPOvCtrl
Answer "Do you want to install conflicting files?" with "no."
Answer all other questions with "yes."
```

2 Start the opcsv processes, and verify that they are running:

```
# opcsv -start
# opcsv -status
```

3 Start the ovc processes, and verify that they are running:

```
# ovc -start
# ovc -status
```

4 Register and start the Object Server agent that is used by the Service Desk integration:

```
# cd /var/opt/OV/conf/obs
# ovcreg -add OvObsAg.xml
# ovc ?start ovobsag
# ovc -status
```

The agent should now appear in the ovc processes list (ovobsag).

5 Verify that all processes are running.

If all processes are running, the OVO for UNIX management server, OVO for UNIX agent, and the Service Desk integration are available.

# General Problems:

# Service Desk 5.10 Patch 2

This section describes known problems, limitations, and related workarounds in Service Desk 5.10 Patch 2.

# QXCR1000396036:

Agent Does Not Work on HP-UX 11.11

#### **Problem**

When upgrading to Service Desk 5.10 Patch 2 on HP-UX 11.11, the agent does not work well.

#### **Solution**

This problem will be fixed in Service Desk 5.10 Patch 3.

# Workaround

Enter the following:

#>chmod a+x /opt/OV/nonOV/jre/1.4/bin/HPUXChildWrapper

How to verify:

#>ls -l /opt/OV/nonOV/jre/1.4/bin/HPUXChildWrapper

Expected result:

```
-r-xr-xr-x 1 bin bin 24576 Nov 15 2005 /opt/OV/nonOV/jre/1.4/bin/HPUXChildWrapper
```

# QXCR1000399579:

Upgrade to Service Desk 5.1 Patch 2 or Higher if TZupdater (SDSK\_00107) was Applied

#### **Problem**

If SDSK\_00107 was applied to solve the US DST change issue, upgrade to Service Desk 5.10 Patch 2 or higher. The information may be different from that when upgrading without SDSK\_00107.

#### **Solution**

None.

#### Workaround

As a workaround, remove all files and subdirectories in the following directories:

Windows

```
<OvInstallDir>\nonOV\jre\1.4\lib\zi
<OvInstallDir>\nonOV\jdk\a\jre\lib\zi
```

### UNIX

```
/opt/OV/nonOV/jre/1.4/lib/zi
/opt/OV/nonOV/jdk/a/jre/lib/zi
```

Keep the zi directory.

## QXCR1000373449:

# Java Web Start Does Not Work in Some JRE Versions

#### Problem

Java Web Start does not start after you install the L10N package. You will encounter this problem if you use JRE 1.4.2\_10.

#### **Solution**

This problem will be fixed in Service Desk 5.10 Patch 3.

#### Workaround

As a workaround, do one of the following:

Copy the missing jar file to the Java Web Start JRE.

Select Control Panel  $\rightarrow$  Java  $\rightarrow$  Java  $\rightarrow$  Java Application Runtime Setting.

Verify that each user JRE runtime has localdata.jar under < JRE HOME > / lib/ext.

If the jar file is missing, copy it to that location.

Define another JRE for the Java Web Start application.

Select Control Panel  $\rightarrow$  Java  $\rightarrow$  Java  $\rightarrow$  Java Application Runtime Setting.

Add <OV INSTALL>/nonOV/jre/1.4/bin/javaw.exe to the user JRE run-time list.

Set it as the only JRE used (by selecting it and clearing the others).

# General Problems:

Service Desk 5.10 Patch 1

This section describes known problems, limitations, and related workarounds in Service Desk 5.10 Patch 1.

#### QXCR1000377285:

Upgrade to Service Desk 5.10 Patch 1 Fails Using Solaris with Microsoft SQL Server

#### Problem

The upgrade to Service Desk 5.10 Patch 1 from the previous Service Desk version stops when using Solaris 9 or Solaris 10 in combination with Microsoft SQL Server 2000. The upgrade stops during the installation of the HPOvObsSv package.

#### **Solution**

This issue is fixed in Service Desk 5.10 Patch 2.

#### Workaround

As a workaround, follow these steps:

1 Stop the Service Desk applications installed on any Solaris machine from the command line:

```
ovc -stop
```

2 On a Windows machine, install a primary server with the same Service Desk version as your database.

**CAUTION:** The Install New Primary Server Including Database Upgrade option does not work (see QXCR1000382161).

Installing a new primary server forces you to install a new (temporary) database.

- 3 Redirect the Windows primary server to the existing (production) database.
- 4 Upgrade the Windows primary server and your (production) database.
- 5 Shut down and remove the primary server from the Windows machine. Avoid collisions of two primary servers running against one database.
- 6 Upgrade the Service Desk applications installed on all Solaris machines.

## QXCR1000382161:

Upgrade Fails Using the "Install New Primary Server Including Database Upgrade" Option

#### **Problem**

Upgrading to Service Desk 5.10 Patch 1 fails when using the Install New Primary Server Including Database Upgrade option.

#### **Use Case**

- Have a Service Desk 5.0 Patch 2 database environment available (for example, on Oracle 9.2).
- Install Service Desk 5.10 Patch 1 management server on a clean Windows environment, select an upgrade installation, and direct the installer to the existing database user that needs to be upgraded.
- While upgrading from Service Desk 5.0 Patch 2 to Service Desk 5.10 Patch 1, the installation and upgrade aborts with the following message:

Component Package installation failed.

There was a failure with this installation. Component package installation command has returned a non-zero error code. HP OpenView Service Desk Management Server will not be installed. To rollback this installation and remove all the installed packages, click Rollback. To cancel the installation and leave all the packages intact, click Quit.

### Workaround

Use an environment that does not include the pre-installed old version of Service Desk. Upgrade the database immediately after installing a new primary server, rather than upgrading the existing primary server. In this case, the problem is present.

As a workaround, install a previous version of Service Desk first before starting the upgrade installation. No error will occur. The primary server and the database will upgrade successfully.

# General Problems: Service Desk 5.10

This section describes how to work around general problems you may encounter with Service Desk 5.10.

# QXCR1000350463, QXCR1000312290, and QXCR1000350190: Starting the Management Server on UNIX Platforms

#### **Problem**

Because of a defect in the GUI Framework component, table views and chart views are not displayed properly on a management server running on a UNIX platform.

If you try to open a view, the following error message is displayed:

Cannot open this view. This is probably due to a persistence problem with the view. Check Object Server log file(s) for more information.

#### Workaround

To overcome this problem, the following workaround must be implemented on the UNIX machine. When the management server is started, an X server must be running and used by the ovc process. This can be achieved in different ways. One method is described below.

To make sure an X server is running and used by the ovc process, follow these steps:

- Log on to the management server using telnet or another tool.
- 2 If the management server software is not stopped, run the following command:
  - # /opt/OV/bin/ovc -kill
- 3 Start a dummy X server, which is part of most UNIX distributions, including HP-UX and Solaris:
  - #nohup /usr/bin/X11/Xvfb :9 \
     0</dev/null \
     1>/dev/null \
     2>/dev/null \
     &

     Solaris
     #nohup /usr/openwin/bin/Xvfb :9 \
     0</dev/null \
     1>/dev/null \
     2>/dev/null \

These commands start the dummy X server on display #9. For more information about this X server, refer to **http://en.wikipedia.org/wiki/Xvfb** or read the man pages.

4 Before you start the management server again, set the DISPLAY environment variable to point to this X server.

Enter the following commands:

```
# DISPLAY=:9
# export DISPLAY
# /opt/OV/bin/ovc -start
```

The views will now be displayed properly.

If you want to implement this workaround when the server is rebooted, you have to edit the script that starts ovc.

You will find the script in the following location:

HP-UX

```
/sbin/init.d/OVCtrl
```

Solaris

```
/etc/init.d/OVCtrl
```

**NOTE:** You might need to clean the client cache to reload the views from the server.

To do this, clean out the following folders:

UNIX

\$HOME/.ov

Windows

```
%APPDATA%\HP OpenView
```

# Incorrect Messages in the Log Files During Installation

#### **Problem A**

In the system0.0.en US log file, the following message appears twice consecutively:

```
"com.hp.ov.obs.security; SEVERE; 441No Passwords in License File error code: 5997"
```

## Workaround A

You can safely ignore this message. It does not indicate a severe problem with the software.

### **Problem B**

During the installation of Service Desk 5.10 on Solaris, in the <code>system0.0.en\_US</code> log file, the following message appears:

```
(ctrl-75) Error deleting registration file '/var/opt/OV/conf/ctrl/ovsdma.xml'.
(ctrl-75) Error deleting registration file '/var/opt/OV/conf/ctrl/OvsdMA.xml'.
(ctrl-75) Error deleting registration file '/var/opt/OV/conf/ctrl/OvSdSlm.xml'.
(ctrl-75) Error deleting registration file '/var/opt/OV/conf/ctrl/ovsdslm.xml'.
```

## Workaround B

You can safely ignore this message. It does not indicate a severe problem with the software.

# Log-on Exceptions

### **Problem**

After you install Service Desk, you encounter a log-on exception.

#### Workaround

Before using the Secure Socket Layer logon, execute the OvObsClientSettingsEditor.bat file.

Failure to execute this file results in the following error message:

```
Javax.security.auth.LoginException: Failed to login due to RpcException: unexpected HTTP status: 503 Service Unavailable.
```

For information about the user authentication mechanisms available, including the use of the Lightweight Directory Access Protocol (LDAP) and Active Directory, refer to the Service Desk online help (in the Contents tab of the Help Navigator window, select Information for Administrators—Users & Security, and then see User Authentication, Principal Mappings, and Accounts).

## QXCR1000283641:

Searching for Text from "Localized Text" Does Not Work

## **Problem**

By default, it is not possible to search for text in Localized Text or its subfolders.

**NOTE:** If you select one of the subfolders of Localized Text, and run Advanced Find, this subfolder becomes available to the search engine, and is added as a searchable folder to the bottom of the list in Advanced Find. These changes are lost again after restarting the console.

To reproduce the problem, follow these steps:

- 1 Click OV Configuration—Presentation—Localized Text, and select the Localized Text folder.
- 2 Open the Advanced Find form by pressing F2 or clicking Advanced Find in the menu bar.
- 3 Search for localized text in the Localized Text folder and in one of its subfolders.

## **Expected Results**

The Advanced Find form opens. The Show field contains the Localized Text folder. You can select one of its subfolders (for example, Label Text). You can run a search in Localized Text and in one of its subfolders.

#### **Actual Results**

Pressing **F2** does not open the Advanced Find form. Clicking the **Advanced Find** button in the menu bar opens Advanced Find, but the Localized Text folder and its subfolders are not available to the search. They cannot be selected in the Show field.

## Workaround

None.

# Service Pages Installation Stops Responding If Apache and Tomcat are Already Running

## **Problem**

When trying to install Service Pages, the installer stops responding and does nothing. To reproduce the problem, attempt to install the Service Pages installer.

## **Prerequisites**

A system for Service Pages, with the Apache web server and Tomcat Servlet container already running.

## **Expected Results**

The installer runs, and the installer splash screen appears.

#### **Actual Results**

Nothing happens. The installer interface does not appear.

### Workaround

Stop Apache and Tomcat before running the installer.

## QXCR1000294601:

Service Level Created from Java Web Start is Not Visible on OvConsole

## **Problem**

The service levels created on the Java Web Start console are not visible from OvConsole.

To reproduce the problem, follow these steps:

- 1 Start Java Web Start.
- 2 Create one service level.
- 3 Start the HP OpenView console.
- 4 Open the list of the service levels.

You cannot see the service level created with the Java Web Start console.

### Workaround

It is recommended that you reconnect to see other entities. The problem may be fixed after service levels are not cached any more. If a client updates a cached entity, other connected clients do not automatically update their cache. This design decision was made for performance reasons. Cached entities should be fairly static. At the time, the functional impact was considered to be low.

## QXCR1000242246:

{118N} Apache Service is Not Registered in the OS When Installed in a Non-ASCII Path

## **Problem**

When a Service Desk installation includes an Apache server (such as the Service Desk 5.10 server installation), and is installed in a path that contains non-ASCII characters (for example Chinese, Japanese, or Russian), the Apache server is not installed properly.

As a result, all functionality that relies on the Apache server does not work:

- Java Web Start client
- Web UI
- Service Pages
- Attachments
- Online help

## Workaround

None.

## QXCR1000244548:

Traces Using Java Web Start

### **Problem**

When a client is deployed using Java Web Start, some logs are not recorded. Some of the graphical user interface log messages are logged in the Object Server log file.

### Workaround

None.

# QXCR1000349637:

Upgrade on Clients Overwrites ovconsole.bat

#### **Problem**

When you upgrade to Service Desk 5.10, ovconsole.bat is overwritten. Properties, such as Server and JAASApplication, are lost.

## Workaround

Before you upgrade, make a copy of ovconsole.bat (for example, copy the file to ovconsole.old). After you upgrade, see the copied file to identify the settings you need, and update ovconsole.bat with those settings.

## QXCR1000344669:

# Error When Relation Type is Changed

## **Problem**

An error occurs when you attempt to change the relation type of a relation associated with an object (for example, if you edit a relation listed on the Relations tab of a service call form, and change the Relation Type on the Service Event Relation form).

## Workaround

Instead of editing the relation, delete the relation, and create it again.

# Service Level Management: Service Desk 5.10

This section describes known problems, limitations, and workarounds related to Service Level Management (SLM) in Service Desk 5.10.

# Metric Adapters: Tuning the Query Limitations

### **Problem**

The query restriction in the HP OpenView console can be set to display a maximum of 500 metric definitions and 1,000 metrics. The query restriction is required to use OVPA metrics or any other metrics with big volumes.

### Workaround

To disable the query restriction, follow these steps:

- In the OV Configuration workspace, select Presentation.
- 2 In the panel, select **Search**.
- 3 Double-click and select **No Restriction** (instead of Restricted To) for each of the following objects:
  - Metric Definition
  - OVxx Metric
  - OVxx Metric Definition

## QXCR1000244984:

# Incidents Generated by the Alarm Engine Are Not Filled Correctly

#### **Problem**

When an incident is generated by the SLM Alarm Engine, its service-level attribute is not related to the generation of the incident.

Instead, the service-level determination works as follows:

- If the related configuration item has a service level, that service level is taken.
- If not, the default service level is used.

#### Workaround

None.

# Java Web Start: Service Desk 5.10

This section describes known problems related to Java Web Start deployment in Service Desk 5.10.

## QXCR1000305148:

Starting Service Desk 5 Client Deployment Using Java Web Start

## **Problem**

If you deploy the Service Desk 5.10 client from a UNIX to a Windows system using Java Web Start, the resolution of names must be consistent.

### Workaround

Make sure that you do not have any inconsistency between the full Internet name and the alias name. For example, if you use **http://myhostname.domain.org/ovconsole** (full Internet name) as a command for downloading the Service Desk 5.10 client on Windows, the deployment fails if, on UNIX, the result of "hostname" is **myhostname** (alias name).

# **Usability:**

# Service Desk 5.10

This section describes known usability problems, limitations, and workarounds in Service Desk 5.10.

## QXCR1000290261:

SQL Server Specific Errors: Cannot Create a Row of Size 14072

## **Problem**

When you fill all the fields in a form completely using SQL Server, then try to save the form, you may get an error message.

#### Workaround

Remove some information from the form.

## QXCR1000324111:

In the Web Console, a Service Call SLA and Location Information are Not Retrieved from the Adding Caller

## **Problem**

In the web console, in some cases a service and an SLA are not retrieved.

To reproduce the problem, follow these steps:

- In the OV Configuration workspace, click **System Settings**.
- 2 Double-click Service and SLA Retrieval Settings for Service Call.

The Service and SLA Retrieval Settings for Service Call dialog box appears.

- 3 In Automatic Service and SLA Retrieval in Service Call, select from the following fields:
  - Caller
  - Caller Organization
  - Service
- 4 Add the following search criteria in order:
  - Caller Organization hierarchy
  - Locations of Organization hierarchy
  - Caller
  - Caller's location
- 5 Select Stop the Search if Services and SLAs are Found for a Particular Criterion.
- 6 Select Enable Search and SLA Retrieval from Caller Location.
- 7 Find the service level impact-priority mappings by clicking Data→Codes→Service Level→Impact Priority Configuration.

- 8 Create a new default impact-priority mapping named DIPM (for example, so that a low impact maps to a low priority).
  - All impacts must be mapped to priorities.
- 9 Click Data→Codes→Service Call→Service Call Priority Duration Setting.
- 10 Set the priority-duration settings from **Top** to **Low** priority: 1 hour, 2 hours, 4 hours, 6 hours, 8 hours, and so on.
- 11 Click System Settings—General Settings, and then select the Application tab.
- 12 Deselect the Search Caller Person in Organization tree.
- 13 Using the Default Support Hours field, do the following:
  - Create and relate a support hours schedule named **SHDefault**, with Sunday 00:00 to 08:00 as support hours.
  - Create a support hours schedule named **SHA**, with Sunday 12:00 to 00:00 as support hours
  - Create a support hours schedule named SHB, with Saturday 12:00 to 00:00 as support hours.
- 14 Add a Service Level workspace to a workspace group.
- 15 Create a new service level named **SLDefault**, in which you relate the DIPM impact-priority mapping, and select **Default**.
- 16 Create a service level named **SL1** related to DIPM.
- 17 Create a service level named **SLB** related to DIPM.
- 18 Create two persons, and name them Caller1 and Caller2.
- 19 Create an organization named Org.
- 20 Make Caller1 and Caller2 members of Org.
- 21 Create an organization named POrg, and set the child organization to Org.
- 22 Create a business location named **LoCaller**, and relate persons Caller1 and Caller2 to this location (using the Works At field).
- 23 Create a business location named **LocPOrg**, and relate it to POrg (using the Hosted At field).
- 24 Create a service named **SLocCaller**, with the receiver **LocCaller**.
- 25 Create an SLA named **SLALocCaller**, relate it to SLocCaller, with the receiver LocCaller, and relate the service level SLB and support hours SHB (using the Schedules field).
- 26 Log on to the web console using the system account.
- 27 Create a service call, setting Caller to Caller1.

### **Expected Results**

- Service set to SLocCaller, SLA set to SLALocCaller.
- Caller Location set to LocCaller.

### **Actual Results**

- Service is not set.
- SLA is not set.
- Caller Location is not set.
- In the HP OpenView console, everything works as expected.

## Workaround

If the caller location is entered in a service call, the service and SLA values are retrieved immediately.

This error occurs only when the service receiver is a location. If the service receiver is an organization, the function works as expected.

# Service Pages:

Service Desk 5.10

In Service Pages, when you try to save an item that has no changes to be saved, an exception is thrown. You can safely ignore this exception because it does not indicate an error.

# **Known Limitations:**

Service Desk 5.10 Patch 16

There are no known limitations in Service Desk 5.10 Patch 16.

## **Known Limitations:**

Service Desk 5.10 Patch 15

There are no known limitations in Service Desk 5.10 Patch 15.

# **Known Limitations:**

Service Desk 5.10 Patch 14

There are no known limitations in Service Desk 5.10 Patch 14.

# **Known Limitations:**

Service Desk 5.10 Patch 13

There are no known limitations in Service Desk 5.10 Patch 13.

# **Known Limitations:**

Service Desk 5.10 Patch 12

There are no known limitations in Service Desk 5.10 Patch 12.

## **Known Limitations:**

Service Desk 5.10 Patch 11

There are no known limitations in Service Desk 5.10 Patch 11.

# **Known Limitations:**

Service Desk 5.10 Patch 10

There are no known limitations in Service Desk 5.10 Patch 10.

# **Known Limitations:**

Service Desk 5.10 Patch 9

There are no known limitations in Service Desk 5.10 Patch 9.

# **Known Limitations:**

Service Desk 5.10 Patch 8

There are no known limitations in Service Desk 5.10 Patch 8.

# **Known Limitations:**

Service Desk 5.10 Patch 7

There are no known limitations in Service Desk 5.10 Patch 7.

# **Known Limitations:**

Service Desk 5.10 Patch 6

There are no known limitations in Service Desk 5.10 Patch 6.

# **Known Limitations:**

Service Desk 5.10 Patch 5

There are no known limitations in Service Desk 5.10 Patch 5.

# **Known Limitations:**

Service Desk 5.10 Patch 4

This section describes known limitations of Service Desk 5.10 Patch 4.

## QXCR1000433650:

Cannot Delete a Template Against the SQL Server 2005

## **Problem**

The system displays a pop-up error message when you delete a template against the SQL Server 2005 database. SQL Server 2005 does not allow more than 253 foreign keys referenced per table. Service Desk 5.1 uses a table (rep\_templates) that owns more than 253 foreign keys. As a result, deleting a template fails.

For details, refer to the following web page:

## http://msdn2.microsoft.com/en-us/library/aa933149(SQL.80).aspx

#### Solution

This problem is a limitation of SQL Server 2005. There is no official solution.

#### Workaround

Block the template.

**NOTE:** This problem exists since the Service Desk 5.1 major release.

## QXCR1000359570:

SQL Server Does Not Support ISO Weeks

## **Problem**

When defining a graph with a normal client, you can choose an aggregate result over ISO weeks. The process works well on an Oracle Database. However, Microsoft SQL Server does not offer a predefined function to determine ISO weeks.

To reproduce this problem, follow these steps:

- 1 Make sure that the OBS Server is connecting to a Microsoft SQL Server database.
- 2 Start the console.
- 3 Select Workspaces→Service Today→Service Call.
- 4 Create three new service calls.
  - Set the Planned Start to 2005-Jan-01, 2005-Jan-08, and 2005-Jan-15, respectively, for the three service calls.
- 5 From the menu bar, select **View Current View Define Views** to create a new Chart view.
- 6 Select any type as Chart Type.
  - In the X-Axis tab, select **Planned Start** as the Attribute, and **Week(52)** as the Display format. Save and apply the view.
- 7 Make sure that the Week of the three new service calls displays in the view as 1, 2, and 3 (that is, in the week sequence number of Planned Start).
- 8 From the menu bar, select View→Current View→Customize Current View.
- 9 Edit the view to set the Display Format to iso Week (53).
  Apply the changed view.

The Week of the 3 new service calls still displays in the view as 1, 2 and 3. [Expected Result]

## **Expected Result**

As the ISO week definitions, 2005-Jan-01 should be week 53. And 2005-Jan-08 and 2005-Jan-15 should be week 1 and week 2. These ISO week definitions display correctly on an Oracle Database.

## Solution

N/A

#### Workaround

N/A

**NOTE:** It exists since SD5.1 major release.

# Known Limitations: Service Desk 5.10 Patch 3

There are no known limitations in Service Desk 5.10 Patch 3.

# Known Limitations: Service Desk 5.10 Patch 2

This section describes known limitations of Service Desk 5.10 Patch 2.

# Upgrade JDK/JRE to Support 2007 U.S. DST and the Energy Policy Act of 2005

## **Problem**

Most time zones in Service Desk work well after the JDK/JRE is upgraded, but the information of some other time zones is inconsistent.

For example, before updating the JDK/JRE, the time zone IET does not use DST, and its name does not include the string "DST." After updating the JDK/JRE, the time zone IET uses DST, but its name still does not include the string "DST."

As a result, the information shown is inconsistent:

(UTC-05:00 DST) - (UTC-05:00) - Indiana Eastern Standard Time (Indianapolis) - IET - IET

Aside from this inconsistency, there are no other time zone issues.

The following time zones show inconsistent information.

| Search Code                  | Original Name                                                                      |
|------------------------------|------------------------------------------------------------------------------------|
| IET                          | $(\mathrm{UTC}\text{-}05:00)$ - Indiana Eastern Standard Time (Indianapolis) - IET |
| America/Fort_Wayne           | (UTC-05:00) - Eastern Standard Time - America/Fort Wayne                           |
| America/Indiana/Indianapolis | (UTC-05:00) - Eastern Standard Time - America/Indiana/Indianapolis                 |
| America/Indiana/Knox         | (UTC-05:00) - Eastern Standard Time - America/Indiana/Knox                         |
| America/Indiana/Marengo      | (UTC-05:00) - Eastern Standard Time - America/Indiana/Marengo                      |
| America/Indiana/Vevay        | (UTC-05:00) - Eastern Standard Time - America/Indiana/Vevay                        |
| America/Indianapolis         | (UTC-05:00) - Eastern Standard Time - America/Indianapolis                         |
| America/Knox_IN              | (UTC-05:00) - Eastern Standard Time - America/Knox_IN                              |

| Search Code       | Original Name                                                     |
|-------------------|-------------------------------------------------------------------|
| SystemV/EST5      | (UTC-05:00) - Eastern Standard Time - SystemV/EST5                |
| US/East-Indiana   | (UTC-05:00) - Eastern Standard Time - US/East-Indiana             |
| US/Indiana-Starke | (UTC-05:00) - Eastern Standard Time - US/Indiana-Starke           |
| America/Araguaina | (UTC-03:00 DST) - Brazil Time - America/Araguaina                 |
| Asia/Aqtau        | (UTC+04:00 DST) - Aqtau Time - Asia/Aqtau                         |
| Asia/Oral         | (UTC+04:00 DST) - Oral Time - Asia/Oral                           |
| Asia/Aqtobe       | $(UTC+05:00\ DST)$ - Aqtobe Time - Asia/Aqtobe                    |
| Asia/Bishkek      | $(\mbox{UTC+05:}00\mbox{ DST})$ - Kirgizstan Time - Asia/Bishkek  |
| Asia/Almaty       | (UTC+06:00 DST) - Alma-Ata Time - Asia/Almaty                     |
| Asia/Qyzylorda    | (UTC+06:00 DST) - Qyzylorda Time - Asia/Qyzylorda                 |
| Asia/Hovd         | (UTC+07:00) - Hovd Time - Asia/Hovd                               |
| Asia/Ulaanbaatar  | (UTC+08:00) - Ulaanbaatar Time - Asia/Ulaanbaatar                 |
| Asia/Ulan_Bator   | $(UTC+08:00)$ - Ulaanbaatar Time - Asia/Ulan_Bator                |
| Asia/Choibalsan   | $(\mathrm{UTC}\text{+}09:00)$ - Choibalsan Time - Asia/Choibalsan |
|                   |                                                                   |

# Workaround

Adjust the inconsistent time zones from the original names to new names manually, based on the search codes below.

| Search Code                  | New Name                                                                                       |
|------------------------------|------------------------------------------------------------------------------------------------|
| IET                          | $(UTC-05:00\ DST)$ - Indiana Eastern Standard Time (Indianapolis) - IET                        |
| America/Fort_Wayne           | (UTC-05:00 DST) - Eastern Standard Time - America/Fort_Wayne                                   |
| America/Indiana/Indianapolis | $(UTC\text{-}05\text{:}00\ DST)\text{ - Eastern Standard Time - America/Indiana/Indianapolis}$ |
| America/Indiana/Knox         | (UTC-05:00 DST) - Eastern Standard Time - America/Indiana/Knox                                 |
| America/Indiana/Marengo      | (UTC-05:00 DST) - Eastern Standard Time - America/Indiana/Marengo                              |
| America/Indiana/Vevay        | (UTC-05:00 DST) - Eastern Standard Time - America/Indiana/Vevay                                |
| America/Indianapolis         | (UTC-05:00 DST) - Eastern Standard Time - America/Indianapolis                                 |
| America/Knox_IN              | (UTC-05:00 DST) - Eastern Standard Time - America/Knox_IN                                      |
| SystemV/EST5                 | (UTC-05:00 DST) - Eastern Standard Time - SystemV/EST5                                         |
| US/East-Indiana              | (UTC-05:00 DST) - Eastern Standard Time - US/East-Indiana                                      |
| US/Indiana-Starke            | (UTC-05:00 DST) - Eastern Standard Time - US/Indiana-Starke                                    |
| America/Araguaina            | (UTC-03:00) - Brazil Time - America/Araguaina                                                  |
| Asia/Aqtau                   | (UTC+04:00) - Aqtau Time - Asia/Aqtau                                                          |
| Asia/Oral                    | (UTC+04:00) - Oral Time - Asia/Oral                                                            |
| Asia/Aqtobe                  | (UTC+05:00) - Aqtobe Time - Asia/Aqtobe                                                        |
| Asia/Bishkek                 | (UTC+05:00) - Kirgizstan Time - Asia/Bishkek                                                   |
| Asia/Almaty                  | (UTC+06:00) - Alma-Ata Time - Asia/Almaty                                                      |
| Asia/Qyzylorda               | (UTC+06:00) - Qyzylorda Time - Asia/Qyzylorda                                                  |

Asia/Hovd (UTC+07:00 DST) - Hovd Time - Asia/Hovd

Asia/Ulaanbaatar (UTC+08:00 DST) - Ulaanbaatar Time - Asia/Ulaanbaatar
Asia/Ulan\_Bator (UTC+08:00 DST) - Ulaanbaatar Time - Asia/Ulan\_Bator
Asia/Choibalsan (UTC+09:00 DST) - Choibalsan Time - Asia/Choibalsan

# Known Limitations: Service Desk 5.10

This section describes known limitations of Service Desk 5.10.

## Schedule Elements

You cannot include a schedule element in a schedule element. If you want to include a schedule element B in a schedule element A, you include (or exclude) the schedule elements in schedule element B.

## Actual Start Field

Restriction because of defect QXCR1000306550. To prevent reporting problems, you must set the Actual Start field to 00:00:00 when you create or update an SLA.

This change can cause one of two problems:

- First day is not displayed.
- Incorrect values are displayed (the values displayed are the values from the previous evaluation period).

## Installer on HP-UX

The installer on HP-UX does not use the argument -x mount\_all\_filesystems=false to install the SD-SLM packages.

If there are file systems declared in etc/fstab, the installation fails with the following error:

One or more filesystems that appear in the filesystem table are not mounted and cannot be mounted.

You must modify the file /etc/fstab to be able to install SLM (remove one or more file systems).

By design, the Software Distributor uses mount\_all\_filesystems=true as a default value. Part of the reason for this is that file systems may be mounted in the /opt/OV or /var/opt/OV rooted directory structure. In addition, the /opt/OV or /var/opt/OV directory structure may contain symbolic links that reference other mounted file systems.

# LoadObject Functionality

Restriction because of defect QXCR1000241122. The LoadObject functionality in Service Desk 5.10 currently uses Perl version 5.6. Unfortunately, Perl 5.6 does not support Unicode. As a result, all Service Desk functionality that uses LoadObject cannot handle Unicode dataflow properly. This issue impacts all integrations that use LoadObject, such as OVO for Windows and OVO for UNIX.

# Product Co-existence: Service Desk 5.10

This section describes known product co-existence problems, limitations, and workarounds for Service Desk 5.10.

Some HP OpenView products share the same component on a specific system. When you install an HP OpenView product on a system where another HP OpenView product is already installed, the installer first checks to see if the latest version of the shared component is installed. During the install process, an older version of a component is replaced with the latest version. In some cases the component process scheduled for replacement, as well as other dependent components, are stopped prior to installation. As a result, you may need to restart these stopped component processes after installation. For more information about restarting these component processes, refer to the relevant product documentation.

The following examples illustrate the issue.

## OVO for Windows 7.21 and 7.5

## **Problem**

When you install the Service Desk 5.10 client on a system where the OVO for Windows 7.21 or 7.5 client is already installed, the OVO for Windows HP ITO agent Windows service stops.

## Workaround

Restart the HP ITO agent manually.

## OVO for UNIX 7.1

## **Problem**

When you install the Service Desk 5.10 client on a system where OVO for UNIX 7.1 HP-UX client is already installed, the OVO for UNIX llbserver process stops.

#### Workaround

Restart the llbserver process manually.

## **OVO for UNIX 8.1**

## **Problem A**

When you install or uninstall the Service Desk 5.10 client, agent, or OVO for UNIX integration on a system where OVO for UNIX 8.1 is already installed, the OVO for UNIX oved process and the OVO for UNIX agent stop.

## Workaround A

Restart the oved process and the OVO for UNIX agent manually.

# **Problem B**

When you install or uninstall the OVO for UNIX agent on a system where the Service Desk 5.10 management server is installed, the Service Desk processes stop.

## **Workaround B**

Restart the Service Desk processes manually with the command ovc -start.

# **Documentation Errata**

This section describes the following:

- Any errors in the published documentation
- Latest information that could not be included in the published manuals or online help

# Errors in Online Help

The following items are listed incorrectly in the documentation and could not be fixed before the software release.

LOCATION: "Enable the detailed List button" online help topic.

ERROR: Instructions indicate that you should edit the ovconsole [bat, sh] file. This file is

overwritten when the software is updated or upgraded, so you should not edit it.

CORRECTION: Do not edit the ovconsole [bat, sh] file. Instead, set the OV\_JAVA environment

variable in the operating system. The executable file that it should point to is java.exe. If OV\_JAVA points to javaw.exe instead, you will not be able to enable the Detailed List

button on the memory diagnostic panel.

**New Content:** Ability to Select Certain Email Attachments for Database Rules

LOCATION: "Configure a Send Email Message Action" online help topic.

ERROR: You can now send groups of email attachments by using the Send Email Message action

in a database rule.

CORRECTION: Send Email Message Actions

The Send Email Message action uses the information you provide to send an email message to one or more designated recipients. You can include groups of attachments that share a specific email classification code. In the following example, all attachments classified Red or Blue are included in the email message:

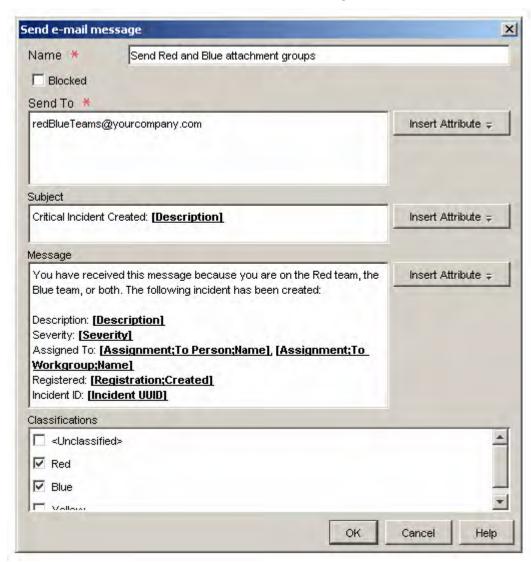

**NOTE:** You can add a Send Email Message action only to a database rule. You cannot add this action to a UI rule.

## **Define Attachment Classification Codes**

Attachment classification codes enable you to group attachments. You can subsequently include one or more attachment groups in email messages generated by Database rules.

The following example shows a console installation with four attachment classification codes defined:

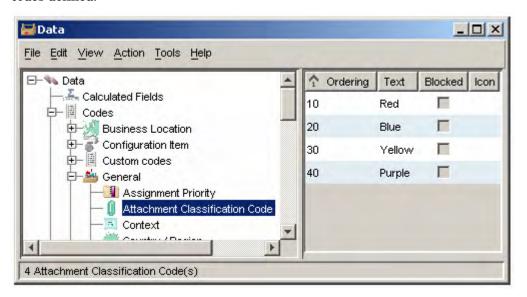

You can create, modify, and delete attachment classification codes if your role permits you to do so.

### To define an Attachment Classification Code:

- In the HP OpenView Configuration workspace group, click **Data**.
- 2 In the Data tree, expand the **Codes** branch.
- 3 In the Codes branch, expand **General**.
- 4 In the General branch, click Attachment Classification Code.
- 5 If the attachment classification code that you want to work with exists, double-click it. If you want to create a new attachment classification code, right-click in the right panel, and select **New Attachment Classification Code**.
- 6 In the **Text** box, type a name for your attachment classification code.
- 7 If you want to select an **Icon** for this code, click the (find icons) button to select one.
- 8 If you want to select a **Color** for this code, click the (choose color) button to select one.
- 9 In the **Ordering** box, enter an integer value that places this code in the proper order with respect to any other existing attachment classification codes.
- 10 Click **File→Save and Close** to save your changes.

## Assign a Classification to an Attachment

When you attach a file to an object, you can assign an attachment classification to it, as shown here:

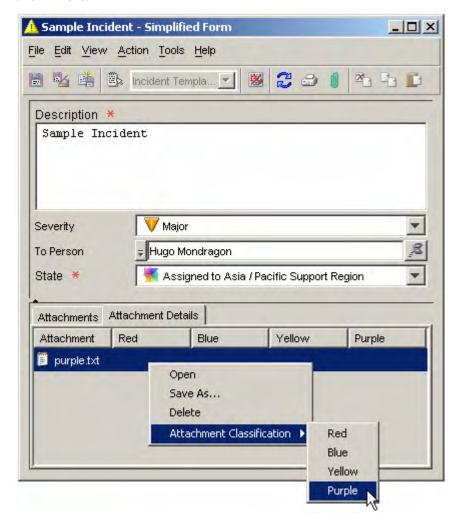

In this example, there are four attachment classification codes defined: Red, Blue, Yellow, and Purple. The classification code that will be assigned to the purple. txt attachment is Purple.

Attachment classifications are used to send groups of attachments to one or more email recipients when a database rule triggers a Send Email Message action. If you choose not to assign a classification code to an attachment, that attachment will belong to the Unclassified group; this is the default.

You can Define Attachment Classification Codes to suit your environment. Although you can change the classification of an attachment at any time, you cannot delete the classification altogether. To do this, you must delete the attachment and then create it again.

## To assign a classification to an attachment:

- 1 Open a form for an object.
  - If the attachment that you want to classify is already attached to this object, go to step 5.
- 2 Click the (attachment) button on the toolbar.
  - If the toolbar is not visible, click **View→Toolbars**, and select **Standard**.
- 3 Browse for the file, and click **Open**.
- 4 Click the Attachment Details tab.
- 5 Right-click the attachment, and select **Attachment Classification**.
- 6 Select a classification code for the attachment.
- 7 Click File→Save and Close.

## **Configure a Send Email Message Action**

Use this action to have a database rule send an email message to one or more recipients. You can attach one or more groups of files (attachments) to this email message.

## To configure a Send Email Message Action, complete the following steps:

- Open a Send Email Message Action form from the Database rules wizard.

  If you are not in the process of creating a Database Rule, see the help topic titled "Creating Database Rules and UI Rules."
- 2 Type a name for the action in the **Name** field.
- 3 Select the **Blocked** box if you want to disable this action.
- 4 In the **Send To** field, enter one or more addresses to which the email message should be sent. Use the **Insert Attribute** button to enter predefined email addresses.
  - **NOTE:** If you specify multiple email addresses, separate them with a semicolon (;)
- 5 In the **Subject** field, enter the text you want to appear in the subject line of the email. Use the **Insert Attribute** button to insert predefined pieces of information, such as a priority or a deadline for response.
- 6 In the **Message** field, compose the text of the email message you want the action to send. You can use the **Insert Attribute** button to insert predefined pieces of information.
- 7 *Optional*: If you want to include one or more groups of attachments in the email message, select the groups that you want in the **Classifications** box.
  - If the only classification listed in the box is **Unclassified**, that means that no attachment classifications have yet been defined.
- When you have configured the Action, click **OK**. The new action now displays as an available action for the rule.

<u>New Content:</u> Reusable custom codes, UI rule actions that limit value ranges for fields, and a generic association mechanism.

LOCATION: "Limit Field Value Range by Relations Actions" online help topic.

"Configure a Limit Field Value Range by Relations Action" online help topic.

ERROR: This content is not included in the Service Desk 5.10 online help. The online help topics

listed above are incomplete and incorrect.

CORRECTION: Limit Field Value Range by Relations Actions

This type of action determines which values for a code type attribute appear in the dropdown list representing that attribute on forms. These values are not stated explicitly but instead depend on the values of one or more other code type attributes.

In the following form, for example, the Assignment Priority choices for the Sample Incident have not been limited in any way:

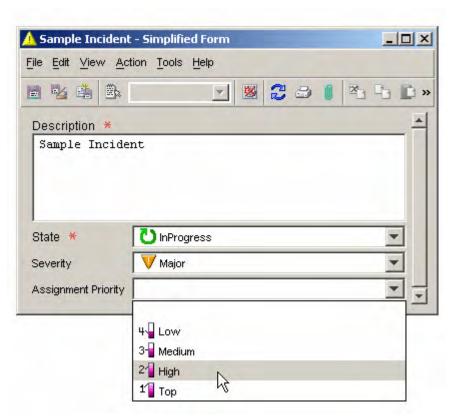

All four of the Assignment Priority code values are available in this form.

In this example, however, the values available for the Assignment Priority code are limited to Low and Medium:

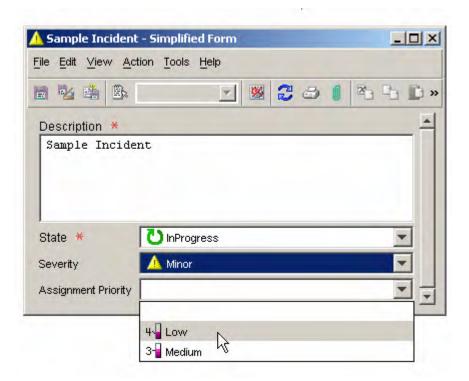

This constraint of the Assignment Priority code values was the result of a Limit Value Range by Relations action that was triggered by a UI rule.

There are three steps required to successfully invoke this type of action:

- 1 Create a relationship between two codes.
- 2 Create a value reference mapping that defines how the value of one code should vary with the value of the other.
- 3 Define a UI rule that enforces the value mapping. To do this, you must configure a limit field value range by relations action for this rule.

Here is a simple example of how this process works. In this example, the values of the Assignment Priority code for an Incident are based on the value of the Severity code for that Incident.

# CORRECTION:

## (continued)

## Step 1:

Create a relationship between the Severity code and the Assignment Priority code.

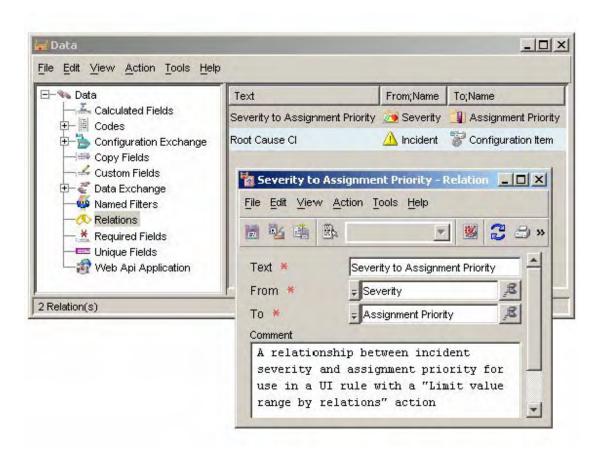

## Step 2:

Create one or more value reference mappings to define how the values of the target code should vary with value of the input code.

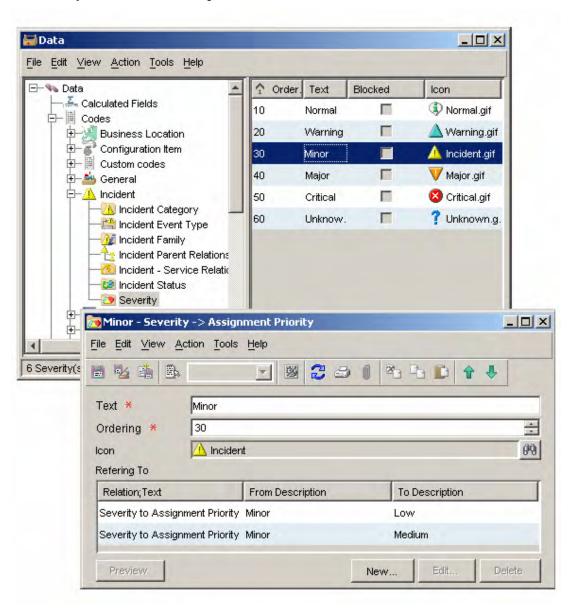

# Step 3:

Define a UI rule that invokes an action that enforces the mapping.

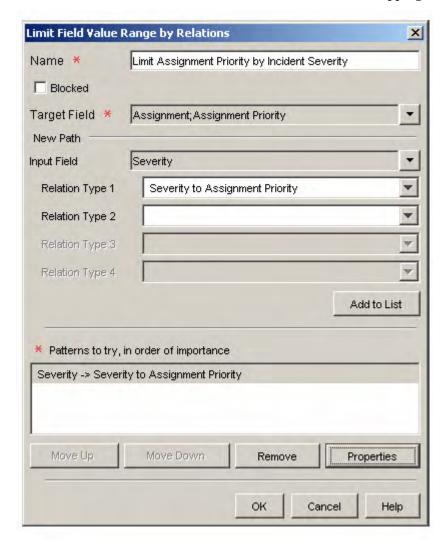

In this example, the database rule limits the value of the Assignment Priority code for an Incident whenever the Severity code for that Incident changes. Here is the result for an Incident where Severity is Minor:

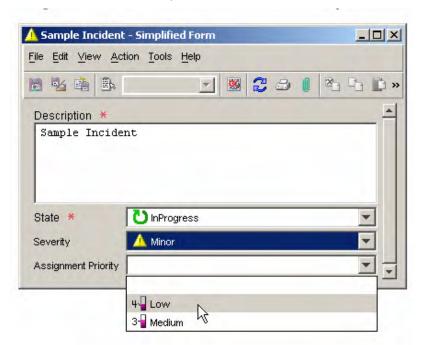

In addition to built-in codes, you can use custom codes to create a Limit Field Value Range by Relations action in a UI rule. See an advanced example for more information about using custom codes.

**NOTE:** A UI rule can trigger a Limit Field Value Range by Relations action in the background as a result of another rule. If this happens, subsequent Update Data actions linked to other rules can only set a value allowed by the most recent Limit Field Value Range by Relations action.

## An Advanced Example

**NOTE:** The explanations and examples shown here only limit the values of code attributes. While it is most common to do this with codes, technically any reference attribute can be limited in this fashion.

This example features a UI rule that uses the Limit Field Value Range by Relations action with custom codes. In this example, a hypothetical company has support offices in two regions:

- Asia / Pacific
- Europe / Americas

Lower severity Incidents (Severity = Normal, Warning, or Minor) are routed first to the Asia / Pacific support office; higher severity Incidents (Severity = Major or Critical) are routed to the Europe / Americas office.

**NOTE:** This is a highly contrived example designed to highlight the functionality of this action. The HP OpenView console offers much simpler ways to route Incidents to the proper offices.

A UI rule will be configured to limit the values available for the State field (Incident Status code) whenever an Incident is assigned to a new support agent. The rule will use a Limit Field Value Range by Relations action that traverses the following chain of relationships:

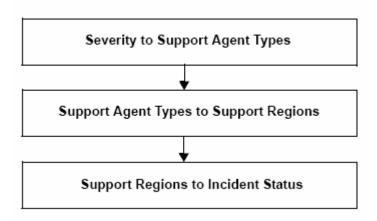

In this example, Severity and Incident Status are built-in codes. Support Agent Types and Support Regions are custom codes.

Three Incident State values were added to indicate that an Incident has been assigned to a particular support region:

| ↑ Ordering | Text                                         |
|------------|----------------------------------------------|
| 1          | Registered                                   |
| 2          | InProgress                                   |
| 3          | Completed                                    |
| 4          | Closed                                       |
| 5          | Assigned to Asia / Pacific Support Region    |
| 6          | Assigned to Europe / Americas Support Region |
| 7          | Assigned to Africa / India Support Region    |

Before the rule is applied, the Incident State choices for the Sample Incident have not been limited in any way:

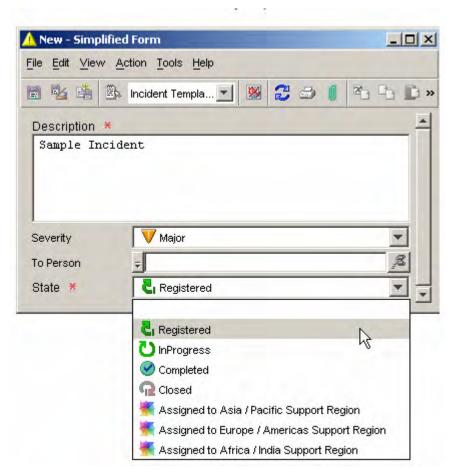

Note that this Incident has not been assigned to a Person yet, and all seven of the Incident Status code values are available in this form.

After the UI rule fires, however, the values available for the Incident State code are limited depending on the Severity of the Incident. In this case, only one State choice is available after the Incident has been assigned to Klara Hausmann:

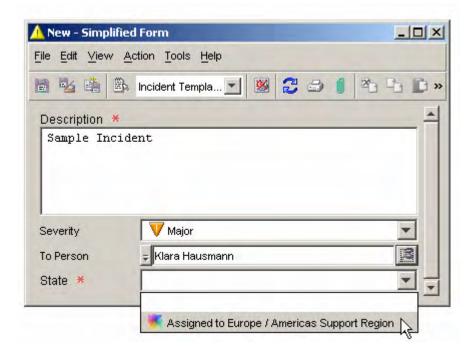

This has nothing to do with Klara Hausmann's location. The constraint of the values available for State results from the Severity of the Incident.

Here are the steps necessary to create this example:

Create the custom codes.

Create forms for each of the custom codes.

Create the relations in the chain.

For each of the codes in the chain, create value reference mappings.

Create a UI rule that triggers when the To Person field changes.

Create the Limit Value Range by Relations action.

Each of these steps is shown here with screen captures.

**Step 1:** Create the custom codes Support Agent Types and Support Regions, and create values for both codes:

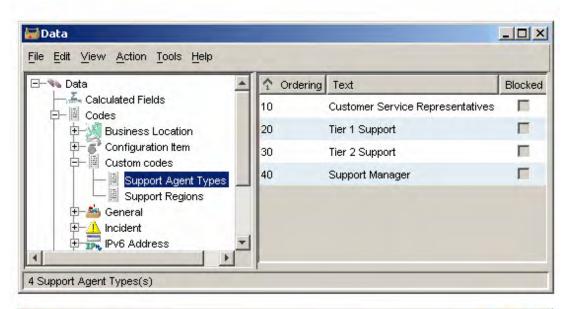

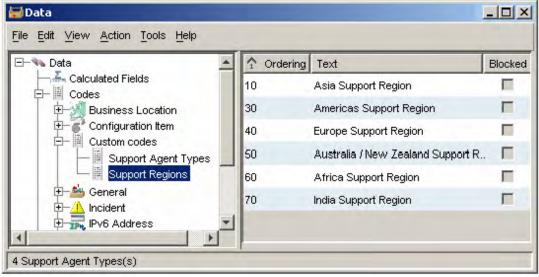

# CORRECTION: **Step 2:** Create a form for each of the new custom codes: *(continued)*

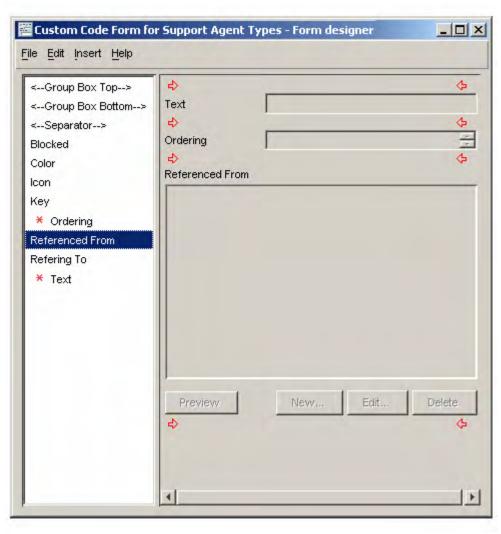

# $\begin{array}{c} \textbf{CORRECTION:} \\ \textit{(continued)} \end{array}$

**Step 3:** Create the following relationships:

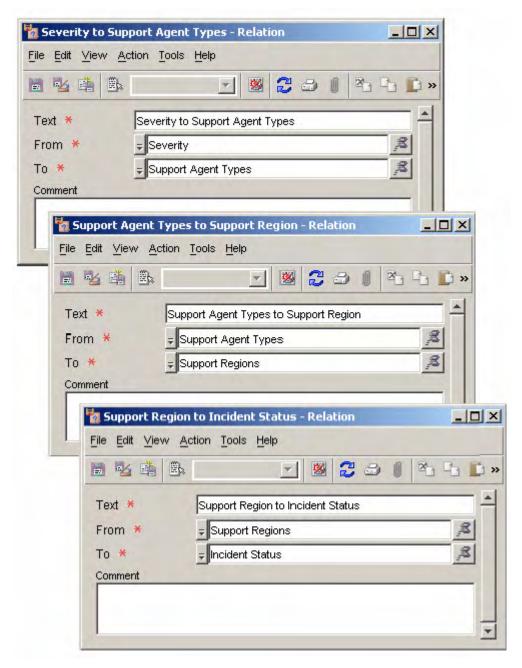

# CORRECTION: **Step 4:** Define a UI rule that invokes an action that enforces all the mappings: *(continued)*

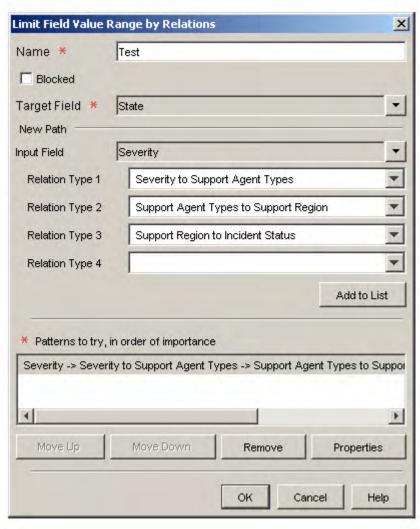

**Step 5:** Create a UI rule that triggers when an Incident is assigned to a Person.

Here is the result for an Incident where Severity is Minor:

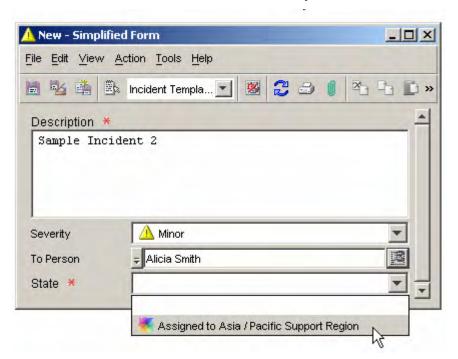

Here is the result for an Incident where Severity is Major:

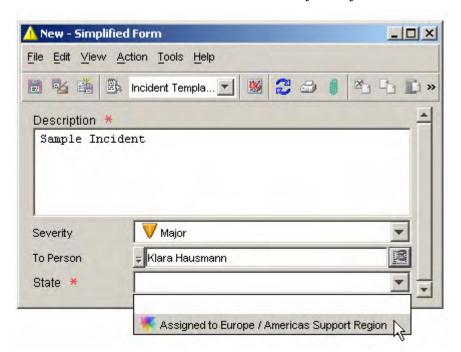

### **Use Custom Codes**

In addition to the built-in code type attributes that came with your HP OpenView application, you can create custom codes. These are useful when you want to create m-to-n relationships between objects that are not otherwise related to each other. The primary purpose of such relationships is to construct Limit Field Value Range by Relations Actions for UI rules.

After you create a custom code, you can use it like any other code in the console. You must, however, first create a new form for your custom code before you can use it to construct an action for a UI rule.

#### To create a custom code:

- In the HP OpenView Configuration workspace group, click **Data**.
- 2 In the Data tree, expand the **Codes** branch.
- 3 In the Codes branch, click **Custom Codes**.
- 4 Right-click your mouse in the right panel, and select New custom code (ordered).
- 5 In the **Name** box, type a name for your custom code.
- 6 In the **Key** box, type a short string of characters that has not previously been used as a Key for another custom code.
- 7 From the **Module** list, select the module where you want to store your custom code.
- 8 Click **OK** to save your custom code.
- 9 In the Presentation workspace of the HP OpenView Configuration workspace group, create a new form for your custom code. Be sure to include the **Referenced From** field on your form.

### **Create a Relationship Between Two Codes**

Before you can create a Limit Field Value Range by Relations action for a UI rule, you must create a relationship between two codes. This is a mechanism you can use to create m-to-n relationships between objects.

### To create a relationship between two codes:

- In the HP OpenView Configuration workspace group, click **Data**.
- 2 In the Data tree, click **Relations**.
- 3 Right-click your mouse in the right panel, and select **New Relation**.
- 4 In the **Text** box, type a name for your new relationship.
- 5 In the **From** box, select the code that you want the relationship to originate from.
- 6 In the **To** box, select the code where you want the relationship to terminate.
- 7 *Optional*: In the **Comment** box, type a descriptive comment.
- 8 Click **File Save and Close** to save your new relationship.

### **Create a Value Reference Mapping**

Before you can create a Limit Field Value Range by Relations action for a UI rule, you must create a mapping from each possible value for one code to one or more values for the other code. See Limit Field Value Range by Relations Actions for an example.

### To create a value reference mapping:

- In the HP OpenView Configuration workspace group, click **Data**.
- 2 In the Data tree, expand the **Codes** branch.
- 3 Double-click the specific code type that terminates the relationship.
  For example if you have created a relationship from A to B, double-click B.

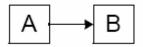

- 4 For each code B value that you want to map, follow these steps:
  - a. In the right pane, double-click a code B value.

A form specific to code B opens. If you created a custom code, this will be the form that you created.

- b. For each code A value that you want to map to this code B value, follow these steps:
  - i. In the Referenced From field, click New.

The New-Reference dialog box opens.

- ii. In the **Relation** field, use the quick find function to select the relationship that you created for your two codes.
- iii. In the **From** field, use the quick find function to select the code A value that you want to map.

The description for the code A value appears in the **From Description** box. This is a read-only field. The description for the code B value that you double-clicked in step (a) appears in the **To Description** box. This is also a read-only field.

- iv. Click **OK** to save your changes and close the New– Reference dialog box.
- 5 Click **File→Save As** to save your mappings for this code B value.

Return to step 4(a) if you want to map additional code B values. After you have mapped all the values that you want to map, you can create Limit Field Value Range by Relations Actions for UI rules based on this relationship.

### Configure a Limit Field Value Range by Relations Action

After you create a relationship between two codes, and you create a value reference mapping between them, you can use this relationship to create a Limit Field Value Range by Relations action in a UI rule.

For this procedure, assume again that you have created a relationship from code A to code B and that you want to use this relationship to limit code B's values by using a UI rule:

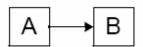

# To configure a Limit Field Value Range by Relations Action, complete the following steps:

- 1 In the UI rules wizard, select the Limit field value range by relations action.
- 2 If you are not in the process of creating a UI Rule, see the online help topic titled, "Creating Database Rules and UI Rules."
- 3 In the **Name** box, type a name for the Action that you are creating.
- 4 *Optional:* Select the **Blocked** box if you want to disable this Action.
- 5 In the **Target Field** box, select code B, whose values you want to limit.
- 6 In the **Input Field** box, select code A.
- 7 In the **Relationship Type 1** box, select the relationship you defined between code A and code B.
  - It is possible to create a chain of up to four relationships between codes. In this case, you would select additional Relationship Type fields to traverse this chain.
- 8 Click the **Add to List** button.
  - You have just created a pattern that will limit the values for code B based on the value of code A when the UI rule trigger condition occurs. You can create a number of patterns if you want to. The patterns are tested in the order they are listed until a pattern returns a set of values.
  - If you want to create more patterns, repeat steps 5-7.
- 9 When you have finished configuring the action, click **OK**. The new action now displays as an available action for the UI rule.
- 10 Click **Next** to continue creating the UI rule.
- 11 In the **Name** box, type a name for your new rule.
- 12 *Optional:* Select a **Category** for the rule.
- 13 Optional: Select **Block** if you want to prevent this rule from firing.
- 14 *Optional:* Select **Debug** if you want the console to print debug information to the rule log file.
- 15 Click **Finish** to save your new UI rule.

### **New Content:** Audit Configuration Information

LOCATION: "Audit Configuration Information" online help topic.

ERROR: You can now audit information in the HP OpenView Configuration workspaces.

### **CORRECTION:** Audit Configuration Information

In addition to auditing objects in the database, you can configure the console to audit changes that occur in the following HP OpenView Configuration workspaces:

- Actions & Rules
- Data
- Presentation
- System Settings
- Templates
- Users & Security

You can also configure the console to audit object deletions and history line deletions.

This enhanced audit information is stored in the HP OpenView database. Here is an example of a list of audit entries:

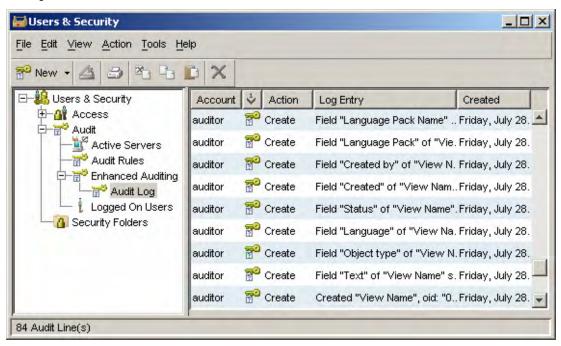

To manage the amount of audit data in the database, you can archive audit entries that have reached a certain age.

**NOTE:** To view the enhanced audit log or modify the configuration audit settings, you must log on to the console by using an account that includes the Auditor role. The built-in System Administrator account does not include the Auditor role.

### **View the Enhanced Audit Log**

You can view a list of all the configuration audit entries that have accrued since the last audit archive operation was performed. Current audit entries are stored in the HP OpenView database.

To view the enhanced audit log:

- l Log on to the console by using an account that includes the Auditor role and has permission to view the enhanced audit log.
- 2 In the HP OpenView Configuration workspace group, click **Users & Security**.
- 3 Expand the **Audit** branch.
- 4 Expand Enhanced Auditing.
- 5 Click Audit Log.

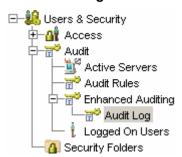

The enhanced audit log entries appear in the right pane.

### **Modify the Configuration Audit Settings**

If you are a console auditor, you can instruct the console to create audit entries each time specific items in the HP OpenView Configuration workspace group change. You can also enable auditing for object deletions and history line deletions.

**NOTE:** To modify the configuration audit settings, you must log on to the console by using an account that has the Auditor role. The built-in System Administrator account does not include the Auditor role.

To modify the configuration audit settings:

- Log on to the console by using an account that includes the **Auditor** role and has permission to configure enhanced audit settings.
- 2 In the HP OpenView Configuration workspace group, click **System Settings**.
- 3 Double-click the Audit Configuration icon.
- 4 In the Audit Configuration dialog box, click the **Audit Configuration** tab.
- 5 If you want to audit changes that take place in any of the HP OpenView Configuration workspaces, follow these steps:
  - a. Select Enable Enhanced Auditing.
  - b. In the workspace tree on this tab, select all the things you want to audit:

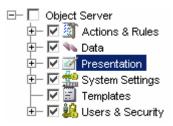

- You can select whole branches of the tree or individual items within each branch.
- 6 If you want the console to create an audit entry whenever an object is deleted from the database, select Audit Item Deletions.
  - An audit entry will only be created if one or more attributes of this object type are already being audited. See the online help topic titled "Configure Audit Rules" for more information about auditing objects.
- 7 If you want the console to create an audit entry whenever a history line is deleted, select Audit History Line Deletions.
- 8 Click OK.
- 9 Log off the console.

#### **Archive Audit Information**

If you are a console auditor, you can initiate an archive process to move old audit entries to an archive file. This controls the size of the audit information in the database. You can specify the location of both the archive file and the log file for the archive process. You can also specify the age at which audit file entries should be archived.

To archive audit information:

**NOTE:** To modify the configuration audit settings, you must log on to the console by using an account that has the Auditor role. The built-in System Administrator account does not include the Auditor role.

- 1 Log on to the console by using an account that includes the Auditor role and has permission to configure enhanced audit settings.
- 2 In the HP OpenView Configuration workspace group, click **System Settings**.
- 3 Double-click the **Audit Configuration** icon.
- 4 In the Audit Configuration dialog box, click the **Archive Configuration** tab.
- 5 In the **Archive file** box, type or browse to the folder (directory) where you want the console to store the archive of audit entries.
- 6 In the **Log file** box, type or browse to the folder (directory) where you want the console to keep the log file for the archive process.
- 7 In the **Days** box, enter the age in days after which an audit entry should be archived.
- 8 Click **Start** to initiate the archive process. The progress bar indicates what fraction of the process is completed.
- When the archive process is finished, click **View Archive** to see the contents of the archive file; click **View Log** to see the details about the archive process.

### HP OpenView Performance Insight

To use HP OpenView Performance Insight with Service Desk 5.10, you need to purchase the following components:

- HP OpenView Performance Insight 5.1
- HP OpenView Performance Insight Database Connector (one for each Service Desk server from which
  you want to report)
- Your choice of the following:
  - HP OpenView Performance Insight Report Pack for Helpdesk Manager
  - HP OpenView Performance Insight Report Pack for Change Manager
  - HP OpenView Performance Insight Report Pack for Service Level Manager

Media and Manuals for HP OpenView Performance Insight are purchased separately. The manuals are available in PDF format on the CDs.

There is a starter bundle, HP OpenView Performance Insight Starter Bundle for Service Desk 5.10. The starter bundle includes HP OpenView Performance Insight 5.1, HP OpenView Performance Insight Database Connector, and the HP OpenView Performance Insight Report Pack for Helpdesk Manager.

### **Prerequisites**

### **Database**

OVPI 5.1 supports only Oracle 9.2.0.5 with the "partitioning feature" configured.

**NOTE:** Windows XP is not supported.

### Accessibility Support

HP is working to ensure that new HP OpenView management software releases comply with the latest international accessibility standards. HP OpenView Service Desk 5.10 accessibility includes an improved user interface interaction model that allows screen readers to support users with visual impairments, and enhanced keyboard navigation as an alternative to mouse control.

Product characteristics based on accessibility standards include:

- No animations in the user interface
- No requirement for user speech
- Operability within a limited reach and strength
- No requirements for simultaneous actions except as provided by the operating system
- Consistent meanings of images
- No flashing at a frequency where photosensitive epilepsy is a risk
- Redundant coding of all audio signals as provided by the operating system
- No requirements for timed responses
- Consistent and well-defined focus and selection indicators
- Alternative text for images
- Redundant coding for use of color
- Online help optimized for screen readers

HP OpenView Service Desk 5.10 supports accessibility on Microsoft Windows operating systems using JAWS for Windows 4.5. For a more detailed report of product compliance with Section 508 of the American Rehabilitation Act, go to the Check Product Accessibility web page at:

### http://vgwh3pro.cce.hp.com/508/

- 1 From the Select Product Category list, select **Software and Operating Systems**, and then click **Go**.
- 2 On the next screen, select **HP OpenView Service Desk** from the Product Family list, and then click **Go**.

You can request accessible electronic manuals for this product by visiting the HP OpenView Product Manuals web site at:

### http://ovweb.external.hp.com/lpe/doc\_serv/

- 1 Click **Send Feedback** near the bottom of the page.
- 2 Specify the product name, product version, operating system, and document names, and indicate that you would like to obtain them in fully accessible form.

### Configuring HP OpenView Service Desk 5.10 Accessibility

To activate accessibility support, perform the following:

1 After product installation, look in the following directory:

```
%INSTALLDIR%\nonOV\jre\b\lib\ext
```

On Windows, the default INSTALLDIR is the following:

```
C:\Program Files\HP OpenView
```

Make sure the following Sun Java 2 platform edition 1.4.x files are located in the directory:

```
— jaccess-1 4.jar
```

```
— access-bridge.jar
```

If the files are not in the correct directory, download the Access Bridge 2.0.1 Manual Install (.zip) from the following website:

### http://java.sun.com/javase/technologies/accessibility/accessbridge/

After downloading, unpack the file to the following directory:

```
%INSTALLDIR%\nonOV\jre\b\AccessBridge\
```

Copy the two jar files (listed above) from the following directory:

%INSTALLDIR%\nonOV\jre\b\AccessBridge\installerFiles\

2 Add the AccessBridge directory to your path:

### PATH=%INSTALLDIR%\nonOV\jre\b\AccessBridge\installerFiles\;%PATH%

This step ensures that the DLLs are part of the Java Access Bridge, and can be found and instantiated.

3 Make sure the accessibility properties file is located in the following directory:

```
%INSTALLDIR%\nonOV\jre\b\lib directory.
```

If needed, you can copy the file from the following directory:

```
%INSTALLDIR%\nonOV\jre\b\AccessBridge\installerFiles
```

The Java Virtual Machine (JVM) reads a number of property files as it starts up.

4 Use each line in the accessibility properties file to enable different accessibility features.

For example, to enable assistive technologies to use the Java Access Bridge, use a file editor to include the following line in the file:

```
assistive technologies=com.sun.java.accessibility.AccessBridge
```

For additional properties examples and explanations (for example, how to set up screen magnifiers), refer to the Java Accessibility Utilities documentation:

### http://java.sun.com/products/jfc/jaccess-1.2/doc/examples.html

For more about configuring accessibility with Sun Java applications, refer to the following web site:

http://java.sun.com/products/accessbridge/docs/setup.html.

# Integration with Other HP OpenView Solutions

For information about the integration with HP OpenView Operations, refer to the *HP OpenView Service Desk Operations Integration Administrator's Guide*. For information about the other integrations, refer to the *HP OpenView Service Desk Data Exchange Administrator's Guide*. These guides are released with the integration release of which they form a part. They are not delivered in Service Desk 5.10.

### **Troubleshooting**

This section describes how to troubleshoot some problems in Service Desk.

### Installation Fails

### **Problem**

The installation fails.

### Workaround

If you installed the management server, examine the server\_<build number>\_HPOvInstaller.txt log file, located in the %TEMP%\HPOvInstaller\ folder.

The component log files are located in %TEMP% in the HPOvInstaller directory. The paths and file names are as follows:

#### Windows

%TEMP%\HPOvInstaller\server\_<build number>, where <build number> is the version and build number (for example, 5.10.742)

package\_msi\_<component>\_install.log, where <component> is the name of the component

### UNIX

/var/tmp/HPOvInstaller/server\_<build number>, where <build number> is the version and build number (for example, 5.10.742)

```
package depot <component> install.log, where <component> is the name of the component.
```

These log files hold information about the native installation of the component. On a Windows platform, search in the log file for the words "Return Value 3", which usually indicates there was an error.

On HP-UX, examine the swagent.log file located in /var/adm/sw/swagent.log.

Examine the Object Server log file for information about why the installation failed.

The Object Server log file is located in the following directory:

```
%OVDATADIR%/log/system0.0 enUS
```

This file contains the information from the Object Server and its tools. Look at the bottom of the file for any exception or other error message that might explain the failure.

### XPL Logging

#### **Problem**

You would like to change the way information is logged.

#### Solution

XPL logging uses the default Java logging properties file.

By default, this file is located in the following directory:

C:\Program Files\HP OpenView\nonOV\jre\1.4\lib\logging.properties.

For this file to work, you must execute the following once:

```
ovconfchg -ns xpl.log -set logparent true
```

For example, if you want all the logs to be written to the console, add the following lines to your logging.properties file:

handlers=java.util.logging.ConsoleHandler

java.util.logging.ConsoleHandler.level=INFO

java.util.logging.ConsoleHandler.formatter=java.util.logging.SimpleFormatter

In the logging properties file, you can specify the logging level:

- SEVERE
- WARNING
- INFO
- CONFIG
- FINE
- FINER
- FINEST

Example:

To specify finer logging for the Object Server, add the following to your logging.properties file:

```
java.util.logging.ConsoleHandler.level=FINER
```

com.hp.ov.obs.level=FINER

### **Object Server Cache**

#### **Problem**

The Object Server cache can cause problems.

### Solution

If you encounter a problem when you start the Object Server using ovc -start, try to delete the Object Server cache files by deleting all of the files in the following folder:

C:\Program Files\HP OpenView\data\datafiles\obs

### Control Service Pid Files

### **Problem**

You are unable to start the control service.

#### Solution

Execute the following command:

Windows

```
del C:\Program Files\HP OpenView\data\tmp\*.*
```

• UNIX

```
rm -f /var/opt/OV/tmp/*
```

### Console Does Not Show Any Workspaces

#### **Problem**

Your console screen does not display any workspaces.

### Solution

Clear your user settings by executing the following command:

del C:\Documents and Settings\%USERNAME%\Application Data\HP OpenView\\*.\* /s /q

### Socket Time Out

### **Problem**

In some cases, the default value for the Socket Time Out management server setting is too low. This problem has been noted on the Sun Solaris operating system.

If the following message appears in the <code>system0.0.en\_US</code> log file, it might indicate that this setting should be increased:

```
com.hp.ov.obs; SEVERE; Error: Interrupted due to: Read timed out.
```

#### Solution

Increase the value of Socket Time Out. Set a value of 5000ms (1000ms is the default).

For more information about how to change Socket Time Out, refer to the *HP OpenView Service Desk Administrator's Guide*.

### Support

You can visit the HP Software support web site at:

### www.hp.com/go/hpsoftwaresupport

This web site provides contact information and details about the products, services, and support that HP Software offers.

HP Software online software support provides customer self-solve capabilities. It provides a fast and efficient way to access interactive technical support tools needed to manage your business. As a valued support customer, you can benefit by using the support site to:

- Search for knowledge documents of interest
- Submit and track support cases and enhancement requests
- Download software patches
- Manage support contracts
- Look up HP support contacts
- Review information about available services
- Enter into discussions with other software customers
- Research and register for software training

Most of the support areas require that you register as an HP Passport user and sign in. Many also require an active support contract. To find more information about support access levels, go to the following URL:

### http://h20230.www2.hp.com/new\_access\_levels.jsp

To register for an HP Passport ID, go to the following URL:

http://h20229.www2.hp.com/passport-registration.html

### Legal Notices

© Copyright 2005-2011 Hewlett-Packard Development Company, L.P.

Confidential computer software. Valid license from HP required for possession, use or copying. Consistent with FAR 12.211 and 12.212, Commercial Computer Software, Computer Software Documentation, and Technical Data for Commercial Items are licensed to the U.S. Government under vendor's standard commercial license.

The only warranties for HP products and services are set forth in the express warranty statements accompanying such products and services. Nothing herein should be construed as constituting an additional warranty. HP shall not be liable for technical or editorial errors or omissions contained herein.

The information contained herein is subject to change without notice.

Adobe® and Acrobat® are trademarks of Adobe Systems Incorporated.

HP-UX Release 10.20 and later and HP-UX Release 11.00 and later (in both 32 and 64-bit configurations) on all HP 9000 computers are Open Group UNIX 95 branded products.

Java<sup>TM</sup> is a US trademark of Sun Microsystems, Inc.

Microsoft® and Windows® are U.S. registered trademarks of Microsoft Corporation.

OpenView® is a registered U.S. trademark of Hewlett-Packard Company.

Oracle® is a registered U.S. trademark of Oracle Corporation, Redwood City, California.

UNIX® is a registered trademark of The Open Group.